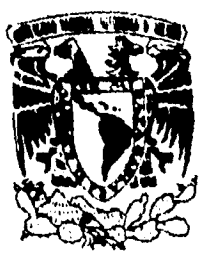

# UNIVERSIDAD NACIONAL AUTÓNOMA DE **MÉXICO**

 $\frac{36}{l_{v}}$ 

**ESCUELA NACIONAL DE ESTUDIOS PROFESIONALES** "CAMPUS ARAGÓN"

# "INTRODUCCIÓN AL LENGUAJE SOL Y A LAS HERRAMIENTAS ORACLE **CON ALGUNOS EJEMPLOS."**

#### Т Е

QUE PARA OBTENER EL TÍTULO DE **INGENIERO** EN **COMPUTACIÓN**  $\mathbf{p}$ R E S E N T  $\cdot$ FELIPE DE JESUS LÓPEZ ESTALA

> ASESOR: ING. SILVA VEGA MUYTOY  $S$ KVIA

SAN JUAN DE ARAGÓN, EDO. DE MÉXICO 1996

TESIS CON FALLA DE ORIGEN

**TESIS CON FALLA DE ORIGEN** 

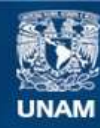

Universidad Nacional Autónoma de México

**UNAM – Dirección General de Bibliotecas Tesis Digitales Restricciones de uso**

# **DERECHOS RESERVADOS © PROHIBIDA SU REPRODUCCIÓN TOTAL O PARCIAL**

Todo el material contenido en esta tesis esta protegido por la Ley Federal del Derecho de Autor (LFDA) de los Estados Unidos Mexicanos (México).

**Biblioteca Central** 

Dirección General de Bibliotecas de la UNAM

El uso de imágenes, fragmentos de videos, y demás material que sea objeto de protección de los derechos de autor, será exclusivamente para fines educativos e informativos y deberá citar la fuente donde la obtuvo mencionando el autor o autores. Cualquier uso distinto como el lucro, reproducción, edición o modificación, será perseguido y sancionado por el respectivo titular de los Derechos de Autor.

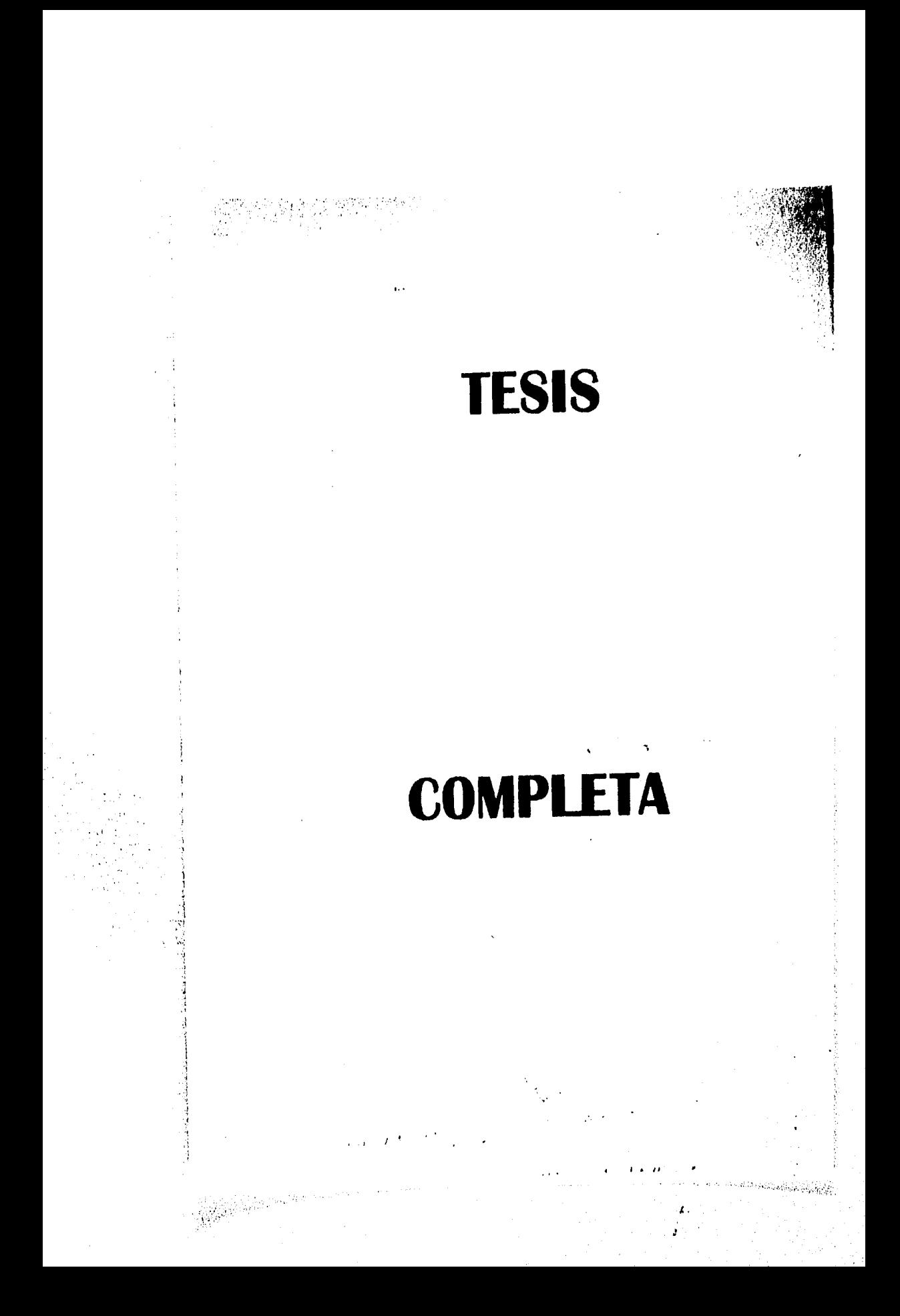

# **TABLA DE CONTENIDO**

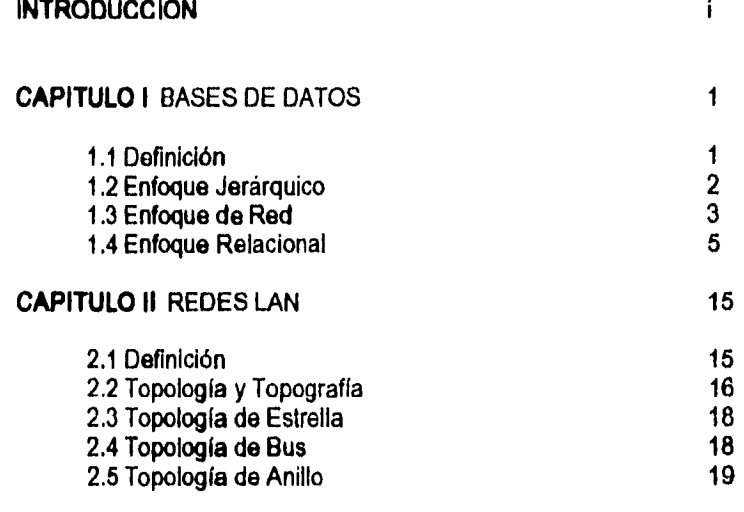

# **CAPITULO III** REQUERIMIENTOS DE SOFTWARE Y HARDWARE 20

# **CAPITULO IV** COMANDOS Y CONCEPTOS DE SQUSQL PLUS **22**

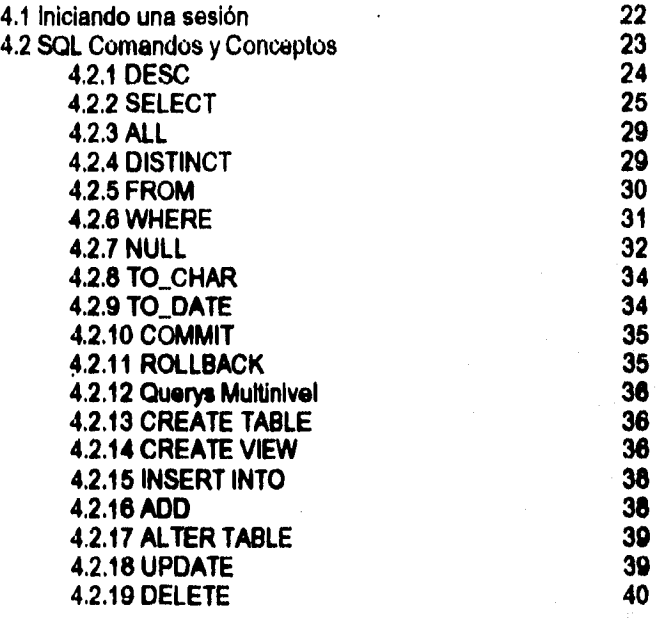

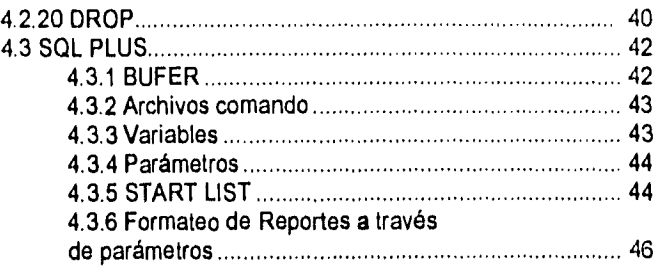

# CAPITULO V HERRAMIENTAS ORACLE 47

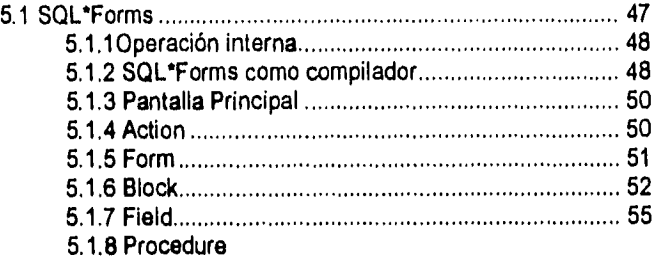

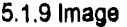

5.1.10 Help

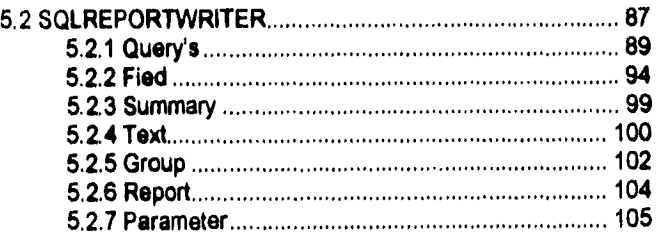

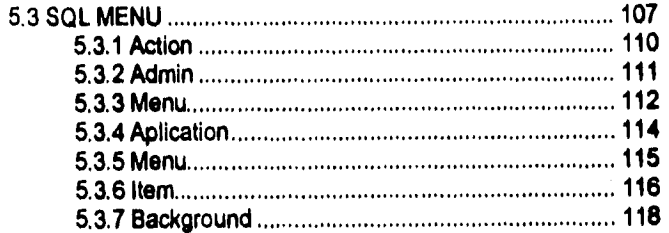

 $\epsilon_{11}$ 

ż

 $\frac{1}{K} \left( \frac{\partial}{\partial t} \hat{k}_0 \hat{\phi}_0 \partial \hat{\phi}_0 \right) \rho \partial \phi_0 \hat{\phi}_0 \hat{\phi}_0 \partial \phi_0 \hat{\phi}_0 \hat{\phi}_0 \hat{\phi}_0$ 

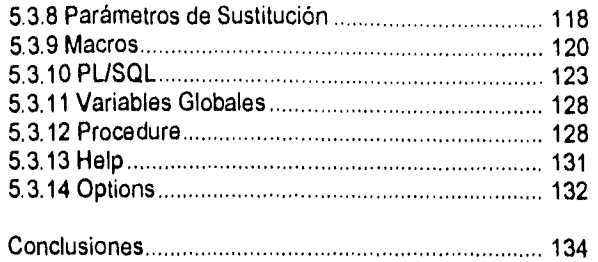

Dedico esta obra a todos aquellas personas que de una u otra manera han intervenido en mi vida, enseñándome con esto, que la única manera de poder realizar mis sueños es preparándome física, mental y espiritualmente, por ende doy gracias.

... A mis padres, pues desde que me dieron el ser, han sacrificado gustos y placeres personales con el único objetivo de forjarme un porvenir sin pedir nada a cambio.

... A mis hermanos, para que de igual manera se preparen y forjen su fitturo.

... A tí fla-k, porque tu recuerdo me impulsa a seguir adelante, levantándome por cada tropiezo que encuentro en la vida.

A mis mejores amigas Carmen y Adriana, por su invariable amistad que a través de los años me demostraron, con consejos y afecto, aún en los momentos más difíciles.

A Silver, mi gran amigo, hermano de escuela y de corazón.

... A Cuy, Memo y Dulce por todo los lazos que nos Unen.

... A todos mis maestros por los conocimientos otorgados.

# **INTRODUCCIÓN**

En los inicios del procesamiento de datos, cada departamento creaba programas con archivos y formatos que eran únicos para una aplicación propia, esto provocó el almacenamiento y manipulación de una gran cantidad de información redundante; de ahí que surgiera la necesidad de tener una sola versión de los archivos, que pudieran ser relacionados de manera que a cualquier aplicación, se le permitiera tenor acceso a cualquier parte de los archivos sin importar su localización, método de acceso o formato de los registros. A los grandes bancos de información se les denominó Bases de Datos(B.D.), el catálogo de una biblioteca, la lista de operaciones de cajeros automáticos de un banco, la lista de reservaciones de una compañía de transporte de pasajeros, un archivo policíaco, la nómina de una empresa, etc., todos estos son ejemplos *de* **bases de datos;** y ya que una Base de Datos debe minimizar la cantidad de información redundante, surgieron diversos enfoques para su diseño, *de* estos enfoques que se mencionan en el Capitulo 1, el enfoque Relacional se explica más a fondo, ya que ORACLE fué diseñado para manipular bases de datos relacionales.

Ahora bien, la creciente cantidad de Información manejada **en** las empresas, provoca el desarrollo de tecnologías para la transmisión y procesamiento de la misma, las *redes* de computadoras son un ejemplo **de este desarrollo** y en especial, por su gran aceptación en el Capítulo 2 **se habla**  *brevemente de* las redes de área local mejor conocidas como redes *LAN* (de sus siglas en inglés Local **Ares Network). Tomando en cuenta que** 

 $\mathbf{I}$ 

 $\mathbf{I}$ ż

**UNIVERSIDAD RACIONA AUTONOIAA DE MEXICO** 

#### INTRODUCCIaN

trabajaremos en una red de computadoras tipo LAN, y que desarrollaremos nuestras aplicaciones con ayuda de los productos ORACLE, consultando el Capitulo 3 conoceremos las características tanto de Software como de Hardware que deberá tener nuestro equipo de cómputo.

Por otro lado, las aplicaciones del mundo real demandan el acceso concurrente de los datos críticos; con la mayoría de los tipos de B.D., los sistemas pueden presentan un desempeño limitado, no precisamente por la capacidad del hardware instalado, sino por el número de usuarios que tienen que esperar el acceso a los datos. ORACLE utiliza un bloqueo a nivel registro irrestringido y consultas libres de contención, que minimizan y en algunos casos eliminan completamente tiempos de espera. La filosofía de ORACLE involucra diversos conceptos como son: Compatibilidad, que significa que la base de datos debe ser compatible con otras existentes en el mercado. Portabilidad, donde una aplicación puede ser transportada de una máquina a otra con diferentes sistemas operativos, y esto no provoca ningún cambio o modificación a dicha aplicación. Conectividod a través de una arquitectura que permite que los datos y las aplicaciones residan en diferentes computadoras, plataformas, sistemas operativos y ambientes de red. Aunado a estas características, se tiene la Capacidad de manejo de grandes volúmenes de información **que facilita el uso de**  grandes sistemas.

SQL es un lenguaje de consulta estructurado, que **por si mismo es capaz de realizar consultas a la información almacenada en cualquier base de datos relacional y generar los reportes necesarios, al igual que en cualquier otro lenguaje de programación, se necesita práctica para poder entender sus alcances y limitaciones, en el** Capitulo **4 se mencionan las instrucciones de SQL asi como la sintaxis general de estas últimas, se presentan ejemplos que indican al lector cómo empezar a programar y se proporciona la explicación de los campos que deben de estar presentes al momento de utilizar alguna**  instrucción.

La **persona encargada de desarrollar los sistemas, necesite presentar al usuario final la información (menús, reportes o pantallas de captura, etc) en algún formato y, como SOL da un formato simple a los reportes y no facilita la creación de pantallas de captura con una presentación en especifico, ORACLE** 

#### INTRODUCCION AL LENGUAJE SOL Y A LAS HERRAMIENTAS ORACLE

implemento las herramientas SQLForms, SQLMenu y SQLReporlWriter. Estas herramientas proporcionan la ayuda necesaria para poder crear sistemas completos de información, conteniendo pantallas de captura, menus de navegación, reportes, etc. A pesar de que existen en el mercado productos que pueden explotar la información de bases de datos felacionales, estos carecen de la mayor parte de las habilidades *de* las herramientas ORACLE; la explicación de cada una de estas herramientas se proporciona en los capítulos subsecuentes.

El propósito *de* este trabajo no es el de enseñar SQL a fondo, sino dar una introducción al manejo de este leguaje y explicar de forma breve cada una de las herramientas con las que cuenta, preparando al lector para que pueda empezar a desarrollar aplicaciones propias. Es necesario mencionar que SQL y sus herramientas trabajan bajo ambiente Unix, por lo que el lector deberá estar familiarizado con este ambiente ya que algunos de los procesos que ejecuta SQL hacen uso de comandos del sistema operativo.

Conforme práctique el lector, se dara cuenta que el lenguaje SQL así como sus herramientas son de fácil entendimiento, cierto es que este trabajo no contiene todo el conocimiento necesario para dominar cada uno de los temas mencionados ,pero si proporciona lo necesario para desarrollar y *aprender* uno *de* los lenguajes que debido a su fácil manejo, ha llegado a ser definido como plataforma de desarrollo de grandes empresas gubernamentales como Petroleos Mexicanos,

#### UNIVERSIDAD NACIONA AUTONOMA DE MEXICO

2

# *OBJETIVO*

- Explicar los conceptos fundamentales de las Bases de Datos y sus diferentes arquitecturas.
- Definir el entorno necesario que se debe de tener para poder trabajar con SQL y el ambiente que sus herramientas necesitan para operar.
- Proporcionar la sintáxis general del lenguaje SQL, comandos con los que cuenta y los conceptos necesarios para entender el funcionamiento *de* estos últimos.
- Dar los conocimientos necesarios para entender el funcionamiento de las diferentes herramientas Oracle.
- Dar las bases necesarias *para* empezar a desarrollar algunas aplicaciones en SQL con ayuda de sus herramientas.

# CAP. I: BASES DE DATOS (D.B.)

Antes de la introducción de los DBMS (manejadores de bases de datos). cada unidad de sistemas (informática) contaba con un grupo de programadores que definía e implementaba aplicaciones. **Estos** programadores debían conocer a fondo la forma en que los diferentes programas de aplicación se relacionaban con el sistema operativo, los datos y el ambiente en que eran usados. Había múltiples copias de los mismos archivos y era difícil saber cual de las copias contenía las últimas modificaciones.

Durante estos primeros años del procesamiento de datos, cada programa de aplicación usaba archivos que eran únicos para esa aplicación, lo cual provocaba el almacenamiento y manipulación de una gran cantidad de datos redundantes; cada departamento dentro de la organización creaba sus propios archivos en el formato requerido para sus actividades únicas.

Los DBMS nacieron bajo el concepto clave de tener una sola versión de los datos, de tal forma que estos pueden ser relacionados de manera que a cualquier aplicación se le permita tener acceso a cualquier parte de los datos. sin importar su localización, método de acceso o formato.

#### **DEFINICION**

Algunas veces se define a las B.D. como "una colección integrada de registros en donde cada persona y cada programa autorizado podrá accesar los datos que requiere, dichos datos pueden ser modificados por aquellos autorizados a hacerlo". Nosotros definimos a las B.D. como un conjunto de datos relacionados entre si, almacenados, estructurados, no redundantes y de fácil acceso, es más, podemos imaginar a una B.D. como un arregio matricial del orden m x n, esto es, que se cuenta con columnas y rengiones tal como lo muestra la siguiente figura:

 $\mathbf{I}$ 

UNIVERSIDAD NACIONAL AUTONOMA DE MEXICO

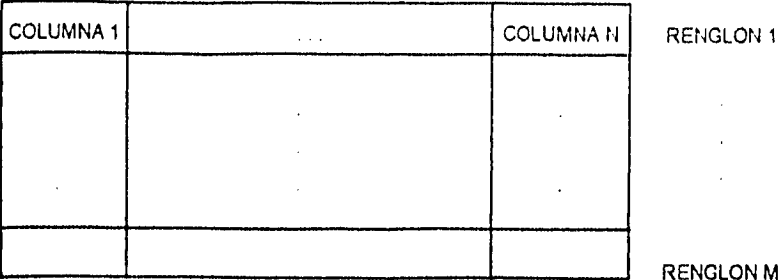

Sin embargo, una B.D. no es más que una pila *de* información: El catálogo de una biblioteca, el registro de operaciones de cajeros automáticos de un banco, la lista de reservaciones de una compañía de transporte de pasajeros, un archivo policiaco, la nómina de una empresa, etc., todos estos sistemas son **bases de datos.** 

*Un* aspecto Importante es que, una B.O. bien diseñada, deberá minimizar la cantidad de información redundante. A continuación se mencionan algunos enfoques de las B.O. así como una breve explicación de cada uno de ellos.

### **ENFOQUE JERARQUICO**

 $\ddot{\phantom{a}}$ 

En este caso, los datos se presentan como estructuras de un árbol. Un árbol se compone de un nodo raíz y varios nodos sucesores, ordenados jerárquicamente. Cada nodo representa una entidad (tipo de registro) y las relaciones entre entidades son las conexiones entre los nodos.

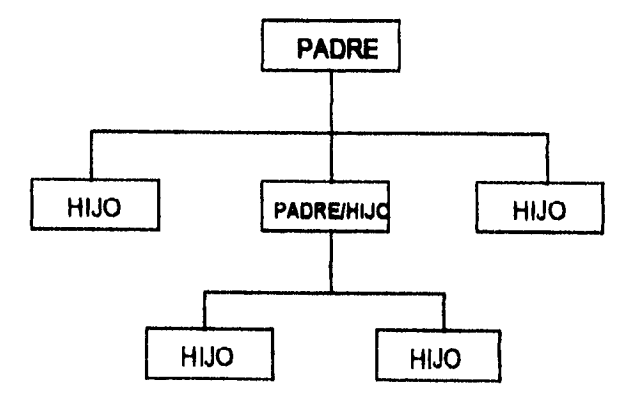

El nodo colocado en **la parte superior es llamado padre y los nodos**  inferiores son los hijos. En el sistema jerárquico, **las conexiones entre archivos** 

and the company of

2 **Usan Nesional de** *Vidastee* **Prohijasen\* AltAliON** 

 $M$ 

Ι.

no dependen de la información contenida en ellos, se definen al principio y son fijos, el procesamiento es del tipo TOP-DOWN.

La característica sobresaliente de este modelo es el manejo de la conexión uno a muchos(U a M), entre un padre y varios hijos ejemplo:

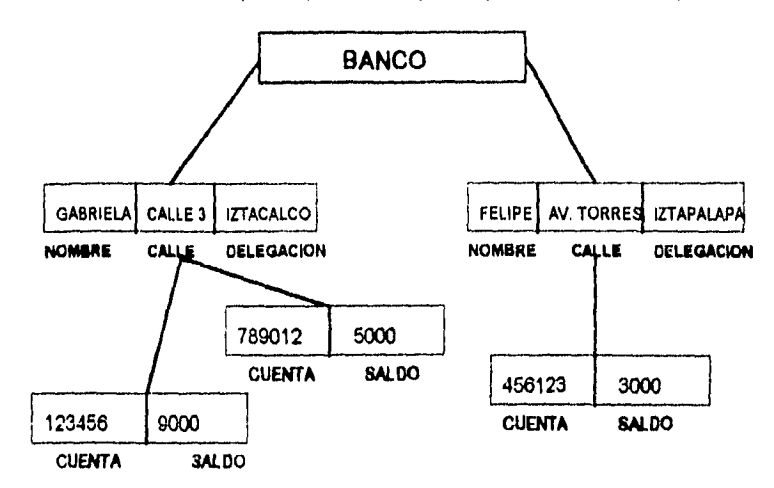

Por ejemplo, el la figura anterior, se tienen dos entidades: cuentahabiente y cuenta, relacionadas entre sí con una relación muchos a muchos(M a M), es decir, un cuentahabiente puede tener varias cuentas y, una cuenta puede pertenecer a varios cuentahabientes. El registro cuentahabiente consiste de 3 campos: nombre, calle y delegación. El registro cuenta tiene dos campos: número y saldo. Sin embargo, este enfoque tiene algunas desventajas como las siguientes:

- No moldea sencillamente las relaciones M a M.
- Anomalías de inserción.
- Anomalías de borrado.
- Anomalía de actualización.
- Se pueden dar consultas Inconsistentes,

### **ENFOQUE DE RED**

En este caso, los datos se representan como registros ligados formando un conjunto de datos intersectados. La base de datos de red, a diferencia de las jerárquicas, permite cualquier conexión entre entidades, es decir, se pueden representar relaciones de muchos a muchos. En una red, un hijo puede tener varios padres ala vez. Ejemplo:

UNIVERSIDAD NACIONAL AUTONOMA DE MEXICO

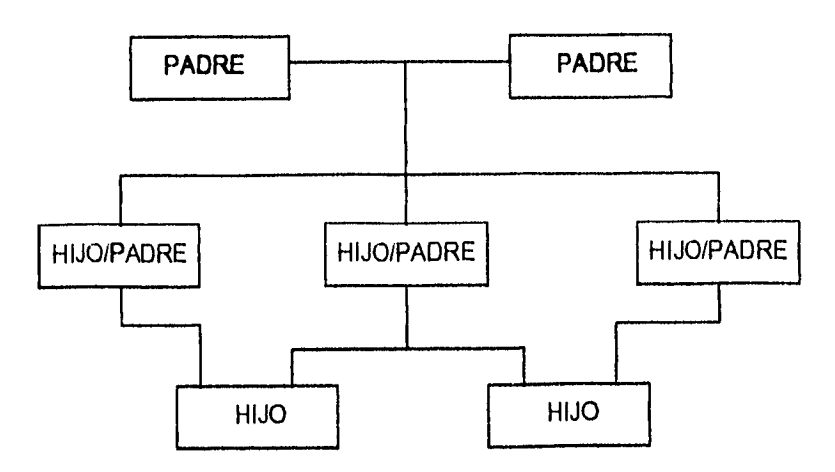

Retomando el ejemplo del cuetahabiente, tenemos lo siguiente:

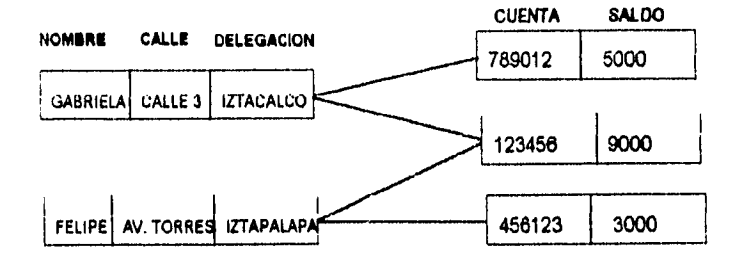

Sin embargo, existen desventajas en este tipo de enfoque:

- Resulta difícil definir nuevas relaciones.
- Es complicado darle mantenimiento ya que cualquier cambio en la estructura requiere una descarga en los datos.
- Representa desperdicio de recursos.
- Anomalías de inserción.
- Anomalías de borrado.

la Nocional de Estudios Profesionales ARAGON

 $\mathbf{r}$ . ź

### **ENFOQUE RELACIONAL**

La estructura lógica de una base de datos relacional esta basada en la representación de entidades mediante tablas, las cuales constan de columnas (campos) y renglones (registros). Las relaciones entre tablas se llevan a cabo a través de un conjunto de columnas que se tengan en común, logrando una conexión dinámica entre un número ilimitado da ellas a través del contenido de esas columnas.

La ventaja de los sistemas relacionales es el poder modificar **la relación**  sin la preocupación de especificar las combinaciones entre registros. Retomando el ejemplo anterior tenemos:

#### **TABLA CUENTA**

# **TABLA CUENTAHABIENTE**

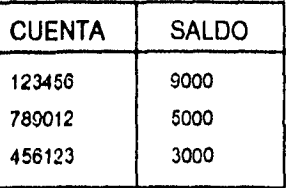

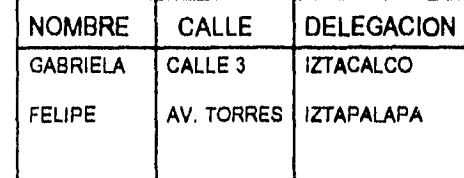

#### **TABLA CUENTAICUENTAHABIENTE**

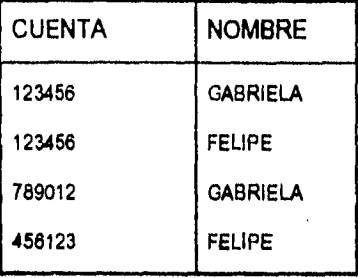

**Para entender mejor este concepto, se explicara que son Tablas, Indices y Vistas.** 

### **TABLAS**

**Una B.D. Relaciónal, esta compuesta o dividida por tablas, cada tabla tendrá un nombre de 30 caracteres alfanuméricos máximo; una tabla puede ser mejor entendida si la imaginamos como un arreglo bidimensional con sus columnas y renglones tal como lo muestra la sig. figura.** 

UNIVERSIDAD NACIONAL AUTONOMA DE MEXICO

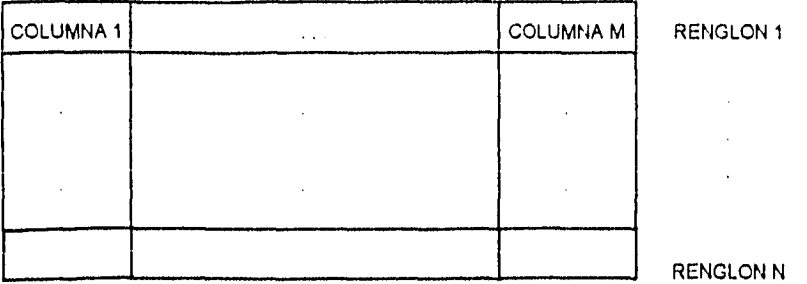

Por ejemplo, tendremos que usualmente cada renglon de una tabla contiene información relaciónada con alguna llave, en función uno a uno, se observa la información perteneciente a un grupo de personas.

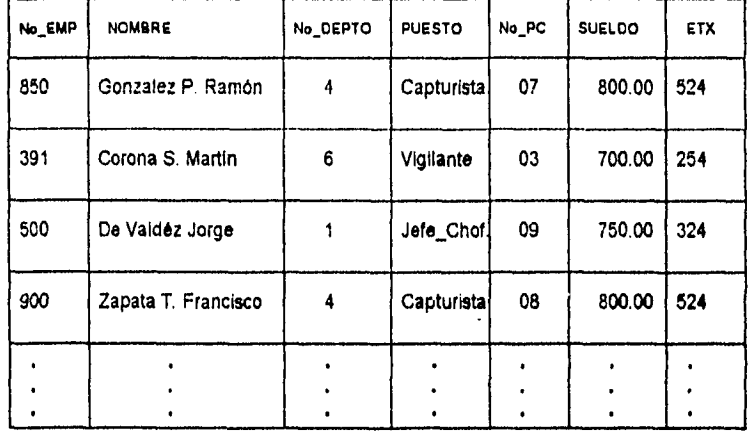

### Tabla **EMPLEADO**

**De esta forma, en las tablas relacionales, cada renglón contiene información relacionada con alguna llave en función uno a uno. En la tabla anterior llamada EMPLEADO se observa la Información perteneciente a los empleados, la llave para asta tabla puede ser nombre o puesto .** 

**Cada columna contiene información de algún tipo para llaves del mismo tipo, como se observó, las columnas de la tabla EMPLEADO contienen la información referente a NUMERO DE EMPLEADO, NOMBRE, DEPARTAMENTO, PUESTO, NUMERO DE PC, SUELDO y EXTENSIÓN TELEFÓNICA; a su. vez, cada columna esta dividida en renglones dependiendo del número de registros con los que cuente la tabla, en este momento, a cada renglón se le conoce como "INSTANCE" (momento) tal como se observa:** 

6 **Emelt Nmimml M robé« Profeipsedm ARACION** 

 $\mathbf{I}$ .

INTRODUCCION AL LENGUAJE SQL Y A LAS HERRAMIENTAS ORACLE

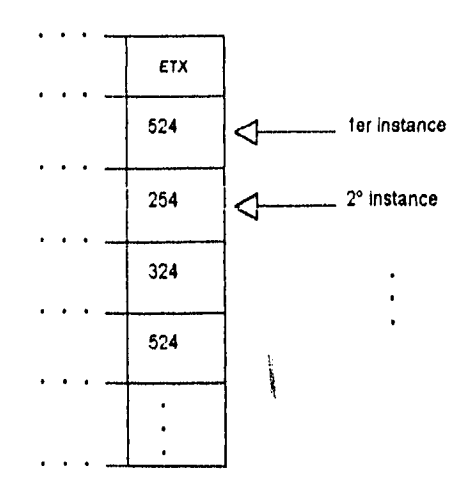

Si se necesitan más datos, pueden crearse otras tablas, siempre y cuando esta información no pueda proporcionarse por otro medio. Por ejemplo, pueden solicitar la descripción del departamento para el cual trabaja algún empleado, en este caso se diseña una tabla que contenga tanto el **No de Depto.** comala **descripción** del mismo, las tablas quedarían de la siguiente forma:

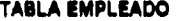

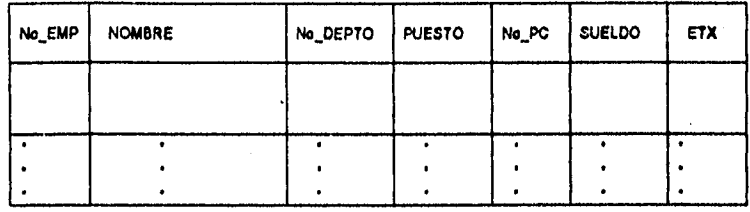

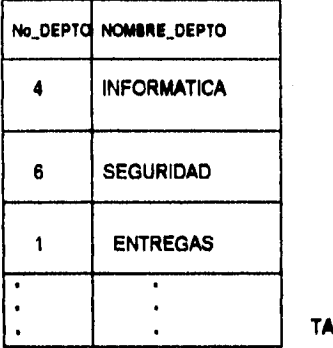

**TABLA DEPARTAMENTO** 

**UNIVEILIIDAD NACIONAL AUTONOMA DE ISEXICO** 

#### CAPITULO E BASES DE DATOS

Los diferentes tipos de datos en una tabla son llamados columnas, cada columna tiene un nombre que puede tener de 1 a 30 caracteres alfanuméricos, además de esto, cada columna tiene un formato para específicar el tipo de dato que contendrá para ser utilizado, los datos pueden ser de diversos tipos ya sea FECHAS, CARACTERES 6 NUMEROS

### Pseudo - columnas.

Este tipo de columnas son creadas automáticamente en cada tabla, los valores son insertados y actualizados por el sistema y no deben ser cambiados; algunas de las pseudo-columnas más importantes son las siguientes:

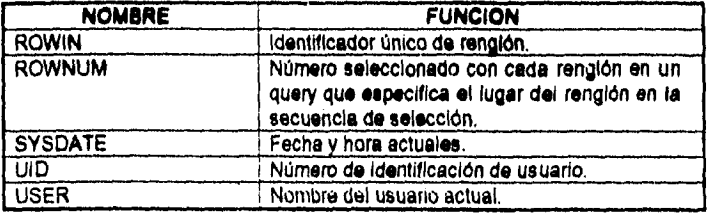

Esto significa que en nuestras tablas estan presentes estas pseudo columnas y de poder vertas serían así: en  $\sqrt{3}$  de la sig. pogina.

### **INTRODUCCIÓN AL LENGUAJE SQL Y A LAS HERRAMIENTAS ORACLE**

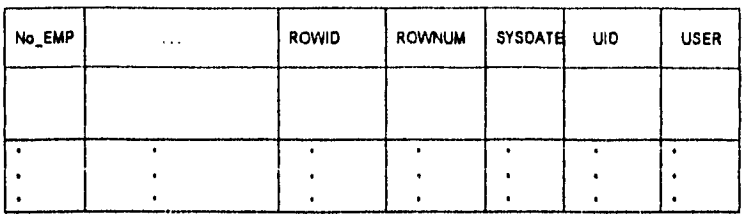

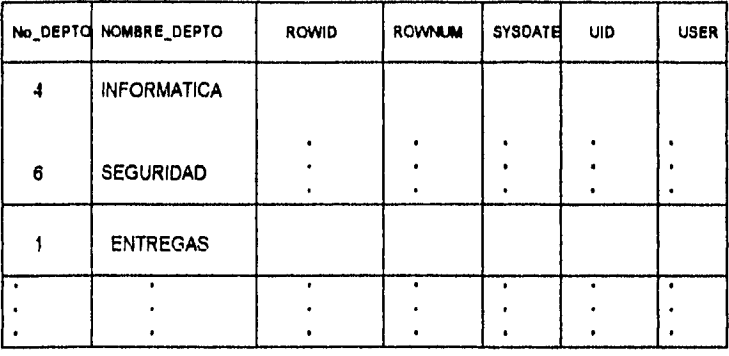

TABLA EMPLEADO

TABLA DEPARTAMENTO

UNIVERSIDAD NACIONAL AUTONOMA DE MEXICO

 $\overline{9}$ 

j.

## **INDICES**

Al momento de introducir nuevos datos, estos son almacenados en los primeros espacios disponibles, ahora bien, ¿cómo podríamos accesar rápidamente al registro deseado?, esta duda se resuelve Indexando cada registro, esta acción se lleva a cabo usando el valor de ciertas columnas o creando otras, las cuales constan de valores únicos, por ejemplo, de la tabla **EMPLEADO tendriamos:** 

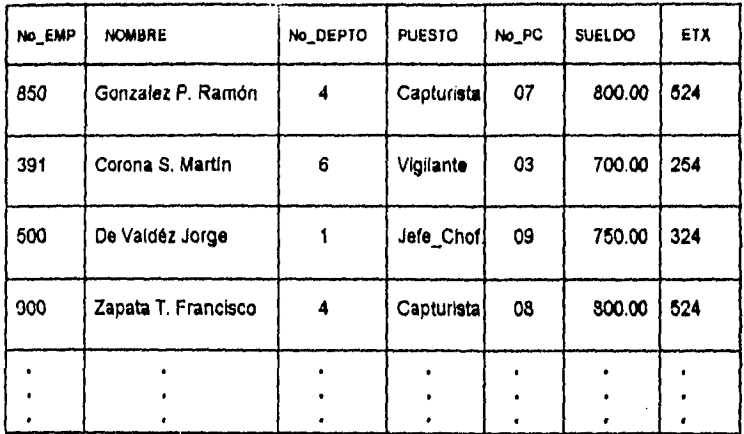

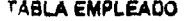

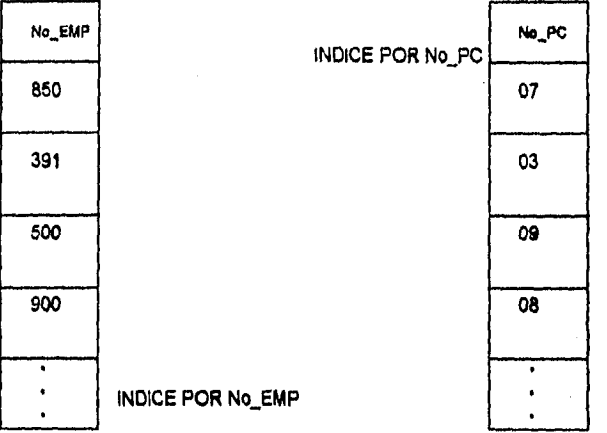

con

La ventaja de los índices radica básicamente en que con ellos se logran recuperar los datos de una manera más rápida, sin embargo, en algunas ocasiones el actualizar registros resulta muy lento.

Existe un tipo especial de índices y SQL se asegura de que cada índice creado sea único, a estos índices se les conoce como *índices únicos.* 

Para crear un indice se utiliza un comando, del cual se da a continuación la sintáxis general:

CREATE [UNIQUE] INDEX Nornbre\_Indlce ON Nombre\_Table (Nombre\_ Columna,...),

donde:

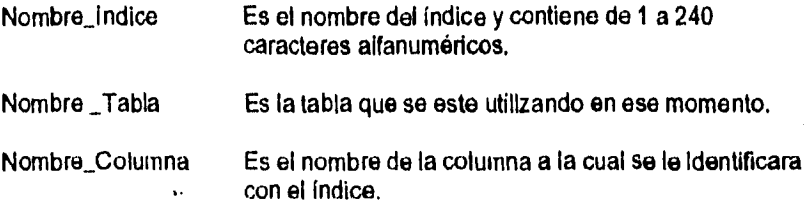

El valor de un indice puede contener hasta 240 **caracteres, si un índice**  es único entonces dos renglones no pueden tener los mismos valores para las columnas en el Indice; **aparte** de esto, sólo **es permitido tener un máximo de 16 columnas** en un índice.

م المعادل المحمد التي تحت المجاهدة المحمد المحمد المحمد المحمد المحمد المحمد المحمد المحمد المحمد ال

and the state of the state of the

## **VISTAS**

Una vista es una tabla virtual, una ventana para un grupo de tablas, es decir, es un método para seleccionar información relacionada entre sí sin tener que alterar alguna tabla y utilizarla para obtener los reportes necesarios. Por ejemplo, de las tablas usadas anteriormente tomamos la de EMPLEADO,

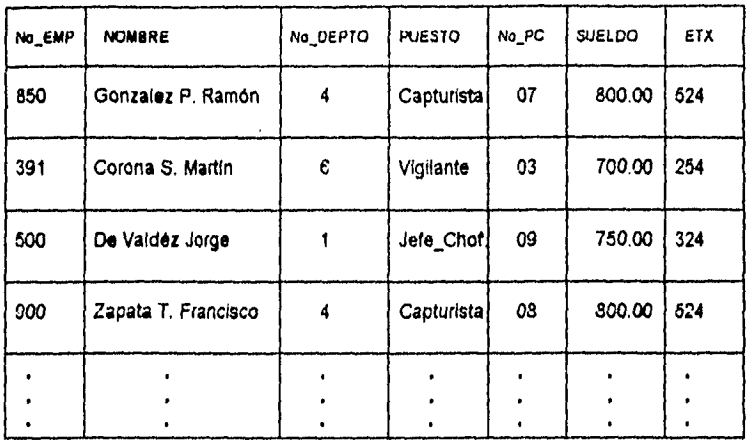

de esta tabla podemos obtener algunas vistas que nos sean necesarias como:

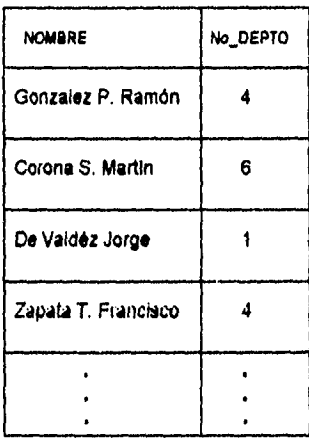

#### LISTA\_EMP

 $\mathbf{L}$  $\cdot$ 

#### INTRODUCCIÓN AL LENGUAJE SQL Y A LAS HERRAMIENTAS ORACLE

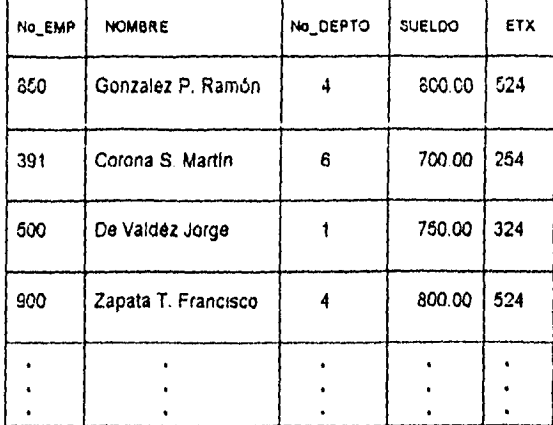

## LISTA\_DEPTO\_EMP

UNIVERSIDAD NACIONAL AUTONOMA DE MEXICO

 $\mathbf{I}$ ý

## PRIVILEGIOS

SQL provee seguridad al controlar sus sesiones mediante el uso de identificadores de usuario como nombres (loggin) y paswords, el diseñador de una tabla puede consultar, mantener, modificar y borrar los privilegios de la misma siempre y cuando este diseñador sea el administrador de la base de datos. Los privilegios se dividen en tras: Privilegios del sistema, Privilegios sobre tablas y Privilegios sobre vistas.

Privilegios del sistema.

Existen 3 niveles de privilegios del sistema:

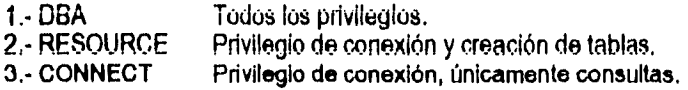

Unicamente un Administrados de la Base de Datos tiene autoridad para dar de alta nuevos usuarios de la siguiente manera:

SQL> ORANT CONNECT TO USUARIO IDENTIFIED **BY** PASSWORD

pero un usuario si puede cambiar su propio password así:

SQL>ORANT CONNECT TO USUARIO IDENTIFIED **BY** NUEVO\_PASSWORD

Privilegios sobre tablas.

Existen dos maneras de ganar acceso a las tablas:

**1.- Crear una tabla.** 

**2.- Obtener permiso sobre tablas creadas por otros usuarios. Este lo debe otorgar el dueño de la tabla, de la siguiente manera:** 

### SQL> GRANT SELECT, INSERT ON TABLA TO OTRO\_USUARIO

**los siguientes privilegios** pueden ser otorgados sobre las tablas:

SELECT, **INSERT, UPDATE, DELETE, ALTER, INDEX.** 

**para dar** a un usuario todos los privilegios sobre **una tabla se realiza lo siguiente:** 

SQL> **GRANT ALL ON** TABLA TO OTRO\_USUARIO

**14 Escuela Nacional le 11404444 Prsferiemilei AllAOON** 

 $\sim$   $\sim$ 

#### INTRODUCCION AL LENGUAIE SQL Y A LAS RERRAMIENTAS ORACLE

### **Sinónimos**

SI otro usuario le ha dado privilegio **de** SELECT sobre alguna **de** sus tablas, usted la tiene que accesar de la siguiente forma:

SOL> SELECT FROM **USUARIO\_DUEÑO\_DE\_LA\_TABLA.TABLA;** 

como una alternativa, se pueden crear sinónimos utilizando un nombre más significativo y simple. A continuación se muesra la forma **de** crear un sinónimo llamado EMP sobre la tabla **EMPLEADO del usuario Carmen:** 

**saL>CREATE SYNONYM** EMP **FOR** CARMEN. EMPLEADO;

de esta forma se puede consultar la tabla sin gran problema.

Cuando se accesa la tabla **de otro usuario, es posible que se reciba el mensaje: "Tabie or View does not exist", esto significa que:** 

**a) No se tiene acceso a la tabla o vista** 

**b) La tabla o vista realmente no existe.** 

también **puede dar a otros usuarios el derecho de otorgar privilegios sobre alguna tabla:** 

**SOL> GRANT ALL ON** TABLA **TO** OTRO USUARIO **WITH GRANT OPTION:** 

Eliminando privilegios.

Los privilegios del sistema **pueden ser eliminados únicamente por el administrador de la base de datos, los privilegios sobre tablee pueden eliminarse en cualquier momento, los privilegios de tabla se eliminan de le siguiente manera:** 

**SOL> REVOKE** PRIVILEGIO **ON** TABLA **FROM** USUARIO;

LNTRODUCCION AL LENGUAJE SQL Y A IA3 FIERRAMIEVTAS ORACLE

# **CAP. II: REDES LAN**

**Anteriomente, cuando se hablaba de la computadora, se pensaba en un aparato electrónico al que sólo tenían acceso las personas de extrema inteligencia.** 

**Ante la creciente cantidad de información manejada en las empresas, se ha hecho necesario el desarrollo de una tecnologia para la transmisión, procesamiento, almacenamiento y análisis de la misma, uno de los frutos de este desarrollo son las redes de computadoras, de las que existen diversos tipos como son Redes Lan, Redes Man, Redes Wan, etc. Sin embargo, debido a su amplie aceptación, hablaremos de las redes de computadoras de área local mejor conocidas como redes LAN (Local Area Network).** 

**Existen diferentes descripciones para el término Redes de Computadoras, siendo una de las más aceptadas la siguiente:** 

**"Un grupo de computadoras interconectadas a través de uno o varios caminos o medios de transmisión con una finalidad concreta: Transferir e intercambiar datos entre equipos y personas."** 

Estos sistemas necesitan dos partes primordiales para su funcionamiento, **una de ellas es el Hardware (Elementos físicos teles como : Cableedo, bujetas, monitores, etc.) y la otra es el Software (Programas, Paqueteria,etc.)** 

**Por lo anterior, para formar una Red de Computadoras, ae necesitan computadoras con Hardware y Software adecuado pera Red. Esto eignilice que**  será necesario instalar una tarjeta (Circuito electrónico)a las máquinas que se **desee permanezcan en el sistema; sal como un programa, que permitid**  comunicarse a los equipos. Por el lado de Software existen programas comerciales **los cuales permite administrar los recursos de la red. Ejemplo de ellos son: NOVELL, SYNTAX, LAN MANAGER, etc.** 

**Ya que estos equipos son utilizados por usuarios que desarrollan aplicaciones, es necesario que un especialista resuelva los problemas que a**  CAPITULO II REDES LAN

**menudo se presentan. A esta persona o grupos de personas se les denomina**  *Administradores* **de** *Red.* 

**En la siguiente figura se muestran los componentes propios para instalación y puesta en marcha de una Red.** 

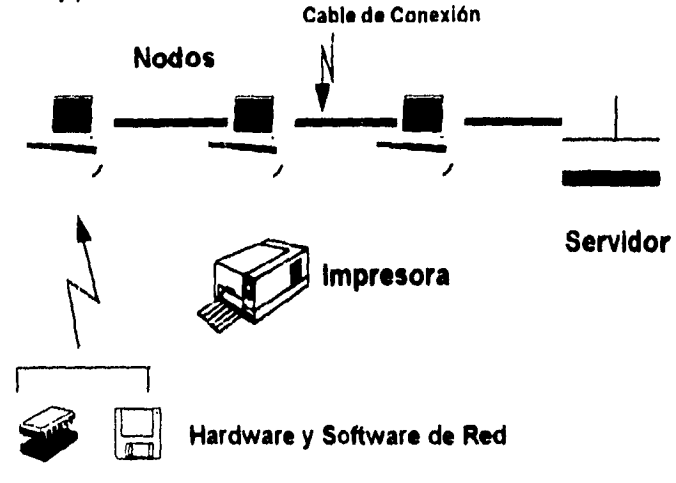

#### **Red de Computadoras y sus Componentes**

**Los componentes básicos para una red tipo LAN son los siguientes:** 

**- El emisor, en el cual se genrea y del que que parte le información.** 

**• El codificador, que convierte los datos que se \*nylon en un mensaje; es decir, transforma la información pera que se pueda enviar.** 

**- EL medio de transmisión, que proporciona la vál a través de la cual se va a enviar el mensaje,** 

**• El decodifIcador, que convierte los datos recibidos, dejándolos de forma que el receptor pueda entenderlos.** 

**- El receptor, que es el destinatario de la Información enviada y, en definitiva, el que va a utilizarla.** 

**El trabajo fundamental de una red de área local es el de enlazar físicamente varias PC's a una minicomputadora o une mainframe y permitirles compartir recursos como discos duros, impresoras, unidades de disco compecte, etc. Para sebo se**  utilizan gran variedad de materiales como fibra óptica, lineas telefónicas, luz **infiarroja, sefiales de radio, etc., a su vez, también existen diversas maneras o configuraciones de conectar las computadoras una con otra, cada configuración o topologia tiene distinta manera de enviar o recibir los datos de las computadoras,** 

taellela nacional de estudios profesional es aragon 17 millional 17 millional 17

estos mensajes pueden solicitar consultas a los datos, ejecutar programas almacenados en la red y otras más.

Los datos solicitados por la PC pueden ser almacenados en alguna otra computadora perteneciente a la red usada para este propósito, o bien almacenarse en el servidor de la red, este servidor es un computadora especializada (tanto en software como en hardware) que administra y controla los recursos propios y de la **red permiiiendoies sean compartidos por ias computadoras pertenecientes a la**  misma. Las topologlas más usadas son tres: Bus, Token-Ring **y Estrella, estas** se explican a continuación brevemente con el objeto de dar al lector una idea más clara de como funcionan las redes de computadoras existentes en el mercado.

## **Topologías y Topografías**

La topología de una red es la forma lógica de conectar **las estaciones de**  trabajo, utilizada por la persona que diseña **la red. Esta topologia esta definida por la forma (geométrica) en que se extienden los cables que conectan las distintas estaciones. A la hora de planificar la disposición de los cables la topografía es más importante que la topologia Las estaciones de trabajo se comunican a la red**  utilizando un método de acceso específico que depende del tipo de red de que se **trate. Los** métodos **de acceso son técnicas utilizadas por las estaciones de trabajo para compartir el canal de comunicación.** 

**La siguiente figura muestra** la diferencia entre topología **y topográfla anteriormente explicadas.** 

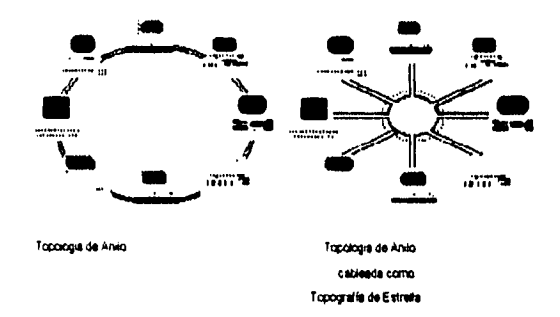

El **siguiente cuadro sinóptico muestra las principales topologias de red. Se puede decir que las tres primeras son las más importantes a nivel de redes locales** 

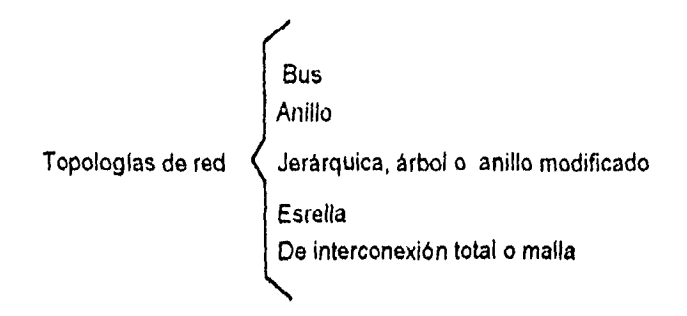

La elección de una topología determinada, influye en algunas caracteristicas de la red como por ejemplo:

- 1) La flexibilidad de la red para añadir más estaciones de trabajo.
- 2) El tráfico máximo de información que acepta la red sin que se produzcan interferencias continuas.
- 3) Los tiempos máximos de transmisión-recepción.
- 4) El precio de la red. Una topología mal elegida eleva los costos de la red.

en la siguiente figura, se presentan las topologías de red más usadas en el mercado.

#### MCIULLA NACIONAL DE ESTIUDIOS PROFESIONALES ARAGON 19

 $\pmb{\zeta}$  . ź

 $\mathbf{L}$  and  $\mathbf{L}$ 

an dialecto

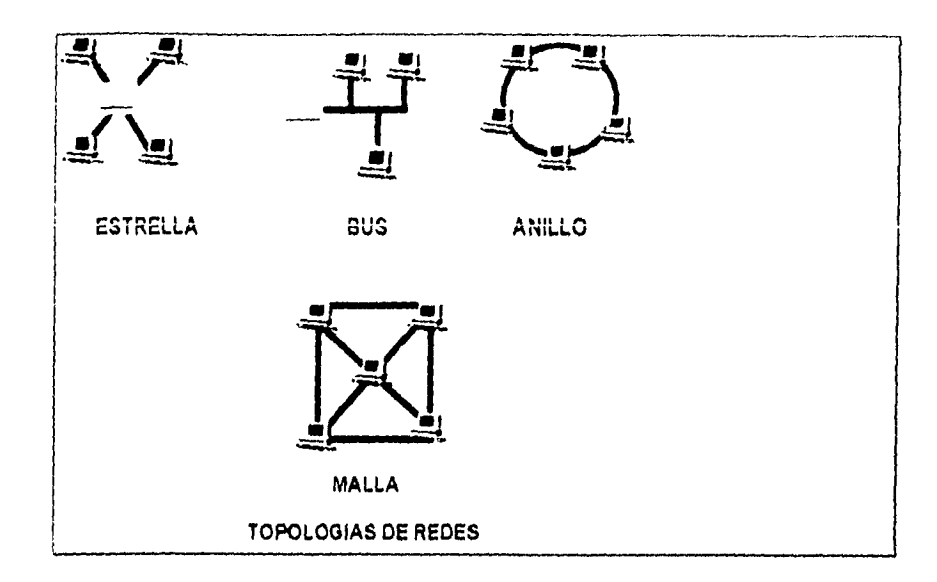

UNIVERSIDAD NACIONAL AUTONOMA DE MEXICO

20

### Estrella.

La configuración estrella se instrumenta en esquemas de comunicación punto a punto. Pocos ejemplos de esta configuración son utilizados como el de conmutador telefónico debido al problema que plantea una pieza especializada del equipo para dar servicios a todas las estaciones en los extremos de la lineas.

Esta configuración parece más idónea para un sistema de tipo intercambio en rama privada, en la cual, el principal requisito del servicio es la conmutación de datos de un punto a otro. Los requerimientos de velocidad de los datos son lentos (20 Kb/seg) y las lineas estan colocadas en muchas oficinas. Este tipo de red funciona cuando se tienen potentes sistemas multiusuario conectados a ella.

Los nodos en una red tipo estrella estan conectados por lineas separadas que conducen a un HUB o estación central, esta última contiene los switches necesarios para conectar cualquier linea con otra.

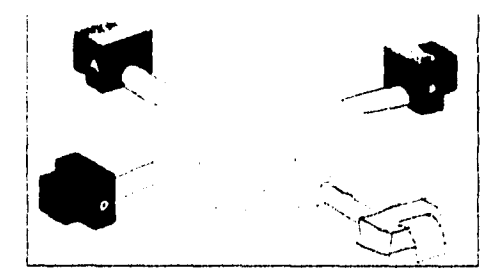

Cuando un nodo envía a la estación central un mensaje, este incluye la dirección del nodo destino, un paquete para verificación de errores y la información del mensaje Es común que más de un nodo envíe un mensaje al mismo tiempo.

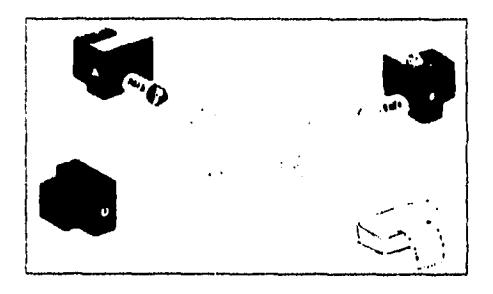

UNVERSIDAD NACIONAL AUTONOMA DE MEXICO 21 AUGUST DE MEXICO 21 AUGUST DE MEXICO 21 AUGUST DE MEXICO 21 AUGUST D

**Carl College** 

El switcheo de la estación regularmente revisa cada nodo concentado a ella, esto le proporciona la información necesaria para habilitar o deshabilitar los switches necesarios y de esta forma prevenir que un mensaje provoque alguna colisión.

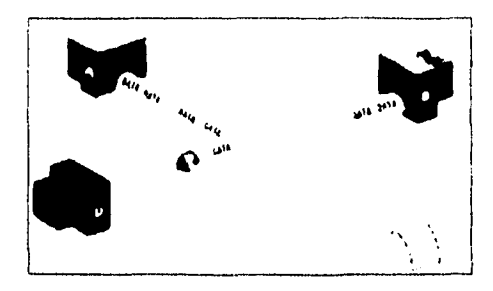

Para prevenir que un nodo monopolize la red, la estación de switcheo le acepta únicamente una pequeña porción del mensaje y atiende inmediatamente una pequeña porción del mensaje del siguiente nodo, dejando en espera el resto del mensaje que tiene el primer nodo y asi sucesivamente hasta atender todos los nodos.

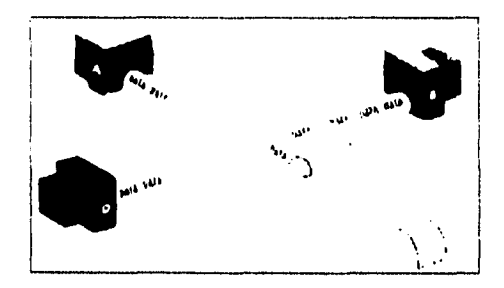

#### **Bus.**

**Esta configuración generalmente contiene un cable grande al cual** esta **conectado cada uno de los nodos, estos nodos pueden estar conectados directamente o a través de un controlador de redes que permita conexiones con estaciones múltiples. Al conectar varios controladores, obtenemos una estructura de árbol de los • cables interconectados (una estrella de estrellas), esta configuración sigue siendo un bus en el sentido de que las estaciones pueden comunicarse directamente sin necesidad de una estación intermediaria.** 

**Todas las computadoras en una red tipo BUS, estan conectadas como ramas de una linea en comun. Cada nodo tiene una única dirección, la tarjeta de red Instalada en un nodo, que puede ser otra PC, un servidor de archivos o un** 

**22 Escude Nacional de Estudio' Profeelooslee AlltA0014** 

servidor de impresora, procura que ninguna otra señal se transmita por la red. Posteriormente envía un mensaje a otro dispositivo, por medio del emisor-receptor (transceiver). Cada uno de los nodos dispone de un emisor - receptor.

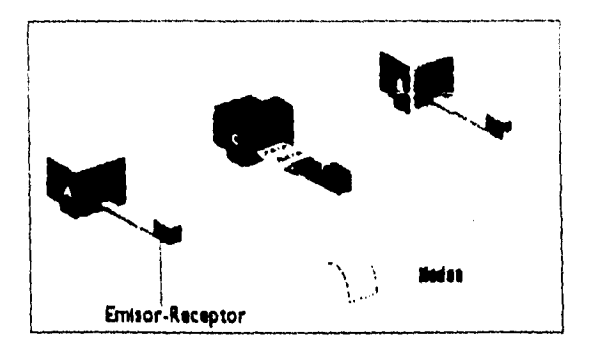

El emisor-receptor transmite el mensaje **en ambas direcciones, de tal forma que**  llegue al resto de los nodos **de** la Red. El mensaje incluye los domicilios del remitente y del destinatario, paquetes de verificación de errores y la información misma.

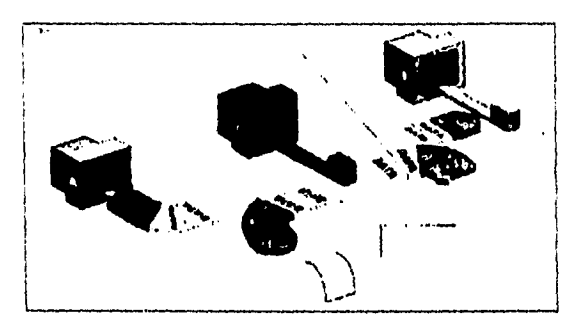

**Cada nodo instalado en el bus inspecciona la información contenida en el mensaje, los nodos para los que el mensaje no va dirigido, simplemente lo ignoran. Cuando un nodo detecta su propio domicilio en un mensaje, éste lee la información, inspecciona la posibilidad de errores y transmite un acuse de recibo al emisor, utilizando el domicilio del emisor, que venia Incluido en el mensaje.** 

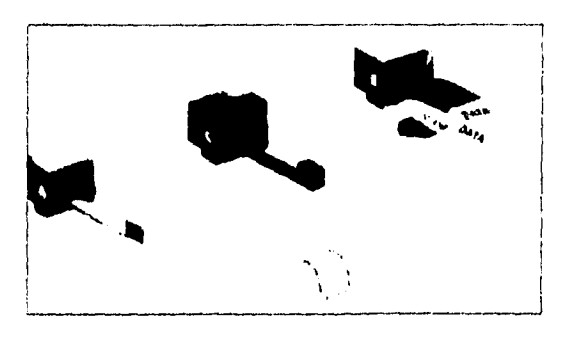

Cuando dos nodos envían información simultáneamente, la colisión de los dos mensajes crea un patrón de interferencia reconocible que viaja por el bus y es detectado por los emisores.

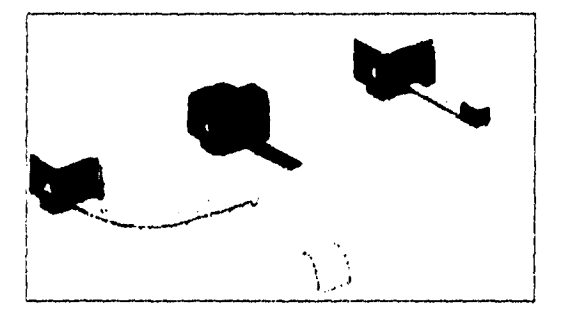

El primer emisor que detecta la colisión, envía una señal especial que obstruye la red, de tal forma que todos los nodos sepan que esta bloqueada. La transmisión de todos los nodos se paraliza, y cada uno de los nodos espera un lapso de tiempo determinado antes de intentar enviar de nuevo su mensaje. El proceso se repite hasta que uno de los nodos envía su mensaje sin toparse con el mensaje de otro nodo.

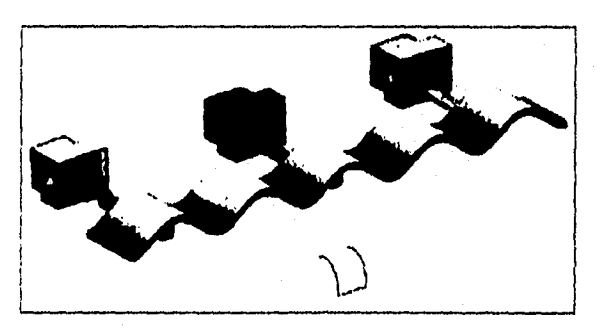

Escuela Nacional de Estudios Profesionales ARAGON

 $\cdot$ 

# **CAP. III: REQUERIMIENTOS DE SOFTWARE Y HARDWARE**

El ambiente de trabajo de SQL esta dado por el software denominado Oracle server, que lo distribuye la propia Corporación Oracle, el precio para la versión 6 de su producto varía, pues depende del sistema operativo y del número de usuarios; esta herramienta trabaja bajo ambiente UNIX, por lo que se debera tener instalado un sistema operativo que corra desde este ambiente. El precio que se tenia para este producto a principios de 1995 variaba dentro de un rango que iba desde los \$700 por usuario en una pc con sistema operativo UNIX hasta \$800 para usuarios high-end systems.

El tipo de sistemas operativos dentro de los cuales puede trabajarse con las herramientas Oracle es el siguiente:

Para servidores de bases de datos (B.D.) se recomienda utilizar los siguientes Sist. Op.:

> - OS/DOS V 1.21 o posterior (MS). - NetWare V 3.11(S.B.)

para servidores de Red se recomiendan:

- MS Lan Manager. - IBM Lan Server - Novell NetWare.

para estaciones de Trabajo tenemos:

- DOS 3.1 o posterior.
- Windows 3.1 o posterior.
- OS/2 V 1.21 o posterior.

Como supone el lector, tambien existen algunos requerimientos de memoria que debe cumplir cada una de las computadoras anteriormente señaladas:
#### iNTRODUCCION AL LENCUAJE SQL Y A LAS HERRAMIENTAS ORACLE

-Para el caso de un Servidor, el requerimiento mínimo de memoria RAM debe ser de 8MB (MS) o 12 MB (SB). -Para las estaciones de trabajo, se requiere un minimo de 512Kb (DOS) o 6MB (OSIDOS).

Por otro lado, el espacio mínimo que se debe de tener en disco duro en el Servidor es de 20 MB.

Ahora bien, Oracle Server cuenta con algunas utilerías que se enlistan a continuación

- (Jtilería para la Administración.

• Ulileria inleractica con el usuario.

dentro de estas utilenas entran lo sistemas operativos que se utilizan y el ambiente de trabajo soportado.

> - DOS 3.1 o posterior, - OS:2 V 121 o posterior. - Windows 3.1 o posterior

El lenguaje del que se origino SQL fue el ANSI SQL. actualmente se tienen algunas inovaciones para el SQL como lo es el SQL Windows, que pretende migrar tcda la funcionalidad del SQL original al ambiente ya conocido de Windows.

Para la versión 6 de Oracle Server se tiene la siguiente lista de valores máximos:

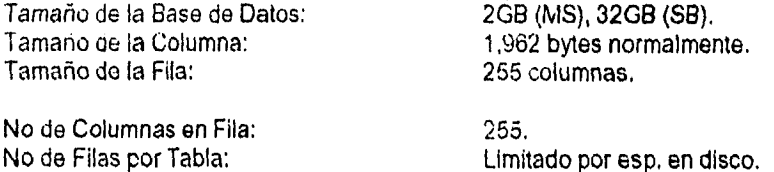

No de Filas por Base de Datos: Limitado por esp. en disco. No de Tablas por Base de Datos: No de Vistas por Base de Datos: Ilimitado. No de tablas por Vista: 250.

 $\frac{1}{2}$  ,  $\frac{1}{2}$  ,  $\frac{1}{2}$ 

agency of the company of

 $\Delta \Delta \phi$ 

and a series

# **CAP. IV: COMANDOS Y CONCEPTOS DE SQL/SQL PLUS**

El nombre SQL es una abreviatura de las palabras en inglés Structured Query Language y fue desarrollado en los laboratorios de IBM por el Dr. Tod Codd para crear, mantener y consultar bases de datos relacionales.

SQL se introdujo como un lenguaje de consulta del Sistema R, el cual fué un proyecto de investigación que se desarrollo en 1974. El objetivo del proyecto era demostrar la aplicación práctica del modelo de datos relacional, que en ese entonces se acababa de proponer. Por ser un lenguaje no procedural, permite que el usuario solicite a la computadora la información que desea ver y no el cómo la computadora obtendrá la información. La forma de construir una consulta a la base de datos se realiza con base en los comandos de SQL, los cuales son pocos y la facilidad que proporcionan al poder incrementar la complejidad de las consultas que se requieran realizar, hace que la tarea sea más sencilla.

#### **INICIANDO UNA SESION**

Al inicio, en la pantalla de nuestro servidor ó **computadora observamos que**  se nos pide un nombre **(loggin)** con el cual se nos reconoce como **usuario, ver figura:** 

```
pa Version 3 
(O Copyrights by lin and by Muero 19$2. 1993. 
login: precie 
precie'. Password:
```
**una vez Introducido este dato, se nos pedirá una clave de acceso (password), con esta clave se nos autoriza hacer uso del software de red para ORACLE - SQL, si los datos son correctos se limpiará la pantalla y aparecerán algunas leyendas alucivas a los derechos de autor y de la compañia que lo desarrolló, acto seguido aparecerá una pantalla en la que se mencionan los datos del departamento compañia que tiene la licencia de usar ORACLE y los datos del responsable. Una** 

**Carlo** 

yez que se visualiza esta pantalla, aparece el cursor y el promt en forma de "\$". ambos aparecen en la parte inferior izquierda de la pantalla tal como se muestra:

 $\mathbf{s}$ 

Al término de nuestra labor, puede ser necesario terminar la sesión de trabaio, para lograr esto se emplea el siguiente comando.

#### S exit

al término del comando se debe de dar un ENTER, más sin embargo, cada comando estando en el promt será necesario que se escriba en minúsculas. Para empezar a trabajar con SQL es necesario utilizar los archivos del directorio SQL, el acceso a este directorio es de la siguiente forma:

\$ sqlplus nombre usuario/password <ENTER>

Con base a la sintáxis anterior, tecleamos lo siguiente:

#### \$ salplus system/manager <ENTER>

en la pantalla aparecerán algunas levendas alucivas al software, es importante que los comandos se escriban en minúsculas. En el momento en que se entre a SQL aparecerá en promt de la siguiente forma:

```
×
   Velcome to AIX Version 3.21
                                                                                                           ă.
   Please see the README file in /usr/lpp/bos for information pertinent to<br>this release of the AIX Operating System.
                                                                                                           \bulletmat unsuccessful login: Man Apr 17 11:22:58 CDT 1995 on tty@<br>mast login: Tue Apr 25 14:06:59 CDT 1995 on pts⁄i from 142.12.2.65<br>'sqlplus system⁄manager
\sqrt{9}L=Plus: Version 3.0.0.1.5 - Production on Tue Apr 25 14:20:42 1995
Copyright (c) Oracle Corporation 1979, 1989. All rights reserved.
Connected to: ORACLE RDBMG V6.0.34.2.1. transaction processing oution - Preducti
..<br>PL/SQL U1.0.33.1.1 - Production
rql> _
```
hasta aqui sólo se han tratado algunas instrucciones básicas aparte de los pasos a seguir para Iniciar una sesión ORACLE y trabajar con SQL, en los siguientes puntos se hara referencia a los comando de SQL, los cuales sirven para la recuperación, manipulación, definición y seguridad de los datos

UNIVERSIDAD NACIONAL AUTONOMA DE MEXICO

 $\boldsymbol{I}$ .

# COMANDOS Y CONCEPTOS

Para pedir ayuda durante la sesión basta con escribir lo siguiente:

SQL> HELP COMMANDS

si se desea ayuda sobre un comando en específico se teclea:

SQL> HELP COMANDO

Lo anterior es posible gracias a que SQL cuenta con un diccionario de datos, un diccionario de datos es un conjunto de tablas y vistas que contienen información descriptiva acerca de: tablas, privilegios de acceso y otras cualidades de la base de datos. Las siguientes tablas son las más utilizadas para accesar el disccionario de datos:

#### TAB

Una lista de tablas, vistas y sinónimos que usted ha creado.

#### DTAB

Tablas que componen al diccionario de datos.

**COL** 

Una lista de las definiciones de columnas de las tablas que **Ud ha creado.** 

#### **CATALOG**

**Una lista de todas las tablas a las que Ud. tiene acceso.** 

**Si se desea obtener la descripción de una tabla específica se utiliza el comando DESCRIBE o en su forma minimizada DESC. La descripción obtenida contendrá NAME que es el nombre de la columna, NULL? que Indice si se permiten nulos en esta columna y TYPE que proporciona el tipo de dato que contiene la columna.** 

#### **SQL> DESC departamento**

**SQL cuenta con comandos para la recuperación, manipulación, definición y**  seg**uridad de los datos, la siguiente tabla muestra esta clasificación** 

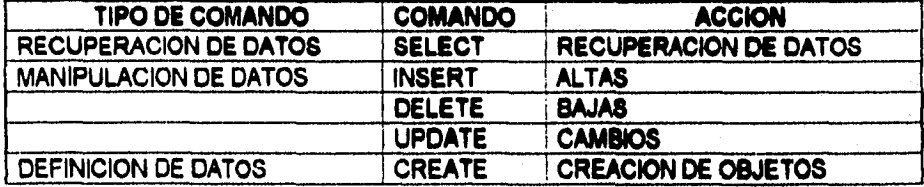

#### Js **Escuela Nociocal de Estudios herniara'« ARAGON**

 $\mathbf{r}$ .

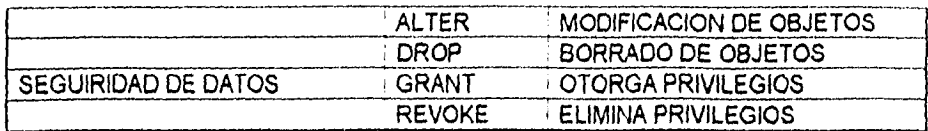

Para la explicación de los comandos se hara uso de varias tablas que se suponen estan creadas y las cuales se ilustran a continuación:

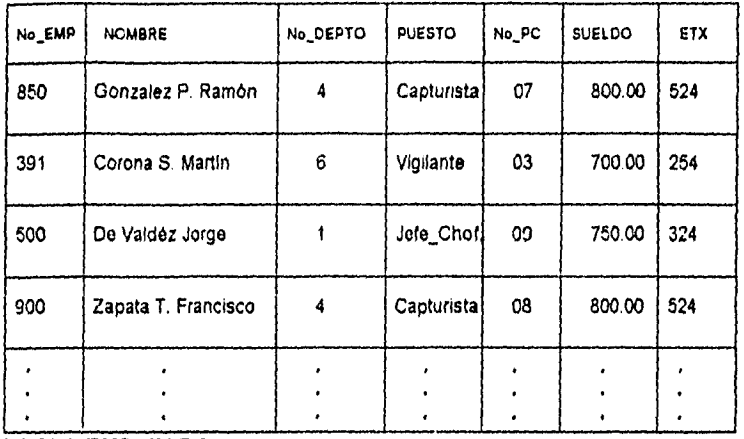

# **TABLA EMPLEADO**

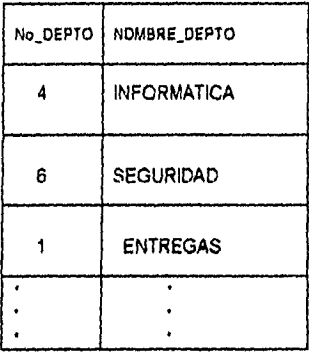

#### **TABLA DEPARTAMENTO**

المعالي .<br>و و به اين اين اين اين مركز با المواد است است كه به اين المحمد من المواد المست المواد المواد المواد ا

**ENIVERSIDAD NACIONAL AUTONOMA DE MEXICO** 33

 $\alpha$  , a transformation  $\beta$  ,  $\beta$ 

active actor in the case

 $\mathbf{F}_{\text{max}}$  , and in  $\mathbf{r}$ 

CAPITULO IV: COMANDOS Y CONCEPTOS DE SOL SOLPLUS

# CLAUSULA SELECT

Ahora podemos empezar a utilizar la información de las tablas anteriores, para esto empezaremos por crear los que se conoce como QUERY(traducido al español como consulta), y que son programas en SQL que usan cláusulas (instrucciones o comandos), de las cuales la más común y más usada es **SELECT,**  que como su traducción se emplea para seleccionar información proveniente de tablas o vistas ya existentes, aunado a este comando, se utiliza un juego de instrucciones más, que a medida que se estudie este capítulo se dará cuenta de ellas así como de su función.

Por ejemplo, en base a las tablas anteriores se pide seleccionar todos los campos contenidos en la tabla EMPLEADO; para lograr lo anterior, se escribe el siguiente query:

# **SQL>SELECT** FROM EMPLEADO

el resultado es el siguiente:

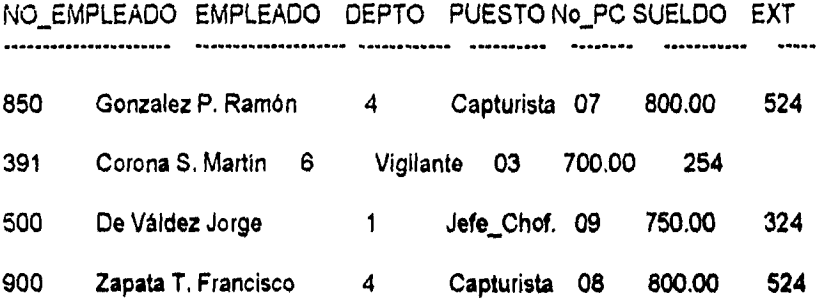

**Ahora, seleccionaremos algunas columnas de la misma tabla y ordenaremos los registros por nombre de empleado:** 

**SQL>SELECT NOMBRE, PUESTO, SUELDO FROM EMPLEADO 2 ORDER BY NOMBRE;** 

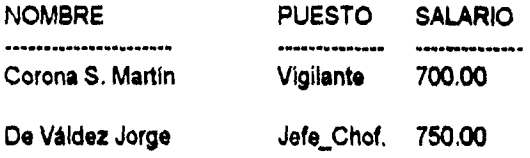

34 Escuela VaciaGal de Estudios Profetionale: ARAGON

#### INTRODUCCION AL LENGUAJE 5QL Y A LAS HERRAMENTAS ORACLE

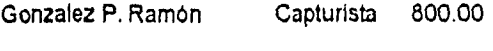

Zapata T. Francisco Capturista 800.00

Si es necesario, se puede hacer uso de condiciones en esta selección con la claúsuia **WHERE.** 

SQL >SELECT FROM EMPLEADO 2 **WHERE No\_EMP =** 391;

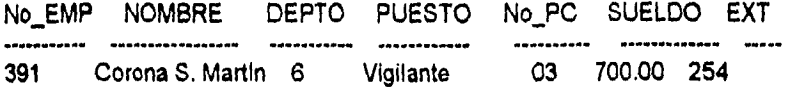

También podemos seleccionar datos de diferentes tablas o vistas, el siguiente ejemplo lo hace pero también damos la condición de desplegar registros que contengan un dato en común en ambas tablas, este dato es en número de departamento.

# SQL,SELECT **No\_EMP, NOMBRE, SUELDO, DEPTO**

**2 FROM EMPLEADO, DEPARTAMENTO** 

# **3 WHERE EMPLEADO.No\_DEPTO s DEPARTAMENTO.No\_OEPTO;**

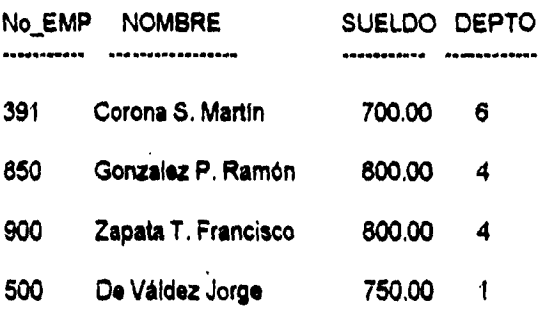

**UNIVERSIDAD NACIONAL AUTONOMA DE MEXICO <b>35** auto

 $\mathcal{L}$ ä,

En el modelo relacional, los rengiones no tienen un orden particular, el comando ORDER BY es la única forma como Ud, se puede asegurar de que los regiones van a ser desplegados de acuerdo a cierto criterio.

SQL> SELECT No\_EMP FROM EMPLEADO ORDER BY No EMP;  $\overline{2}$ 

No\_EMP ----------391 500 **850** 

900

Por default el orden es ascendente (ASC) de A a Z. Si se desea ordenar de la forma contrarla se utiliza el comando DESC.

SQL> SELECT No EMP FROM EMPLEADO ORDER BY No\_EMP DESC;  $\overline{2}$ 

- No\_EMP 900
- 850

500

391

Como se habrá observado, el query en SQL sigue un cierto orden, mismo que no se obtiene de forma aleatoria si no que obedece a la sintáxis general que se presenta a continuación:

[ALLIDISTINCT] **SELECT** 

[TABLE.] VISTA] [[ \* | EXPRESION [ALIAS] ]]

**FROM** [[ || [USER.] TABLE | VIEW || [ALIAS] ]]

**(WHERE CONDICION 1** 

Escuela Nacional de Estudios Profesionales ARAGON

X. Ĵ.

 $\overline{16}$ 

INTRODUCCIÓN AL LENGUAJE SQL Y A LAS HERRAMIENTAS ORACLE

[ CONNECT BY CONDICION [ STAR WHIT CONDICION ] ]

[ GROUP BY EXPRESION ... [ HAVING CONDICION ] ]

[ || UNION | INTERSECT | MINUS || SELECT QUERY ]

[ ORDER BY [[ || EXPRESION | POSN || [ASC | DESC ] ]]

[ FOR UPDATE OF COLUMNA, ... [ NOW AIT ] ]

a continuación, se muestra una tabla en donde se explican algunos de los parámetros que intervienen en la sintaxis general del QUERY que se describió anteriormente.

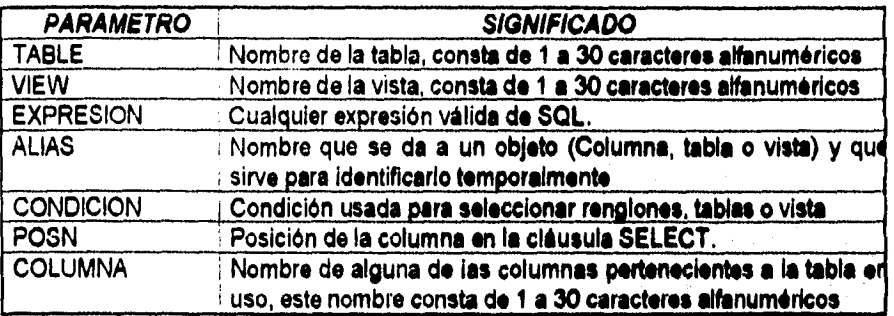

Entre las muchas instrucciones que se utilizan dentro de los QUERYs de **SQL, existen dos que aunque tienen la misma función, entre ellas existe una gran diferencia, estas instrucciones son: ALL y DISTINCT.** 

**ejemplo.** 

**SQL> SELECT ALL No\_DEPTO FROM EMPLEADO;** 

**No\_ DEPTO** 

**4** 

**6** 

**UNIVERSIDAD NACIONAL AUTONOMA DE MEXICO** 37

 $\overline{1}$  $\overline{\mathbf{4}}$ 

# SQL> SELECT DISTINCT No\_DEPTO FROM EMPLEADO;

# No\_DEPTO

 $\overline{\mathbf{4}}$ 

6

 $\overline{1}$ 

#### Escuela Nacional de Estudios Profesionales ARAGON

#### **EXPRESIONES**

La sintaxis de las expresiones es la siguiente:

[Tabla o Vista 1 Columna o Allaslloperator expressionj Valor Función Variable de sustitución

algunas expresiones pueden ser usadas solamente en una condición y pondremos algunas de ellas a continuación.

(Lista) | (subquery) operadores como +, -,\*,/, concatenation

Ejemplos.

Nombre\_empleado Nombre\_empleado.No\_departamento 20.5 'José Daniel' abs(degrees) '21/03168' sueldo + sueldo \* vacaciones

Ejemplos del uso de expresiones en querys.

Select distinct No\_depto from Empleado; Select sueldo + 5 from Empleado; Select count(No\_depto) from Departamento;

# **CLAUSULA FROM,**

**Esta cláusula se usa para especificar la(s) fuente(s) de información para el**  query, **esta(s) fuente(s) suelen ser por lo general tablas o vistas.** 

**ejemplos.** 

**SQL > SELECT NOMBRE FROM EMPLEADO;** 

**SQL > SELECT NOMBRE\_DEPTO FROM DEPARTAMENTO;** 

# **SQL > SELECT NOMBRE FROM EMPLEADO WHERE EMPLEADO.No\_DEPTO • DEPARTAMENTO.No\_DEPTO**

UNIVERSIDAD NACIONAL AUTONOMA DE MEXICO 39

# **CLAUSULA WHERE**

Mediante esta cláusula, se pueden dar condiciones que la información obtenida de una 6 varias tablas o vistas debe cumplir, de esta forma uno puede disminuir la cantidad de datos desplegados; en los ejemplos anteriores se puede apreciar perfectamente el uso de esta cláusula. Al igual que la cláusula Select, existe una sintaxis general que debe cumplir la cláusula Where, discha sintaxis se muestra a continuación:

 $[NOT]$  expr comp\_op  $[ ANY | ALL ]$  expr $[ || AND | OR ||$  condición  $]$ 

ejemplo

NOMBRE = 'De Váldez Jorge'

NOMBRE IN ('Jorge', 'Ana', 'Gabriela')

usando **SELECT** 

SQL > SELECT \* FROM EMPLEADO WHERE SULEDO < 800;

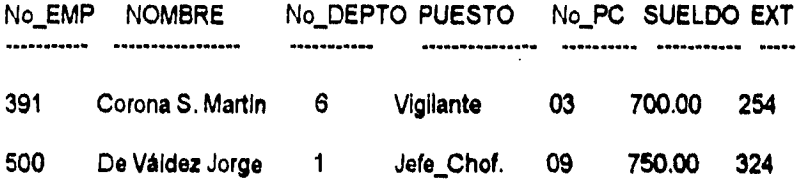

#### **CONDICIONES**

**Estas son usadas junto con la cláusula WHERE y al Igual que un QUERY existen algunos parámetros que pueden usarse para estructurar de un mejor modo dichas condiciones. jas~rágiessió~igelliffiriebti~i~took** 

**Los parámetros y operadores comparativos son en cuestión a su funcionamiento, muy similares a los que se usan en aritmética.** 

**Ejemplos:** 

**Nombre • 'De Váldez Jorge'** 

**40 Escuela Narices/1 de Estudios Profesionales ARAGON** 

 $\mathcal{L}$ ÷

Empleado in ('De Váldez', 'Corona')

Empleado like 'C%o\_a'

Si usamos Select un ejemplo seria del siguiente modo:

SQL > SELECT \* FROM EMPLEADO **2 WHERE SALARIO >** 1000;

# **CLAUSULA NULL**

**Esta cláusula se utiliza ya sea para definir el valor de una columna como nulo ó como parte de una condición en un QUERY. Sin embargo, es necesario aclarar que NULL (nulo) no significa que se tenga un valor de cero sino más bien significa que el valor de ese campo no tiene longitud. Para ejemplificar lo anterior tomaremos una de las tablas anteriores, en este caso EMPLEADO, supongamos que Introducimos una nueva columna llamada 'Faltas' con sus respectivos valores pero, al** valor **correspondiente del segundo empleado le asignaremos un nulo y al valor del último se la asignara un** cero:

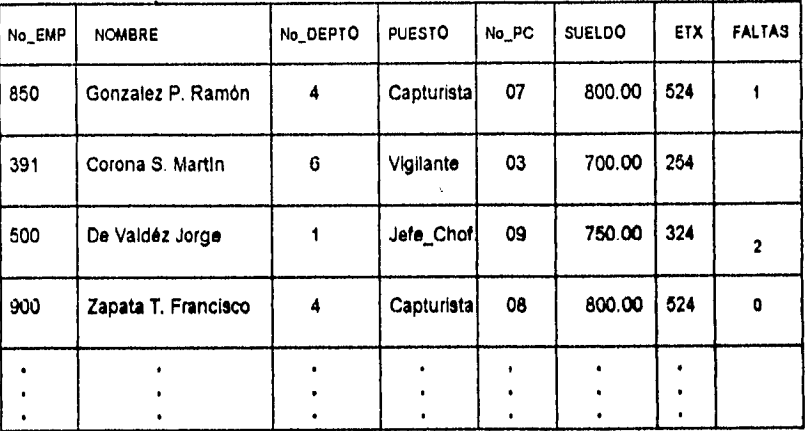

**Haciendo uso de los querys.** 

**SQL > SELECT NOMBRE, FALTAS FROM EMPLEADO;** 

**NOMBRE FALTAS**  ....................

.........

**Gonzalez P. Ramón 1** 

**UNIVERSIDAD NACIONAL AUTONOMA DE MEXICO** 41

CAPITULO IV. COMANDOS Y CONCEPTOS DE SQL SQUPLUS

Corona S. Martín

De Váldez Jorge 2

Zapata T. Francisco O

si añadimos la unidad en cada valor de la nueva columna y la desplegamos dándole otro nombre tendremos:

SQL > SELECT NOMBRE, FALTAS + 1 "FALTAS\_UNO" FROM EMPLEADO;

NOMBRE FALTAS\_UNO ---------------------Gonzalez P. Ramón 2

Corona S. Martín

De Váldez Jorge 3

Zapata T. Francisco 1

es de notar que el valor nulo de la columna faltas\_uno, correspondiente al empleado 'Corona S. Martín' no fue alterado y esto se debe a que NULL indica espacio vacío más no valor cero.

42 Escuela Nacional de Estudios Profesionales ARAGON

 $\mathbf{I}$ . ق .

**FECHAS.** 

**ORACLE** permite manipular los campos de fecha ( campos DATE) con base al siguiente formato:

```
DD • MM YY
```
**DD = Dia** 

**MM = Mes** 

**YY = Año** 

**ejemplo.** 

**21 - MAR • 93** 

**para desplegar el formato de fechas usando querys so emplea la siguiente función:** 

**TO\_CHAR(DATE, Formato)** 

**para introducir datos o modificarlos se emplea lo siguiente:** 

**TO\_DATE(DATE, Formato)** 

**a continuación se presenta una tabla en la que se muestran los campos utilizados para ambas funciones:** 

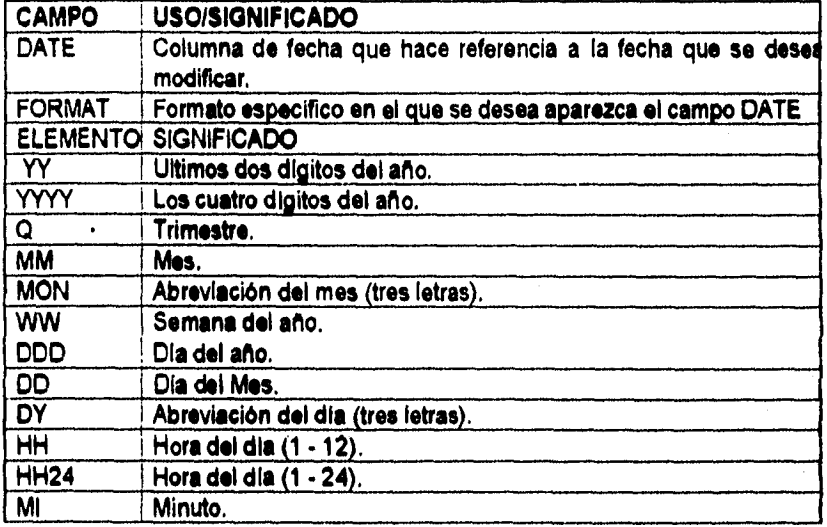

UNIVERSIDAD NACIONAL AUTONONIA DE MÉXICO **43** 

and the company of the state

 $\mathbf{r}$  $\mathbf{r}$ 

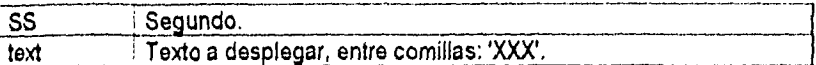

ejemplos:

to\_char(fecha\_actual,'DD/MM/YY HH24:MI')

to\_char(sysdate,'DD/MM/YY')

to\_date(sysdate,'Q')

## COMMIT **Y ROLLBACK**

En SQL la función COMMIT tiene como objetivo la de actualizar los cambios en las tablas y hacerlos válidos para todo usuario de la B.D., una vez utilizada esta función las modificaciones no podrán ser alteradas. Para utilizar esta función basta darla de la siguiente manera:

#### SQL> COMMIT;

Si, despues de modificar la estructura o datos de las tablas de la B.D. desea no tomar en cuenta dichas modificaciones, se puede volver a retomar los anteriores datos utilizando la función ROLLBACK de la siguiente manera:

#### SQL>ROLLBACK;

cabe hacer mención que la función anterior sólo podrá ser **utilizada siempre** y cuando no se haya utilizado la función COMMIT. SI **se desea tener siempre**  actualizada la **B.D. basta con utilizar** el comando siguiente:

#### SQL> SET AUTOCOMMIT ON

En **cualquiera que sea el caso, mientras que no se actualizo la B.D., los cambios que se realicen sólo podrán ser observados por la persona que realiza los**  cambios, **los domas usuarios seguirán con los datos anteriores y toda operación**  que realicen **será almacenada sin problema alguno.** 

 $\mathbf{r}$ 

#### **QUERYS MULTINIVEL**

Habrá veces se necesite de multiples querys, pero cada uno de ellos puede que sea complemento de otro, por lo tanto, es posible anidar un query dentro de otro y así sucesivamente mientras sea necesario, a esto se le llama querys multinivel; en este tipo de querys existen niveles, de los cuales el primer query as el qua tiene al nivel más alto, esta qUGry. utiliza al resultado del siguiente query, que a su vez utiliza el resultado del siguiente y así sucesivamente. Como ejemplo a esto se tiene el siguiente query:

SELECT NOMBRE FROM EMPLEADO WHERE NOMBRE\_DEPTO IN ( SELECT NO\_DEPTO FROM EMPLEADO WHERE NOMBRE = 'De Valdez Jorge' );

# **CREANDO UN TABLA**

Crear una tabla en SQL es relativamente sencillo, para esto se utiliza el comando CREATE TABLE NOMBRE\_TABLA, dicho comando tiene la siguiente sintáxis:

CREATE TABLE (usuario.] NOMBRE\_TABLA (( (NOMBRE COLUMNA FORMATO (DEFAULT expr) [columnaconstraintl, ...) (tabla-constraint], [(columna, ...)) AS query **1];** 

en **la siguiente tabla se proporcionan algunos parámetros correspondientes al formato para crear una tabla:** 

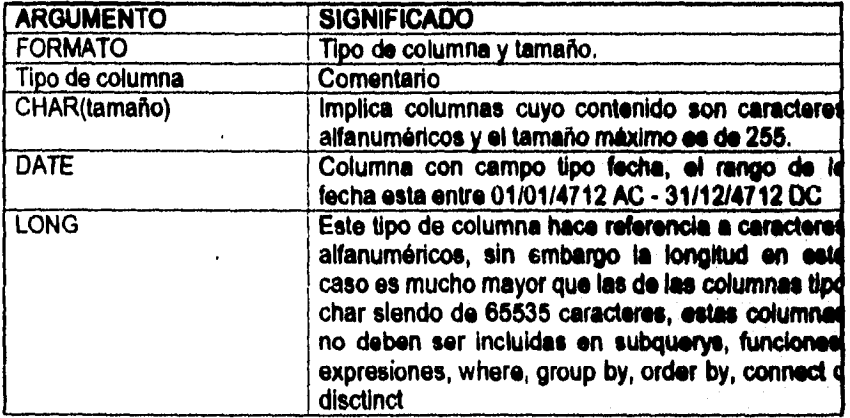

**44 Escuela Nacional de EMicwi Profelimilas AMOON** 

 $\mathcal{L}_{\mathcal{L}}$ 

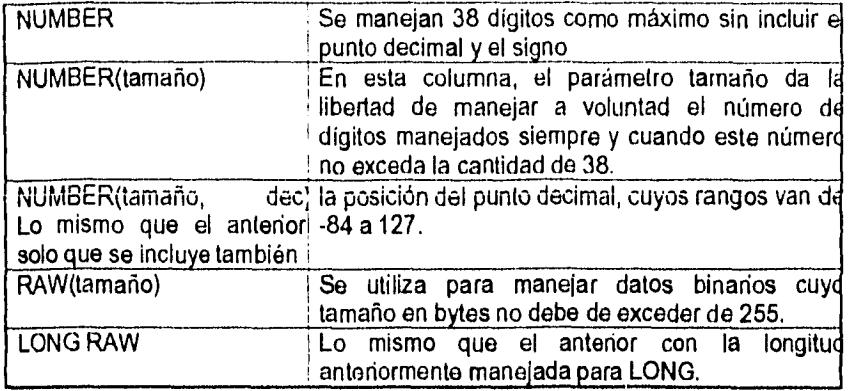

## NULL

Como se mencionó anteriormente, el término NULL implica la auscencla de valor, más no el tener valor *de* cero, todas las columnas creadas tienen la posibilidad de tener valor nulo a menos que se indique lo contrario, esto es, al utilizar el comando NOT NULL.

#### VISTAS

Las vistas son tablas virtuales que se crean a partir de tablas reales cuya información es necesaria para algunos procesos. Se les dice vistas ya que son únicamente una proyección de los datos contenidos *en* tablas que no se quieren modificar, pero si se requiere de algunos datos de las mismas, estas vistas se crean de la siguiente forma:

# SQL> CREATE VIEW [usuario.] Nombre\_vista [(allas, ...)] AS query [WITH CHECK OPTION [ CONSTRAINT Nombre] ]

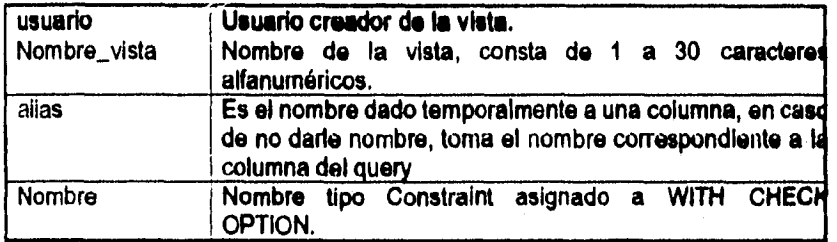

WITH CHECK OPTION es usado para especificar un dato que **será** introducido dentro de la vista

UNIVERSIDAD NACIONAL AUTONOMA DE MEXICO **45** 

 $\mathbf{I}$ 

ejemplo:

#### SOL> CREATE VIEW AS SELECT No\_EMP, EXT FROM EMPLEADO  $\overline{2}$

#### INSERTANDO RENGLONES DENTRO DE UNA TABLA O VISTA.

Para insertar renglones dentro de una tabla o vista se utiliza el siguiente comando con la síntáxis que se Indica:

INSERT INTO [usuario] [[tabla/vista]] [(columna,...)] [[VALUES (valor,...)] queryl]

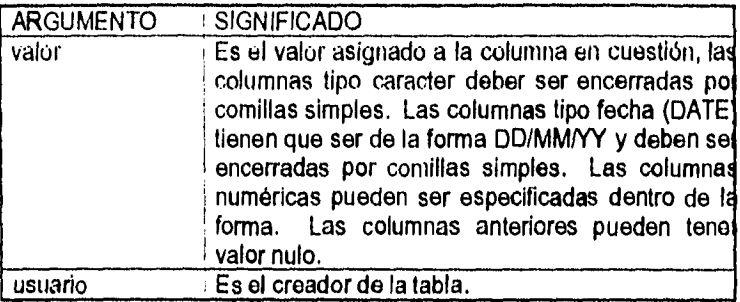

ejemplo:

SQL>INSERT INTO EMPLEADO (No\_EMPLEADO, EXT)

 $\overline{2}$ VALUES ('JERONIMO GOMEZ S',289);

# ADICIONANDO RENGLONES A UNA TABLA

Para lo anterior se utiliza lo siguiente:

ALTER TABLE [usuario.] NOMBRE\_TABLA

ADD (NOMBRE\_COLUMNA FORMATO [EXPRESION POR DEFAULT=condición] [ COLUMNA\_CONSTRAINT], ... ):

SQL no prohíbe el adicionar columnas a una tabla ya creada, más sin embargo la(s) columna(s) creada(s) no pueden tener valor nulo (NULL) si existen rengiones que correspondan a dicha columna.

 $\mathbf{r}$ 

 $\gamma$  , and as defined as  $\gamma=\sqrt{2}$  , and  $\blacksquare$ 

 $\mathbf{I}$ 

 $46$ 

ejemplo:

SQL>ALTER TABLE EMPLEADO 2 ADD (CURSOS\_TECNICOS NUMBER(3), NOMBRE\_CURSO CHAR(30), No\_COMISION NUMBER(4), LUGAR\_COMISION CHAR(30));

# **MODIFICANDO COLUMNAS DENTRO DE UNA TABLA**

El comando que ayuda en este caso es el siguiente:

ALTER TABLE (usuario.] NOMBRE\_TABLA MODIFY (NOMBRE\_COLUMNA FORMATO (EXPRESION POR DEFAULT = condición) (COLUMNA\_CONSTRAINT), ... );

A una columna se le puede cambiar el tipo de columna que es o decrementar su tamaño únicamente si cada instancia de la columna dentro de la tabla tiene un valor de nulo (NULL). Por otro lado, una columna puede ser no nula (NOT NULL) si cada Instancia de la misma tiene valores diferentes de nulo.

Si el tamaño de una columna especificada como no nulo (NOT NULL) es cambiado, la especificación NOT NULL podrá ser borrada si así se especifica.

ejemplo:

ALTER TABLE EMPLEADO MODIFY (NOMBRE CHAR(20), SUELDO NOT NULL);

# **ACTUALIZANDO RENGLONES EN UNA TABLA O VISTA**

UPDATE (usuario] Ij **NOMBRE\_TABLA 1 NOMBRE\_VISTA11 [alias) SET [COLUMNA = EXPRESION 1**   $(COLUMNA, COLUMNA, ... ) = (subquery)$ ... **[WHERE CONDICION];** 

**Argumento Significado**  ------------------------**subquery Un subquery en SQL, este debe retomar el valor de un solo renglón.** 

UNIVERSIDAD NACIONAL AUTONONIA DE MEXICO 47

# CUIDADO.....!

Nunca utilice en comando anterior de la siguiente forma:

UPDATE NOMBRE\_TABLA SET NOMBRE\_COLUMNA = EXPRESION;

ya que de hacerlo, se modificaran todos los renglones pertenecientes a esta columna.

# **BORRANDO RENGLONES DE UNA TABLA O VISTA**

DELETE FROM [usuario.] [INOMBRE\_TABLA | NOMBRE\_VISTA]] [WHERE CONDICION];

ejemplos:

SQL>DELETE No\_EMP,... FROM EMPLEADO 2 WHERE No EMP = 32;

SQL>DELETE FROM EMPLEADO 2 WHERE No\_EMP = 32;

SQL>DELETE FROM EMPLEADO 2 WHERE NOMBRE LIKE 'JERONIMO GOMEZ S';

# **CUIDADO.....!**

Nunca utilice el comando de la siguiente forma:

DELETE FROM NOMBRE\_TABLA;

pues se borrarían todos los renglones **de** la tabla.

# **BORRANDO CONSTRAINTS DE UNA TABLA**

ALTER **TABLE [usuario] NOMBRE\_TABLA DROP CONSTRAINT NOMBRE\_CONSTRAINT ... ;** 

**Argumento Singificado** 

----------------------

**NOMBRE CONSTRAINT Nombre del constraint previamente especificado.** 

**48 Escuela Nacional ele Esaolios Proteriosales ARMAN** 

**COMPLETE COMPLETE** 

 $\mathbf{r}$ 

# BORRANDO UNA TABLA

DROP TABLE [usuario) NONIBRE\_TABLA;

Es necesario mencionar que Ud. sólo podrá borrar las tablas que haya creado.... ejemplo:

SQL>DROP EMPLEADO;

#### REMOVIENDO UN INDICE

DROP INDEX [usuario.] NOMBRE\_INDICE;

# **REMOVIENDO UNA VISTA**

DROP VIEW NOMBRE VISTA;

# **SQLPLUS**

Algunas de las capacidades que presenta SQL PLUS son las siguientes:

- Se incluyen herramientas para visualizar, editar y ejecutar comandos en el buffer.
- Se incluyen herramientas para visualizar, editar y ejecutar comandos interactivos.
- Permite el uso *de* variables,
- *Incluye una* lista *de* comandos para formatear el resultado de los "Querys", a su vez, incluye *una* micelanea de las utilerlas y un diccionario de datos.

#### **Buffers.**

Los comandos que se utulizan dentro del buffer deben de empezar con una de as siguientes palabras:

> **ALTER, AUDIT, COMMENT, CREATE, DROP, DELETE, GRANT, INSERT, LOCK, NOAUDIT, REANME, SELECT, UPDATE, VALIDATE, REVOKE.**

> > Ā.

al final *de* estos *comandos debe de Ir* un punto y coma (;)

Estos comandos del buffer no son otra cosa que los "querys" **que se mencionaron anteriormente. Ahora bien, SQL PLUS ofrece algunos comandos que pueden ayudar al usuario en su trabajo:** 

UNIVERSIDAD NACIONAL AUTONOMA DE MEXICO **1999 - 1999 - 1999 - 1999 - 1999 - 1999 - 1999** - 1999 - 1999 - 1999 - 19

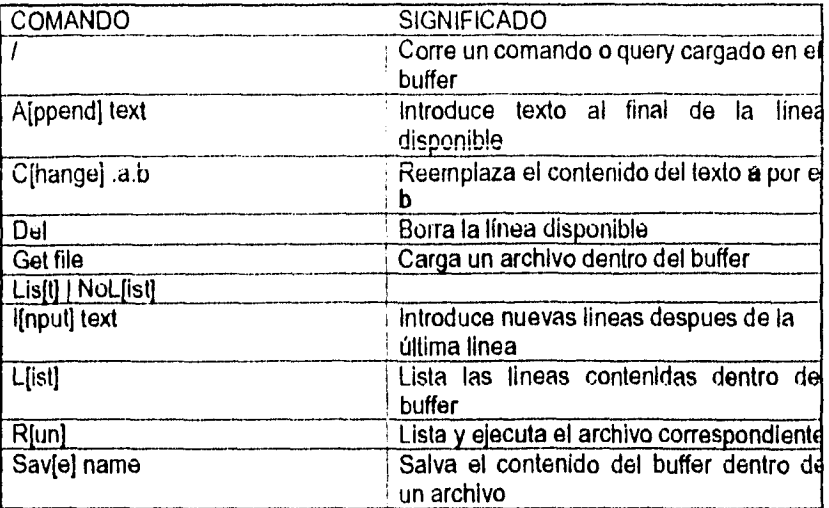

Ejemplo.

SQL>C.JERONIMO.GERARDO

 $\ddot{\phantom{a}}$ 

# **Archivos Comando**

Un archivo comando puede almacenar comandos de SQL y SQL PLUS, su principal característica radica en que tiene la capacidad de manejar variables cuyo código puede editarse y midiflcarse desde cualquier editor de texto, ejemplo:

accept No\_emp promt " Número *de* empleado: " pause press <retum> to continue ... select • **from** empleado where No\_emp = &No\_emp;

**Sugerencia:** 

Se recomienda el uso del símbolo "-" para continuar una línea de código en al siguiente renglón.

 $\mathbf{L}$  $\cdot$ 

ال المعلومات المعدن بن المدينة المدينة.<br>المعلومات المعدن بن المدينة المدينة المدينة

 $\mathbf{I}$ Ť

#### Variables.

Se usan para hacer los archivos comando un poco más flexibles y poderosos, habilitan el uso repetitivo de los comandos para recuperar algunos grupos de datos.

Existen tres tipos de variables:

1) Parámetros

2) Variables de sustitución

3) Variables de sistema

SQL PLUS puede retener valores de parámetros y variables de sustitución, si una de éstas dos variables tiene un valor almacenado se dice que esta definida. Cuando un comando utiliza una de estas variable definidas, puede utilizar tantas veces como desee esta variable, más sin embargo una variable definida no puede utilizar más de un valor , se cuenta con 250 variables que a su vez estarán divididas según un criterio que se vera más adelante,

Para limpiar estas variables se utiliza el comando:

#### **UNDEFINE <nombre\_variable>**

Al momento de salir de SQL PLUS, las variables se limpian automáticamente pero se recomienda utilizar el anterior comando para evitar posibles errores con lineas en código ascci. Una variable de sustitución es precedida por un ampersand y no podra ser definida antes de esto **por los comandos ACCEPT** o **DEFINE.** 

# **PARAMETROS**

Los **parámetros se distinguen** por ser enteros precedidos por un **ampersand tal como se muestra a continuación:** 

and on a second state of the superior continuous and the state of the superior property of the second continuo

#### 11142,813,...

**La forma de utilizarlos es:** 

**rem ejemplo de parámetros rem select indefinido SELECT &1,&2 FROM &3** 

UNIVERSIDAD NACIONAL AUTONOMA DE MEXICO SI

CAPITULO IV: COMANDOS Y CONCEPTOS DE SOL SOL PLUS.

Para hacer uso de este select se realiza lo siguiente:

SQL> START LIST DISTINCT No DEPTO EMPLEADO

El comando start list inicializa los parámetros  $x_1$ ,  $x_2$   $y$   $x_3$  de tal modo que al sustituir los anteriores parámetros por DISTINC. No DEPTO y EMPLEADO respectivamente tendremos lo siguiente:

SELECT DISTINCT No DEPTO FROM EMPLEADO

**LISTADO** 

Es necesario mencionar que si se requiere utilizar el comando anterior varias veces durante la sesión, no es necesario repetir el comando START tal como se incidicó anteriormente, basta con escribir START LIST <enter> y el comando se ejecutara automáticamente.

Podemos cambiar los parámetros del comando anterior de ser necesario;

**SQL> START LIST ALL** en este ejemplo el comando quedaria así:

SELECT ALL No\_DEPTO FROM EMPLEADO

**LISTADO** 

Escuela Nacional de Estudios Profesionales ARAGON

# FORMATEO A TRAVES DE COMANDOS

Existen en SOL PLUS comandos que sirven para modificar el despliege de reportes de tal forma que se ajusten a nuestras necesidades, algunas de las forma en que se presenta la información son:

- Desplegar el titulo del reporte en la parte superior o interior de la hoja.
- Definir el encabezado y formato de la columnas que integren un reporte.
- Asignar valores de variables a columnas o calculos con las mismas e incluirlos
- Añade títulos a los reportes el el lugar especificado.
- Saltar líneas o páginas completas entre un valor y otro.
- Suprimir el despliega de columnas
- $-Etc.$

Los comandos para formatear que veremos son TTITLE, BTITLE, COLUMN, BREAK,COMPUTE, CLEAR.

#### TTITLE

Con este comando, el título del reporte es desplegado en la parte superior de la página. La sintaxis general de este comando es la siguente:

TTITLE [ONIOFF] TEXTOIVARIABLE ...

COL n S(KIPI n TAB n **LEIFTI** CE(NTER) **RIIGHT** FORMAT mode SQL.PNO

solamente el último valor de TTITLE será desplegado. La siguiente tabla proporciona información acerca de los argumentos utilizados en la sintaxis anterior.

UNIVERSIDAD NACIONAL AUTONOMA DE NIENICO 53

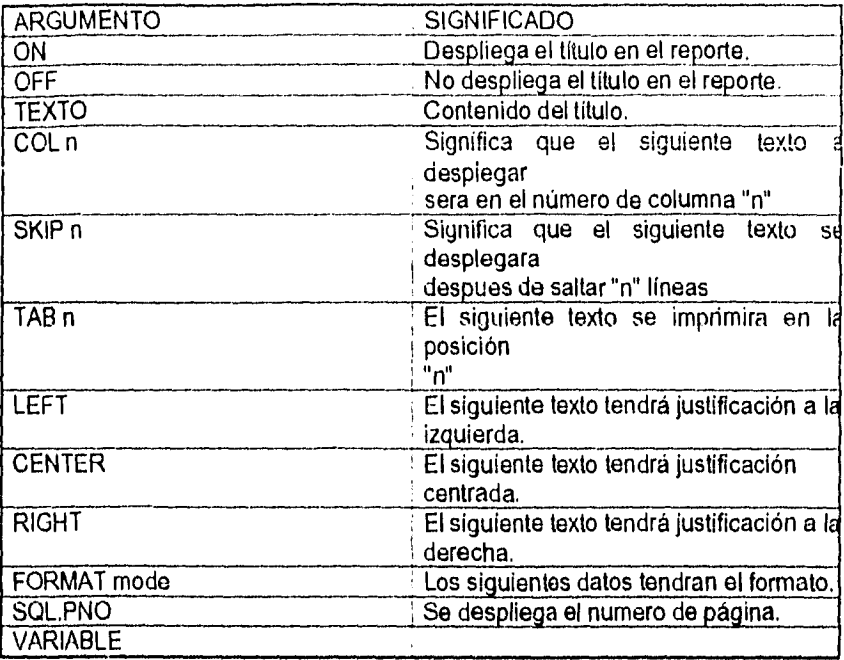

Escuela Nacional de Estudios Profesionales ARAGON

# **CAP. V: HERRAMIENTAS ORACLE SQL \*FORMS**

Una forma es una herramienta por la cual SQL permite visualizar, introducir y/o modificar la información contenida en una o varias tablas, La forma por la cual se permite esto es mediante formatos en pantalla que visualizan campos con información disponible a modificar según lo requiera el usuario. Existen dos formas de ejecutar una forma:

1.- En modo query.

Se le conoce tambien como cláusulas WHERE, permite seleccionar los registros a visualizar y/o modificar en base a un criterio preestablecido.

2.- Modo de actualizar (UPDATE).

En este modo, la forma se ejecuta mostrando en pantalla el formato, mediante el cual se podrá consultar o alterar la información.

Es necesario mencionar que todo cambio efectuado dentro de la sesión no sera reconocido por el sistema a menos **que se de el comando COMMIT. Este**  comando se encarga de lograr que el sistema reconozca todo cambio **efectuado en**  la base de datos, aunque los cambios **pueden ser reconocidos al momento en que**  se sale de sesión, se recomienda utilizar el comando **anterior para evitar posibles errores durante la sesión.** 

**Antes de dar** el comando COMMIT **asegurase de que los cambios efectuados sean los correctos, de no ser asi, dichos cambios pueden borrarse**  usando **el comando ROLLBACK, sin embargo, si se ejecuto el comando COMMIT, los cambios quedan de forma permanente.** 

UNIVERSIDAD NACIONAL AUTONOMA DE MEXICO **55 interventiva de la provincia de 1955** de 1960 e 1970 de 1980 de 1980 de 1980 de 1980 de 1980 de 1980 de 1980 de 1980 de 1980 de 1980 de 1980 de 1980 de 1980 de 1980 de 1980 de 19

# OPERACION INTERNA DE SOL FORMS

La forma en la que trabaja SQLFORMS internamente es de la siguiente manera:

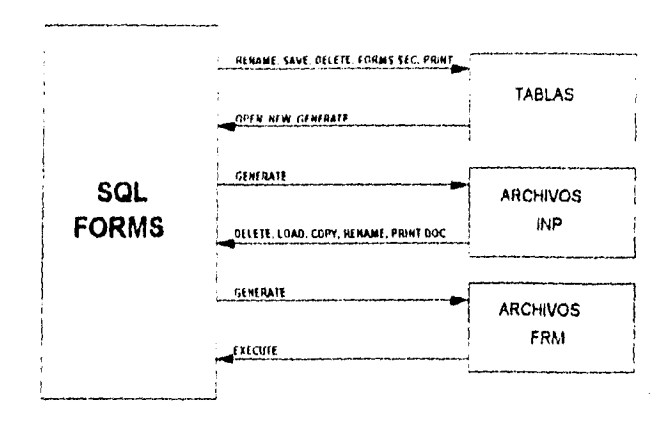

Una forma se almacena en tablas, y de hecho cada cambio en ella como, borraria, imprimiria, salvaria o renombraria se efectua directamente en estas. Por otra parte, el crear una nueva forma, abrir o generar una ya existente tambien hace uso de tablas que si no estan, son creadas,

## SQLFORMS como compilador.

SQLFORMS contiene una utileria que proporciona un compilador de dos pasos, esta utileria se encuentra en la opción GENERATE que pertenece a la primera opción del menú principal. Cuando SQLFORMS genera un archivo, se crea un archivo de primer paso llamado archivo. INP, acto seguido es generado un archivo de segundo paso llamado archivo.FRM.

Al ejecutar una forma, SQLFORMS hace uso del archivo.FRM con el cual recupera la información necesaría. Los archivos INP son utilizados para llevar la forma de una computadora a otra (origen - destino). Ya con los archivos en la computadora destino, se procede a entrar a SQLFORMS, una vez dentro, use la opción LOAD del menú principal para cargar la forma y al salvaria escriba la ruta del subdirectorio donde salvara la forma

Para hacer uso del ambiente de trabajo de SQLForms, debe tener la clave de acceso que le permita trabajar. Esta clave de acceso consta de un nombre de usuario (username) y una clave alfanumérica (password), en algunos casos, al usuario se le indica dar el comando:

#### salforms <Enter>

y en consecuencia, aparece la pantalla inicial de la aplicación en donde se le pide los anteriores datos. Sin embargo, existe una manera de entrar directamente al ambiente de trabajo y evitar la pantalla inicial; al dar:

sqlforms30 nombre\_de\_usuarlo/clave\_alfanumérica <Enter>

El número 30 hace referencia a la versión de SQLFORMS que se este utilizando, en este caso se utiliza la versión 3.

salforms reconoce al usuario y a su password. De cualquier forma, pasamos a la pantalla de trabajo en donde se puede apreciar el menú principal que proporciona las herramientas necesarias para el diseño de formas.

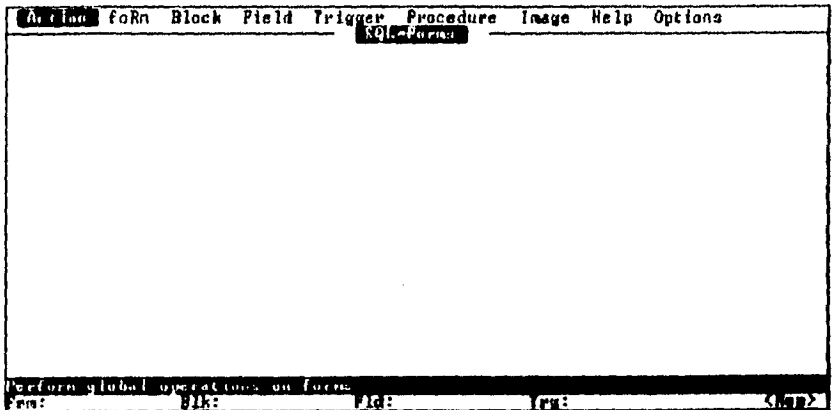

Una vez dentro de la aplicación, se procede a cargar o crear el archivo de trabajo, para esto accesamos a la opción Action del menú principal:

فكالمعتب والمنا

 $\mathbf{r}$ .

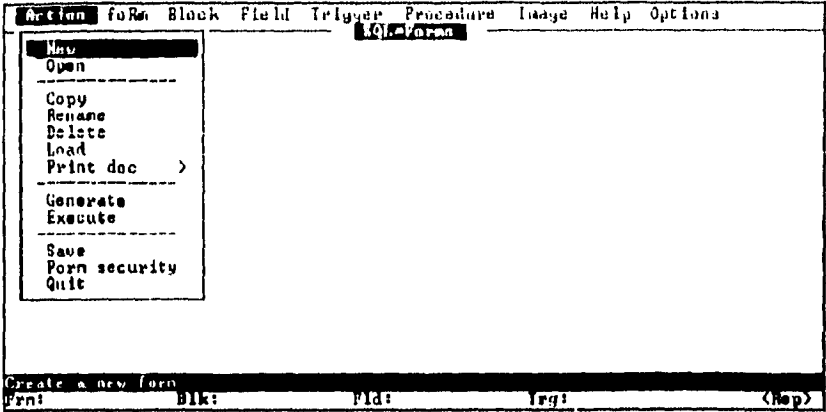

Como se observa, se dispone de 12 opciones, mismas que se describen a continuacion:

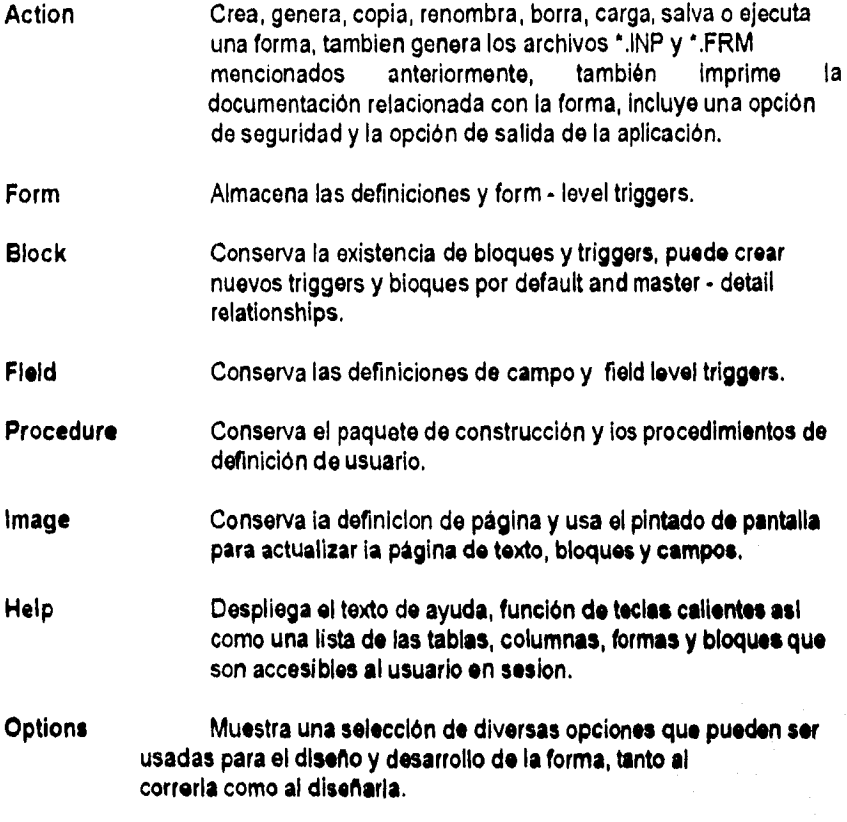

.<br>The management of the company of the company of the company of the company of the support of the company of th

Escuela Nacional de Estudios Profesionales ARAGON

 $\pmb{\mathcal{L}}$  :

El comando o secuencia de teclas a oprimir para visualizar la ayuda varla de acuerdo al tipo de máquina utilizada por lo que corresponde al usuario preguntar esta secuencia al administrador del sistema o bien el comando correspondiente.

A continuación se dará la explicación de cada selección que contiene la opción Action del menú principal:

- **New** Crea una nueva forma.
- Modifica una forma ya existente, esta debe estar salvada en Open la base de datos.
- Rename Renombra una forma.
- Delete Borra una forma.
- Load Pone a disposición una forma proveniente de un archivo \*.INP.
- Print Doc Genera la documentación correspondiente a la forma en uso.
- Generate Genera el código ejecutable (archivos INP y FRM) para la forma.
- Execute Hace uso de los archivos INP y FRM generados anteriormente y ejecuta la forma.
- Save Salva la forma en la base de datos.
- Form security Otorga o remueve privilegios a la forma.
- Quit Sale de SQL\*Forms

#### UNIVERSIDAD NACIONAL AUTONOMA DE MEXICO

#### **EJEMPLO**

Oprimiendo Action use New para crear una forma de nombre "depto" y presione Enter. Acontinuación seleccione la opción foRm, oprima Enter y se encontrará con una pantalla parecida a la siguiente:

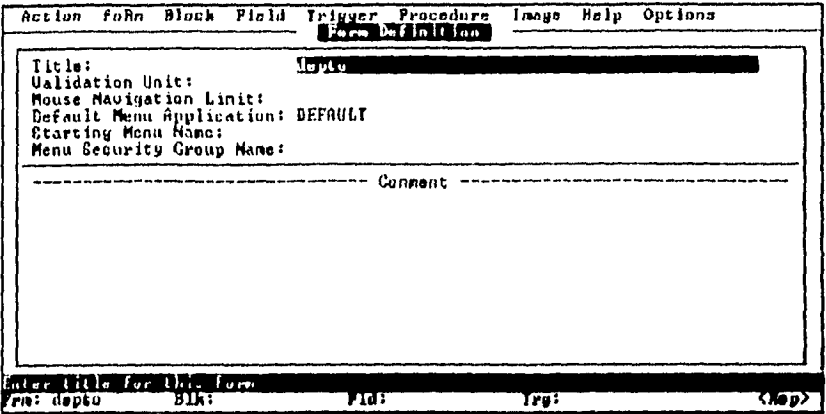

esta pantalla cuenta con los siguientes campos:

- **Title** Título único que se le puede dar a la forma, este es necesario para pues SQL\*Forms lo necesita para trabajar.
- Validation unit: Se refiere al nivel de vaidación que SQL\*Forms usara cuando se ejecute la forma (forma, bloque, registro, campo, etc.).

Mouse navigation limit:

Es el área en la cual es permitido el uso del ratón.

Default Menu: Es el nombre que se le da al menu que usara la forma, dicho menú se crea con la herramienta SQL\*Menu. De hecho, cada vez que se accese o construya una forma, un menú se creará automaticamente

**Starting Menu Name:** 

Es el primer menú con el que SQL\*Forms dispondra al ejecutar la forma.

Menu Security Group Name:

Es el nombre del grupo de seguridad que se desea activar al momento de ejecutar esta forma.

والمقاعد الفهميما الواطو مرعا والمارات الروادين

Escuela Nacional de Estudios Profesionales ARAGON

 $\omega$ 

Comment: Breve comentario que describe el funcionamiento de la forma.

Procederemos a crear una pequeña forma, para lo cual introduzca el nombre de la misma(titulo) dentro del recuadro que tiene en esos momentos en pantalla y oprima Enter. Ahora que SQL\*Forms tiene definida la forma, crearemos un bloque para desplegar la lista del número que corresponde a cada departamento que tenemos en estos momentos dentro de nuestra tabla DEPARTAMENTO, usemos la opción Block del menú principal que consta de tres opciones:

Modify Modifica las características del bloque disponible o crea uno nuevo.

Ejecuta algún proceso en específico Trigger

Default Crea un bloque por default.

una vez seleccionada Block, la pantalla ante Ud. sera semejante a la siguiente:

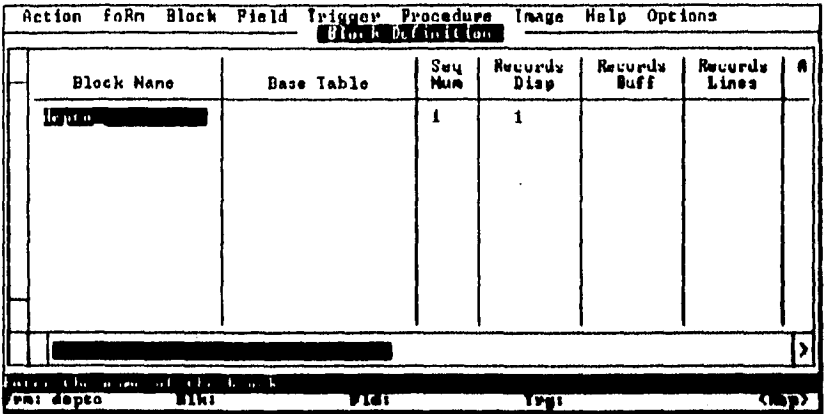

dentro de esta pantalla daremos el nombre del bioque y de la tabla que usemos con el, la figura anterior muestra estos datos y aparte se pueden observar una serie de campos que despliegan y/o solicitan información relacionada con la forma, la función de estos campos es la siguiente:

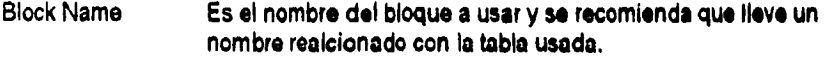

Base Table Nombre de la tabla cuyas columnas son seleccionadas para crear los campos de este bloque.

UNIVERSIDAD NACIONAL AUTONOMA DE MEXICO

61

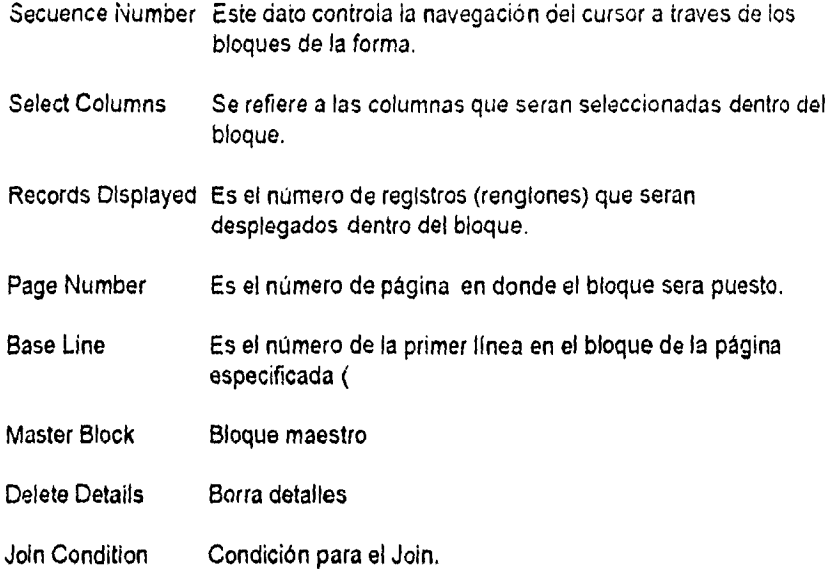

Con los datos introducidos dentro de la forma, presione la tecla de aceptar, una vez hecho esto, del menú principal use Action y seleccione las opciones Generate y Execute con las cuales se genera y ejecuta la forma que se visualizara an su pantalla, misma que sera semenjanta a la siguiente:

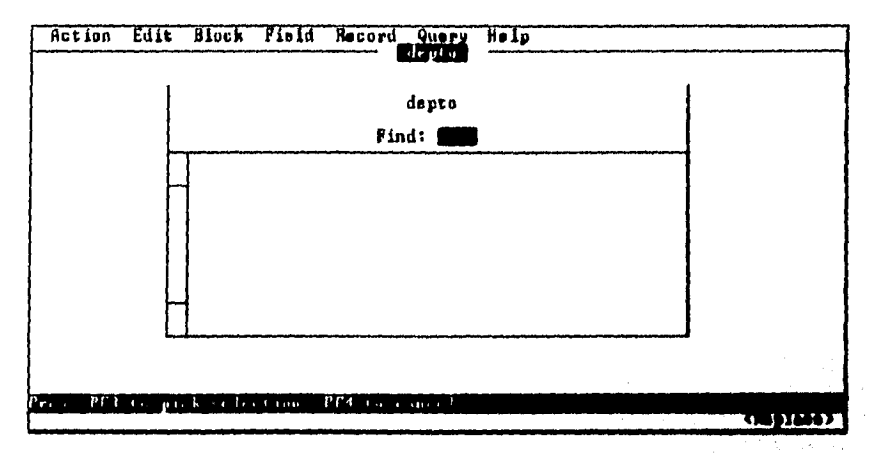

Se puede dar una **presentación más aceptable e las formas seleccionando**  Painter de la opción image, dentro de esta opción, SQL<sup>.e</sup>Forms preguntara el **número de la página que se quiera visualizar, por default se la página 1 que en**  este caso es la que queremos. Al dar estos datos, la pantalla que se visualiza es **totalmente obscura, pues SQL\*Forms espera a que se le den instrucciones para** 

61 E ¡mis Naciood dr Istawlio Profelosilia ARAGON

empezar una vez dentro de esta pantalla, el cursor tiene movimiento libre a traves de la pantalla, por lo tanto podremos modificarla a nuestro gusto segun lo permita esta herramienta.

Empezaremos por modificar el texto que se encuentre en la forma, esto se puede realizar de dos formas, la primera consiste en posicionarse en el extremo izquierdo del texto a modificar y presionar la tecla de cortar (Cut), con esto, ese texto se borra y permite que introduzca el texto que desee. La segunda forma consiste en posicionarse en el texto y usando las funciones de suprimir e insertar escriba sobre el texto las modificaciones requeridas, borrando el texto sobrante. Aparte, se puede borrar todo el bloque con lo cual, el texto se borra automáticamente de la forma.

Lo anterior sirve para explicar la opciones de borrar (Cut) y pegar (Paste), que se utiliza para acomodar los campos y el texto dentro de la forma, para borrar basta con repetir los pasos anteriormente descritos en el párrafo anterior, para pegar coloque el cursor en la posición deseada y oprima la tecla de pegar (Paste) que por lo general es Shift-F7.

Otra de las características que tiene esta herramienta es la de poder dibujar margenes (cajas) y lineas con el fin de poder mejorar la presentación de su pantalla. Para dibujar un margen basta con ponerse en la esquina superior izq. del campo seleccionado y oprimir la secuencia de teclas para seleccionar el punto luego de esto, posicionemonos en la esquina interior der. del campo seleccionado y oprima la secuencia de tecla para seleccionar ese punto; con lo anterior Ud. ha dibujado un margen alderredor del campo.

salgamos ahora de esta opción y retornemos al menú principal.

#### Opción Field

Ahora procederemos a modificar las características de los campos. Para esto seleccionemos la opción Field del menú principal mismo que cuenta con dos opciones que son:

Modify modifica las características de los campos existentes o crea nuevos campos.

Trigger Mantiene los niveles de disparo de campo.

seleccionemos Modify y veremos una pantalla semejante a la siguiente:

الا بين ال<mark>ياريكي</mark> ويونيون ال
#### CAPITULO V HERRAMENTAS OFACLE

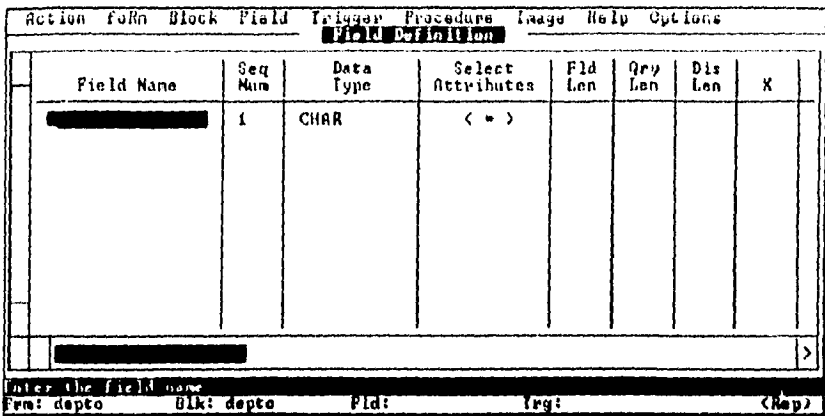

esta pantalla presenta una serie de columnas en las cuales se puede observar la descripción de los campos que componen la forma, si no comprende la estructura de campos que se muestra, puede cambiar la forma de presentación de la pantalla actual oprimiendo el juego de teclas correspondientes a la opción Change Display Type (y la pantalla se visualizara de la siguiente manera:

Esta pantalla, en cualquiera de sus dos presentaciones sirve para adicionar campos, borrrar campos, mantener atributos, ver dentro de la definición del Trigger y Analizar las definiciones de forma y bioque. La pantalla muestra diversos campos por lo cual, a continuación pondremos la definición de cada uno de ellos.

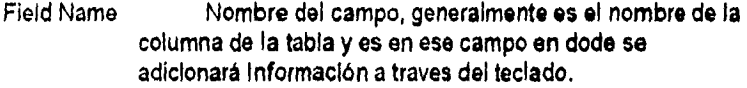

- Seg Num Es el número de secuencia del campo dentro del bloque. Cuando el usuario accesa al siguiente campo o al anterior el cursor toma en cuenta esta secuencia para determinar su posición.
- Data Type Se reflere al tipo de datos (numérico, caracter, etc.) que recibirá el campo.
- **Select Attributes** Son las características del campo.
- Fld Len Es el número máximo de caracteres que se pueden introducir al adicionar o actualizar un dato.
- Ory Len Es el número de caracteres que se pueden introducir si se ejecuta un query.

Freuela Nacional de Patudios Profesionales ARACON

 $\mathbf{r}$ 

64

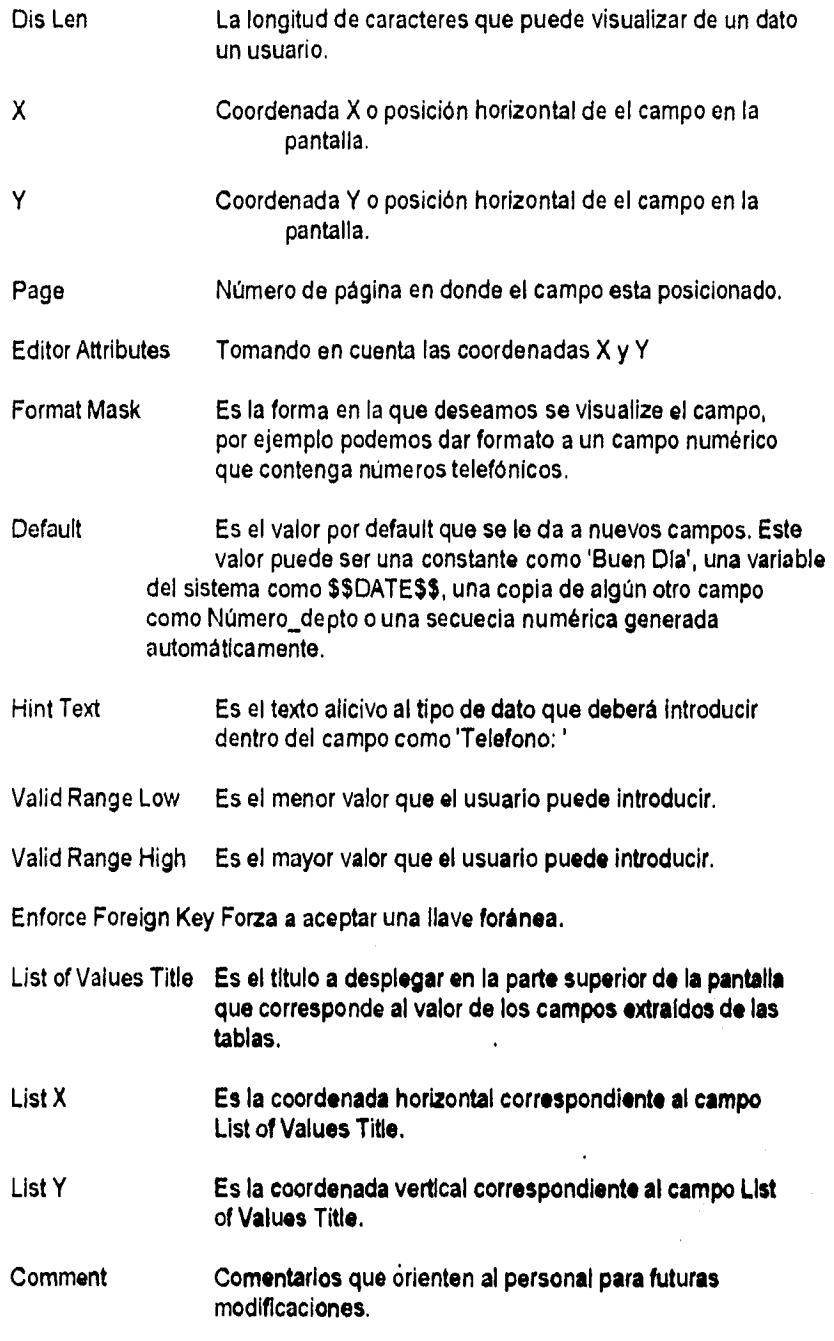

INIVERSIDAD NACIONAL AUTONOMA DE SIEXICO

أفحارها وللمتعاطف

an extremely service to a constant with extremely of the service work of the constant of the con-

 $65$ 

٠

¥ ź

 $\ddot{\phantom{a}}$  $\frac{1}{2}$  or

 $\mathbb{R}^2$ 

j ĵ \$ CAPITULO V. HERRAMIENTAS ORACLE

# Tipos de campo de datos.

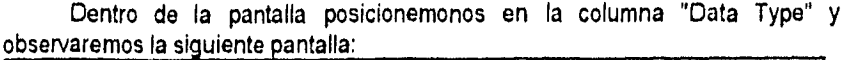

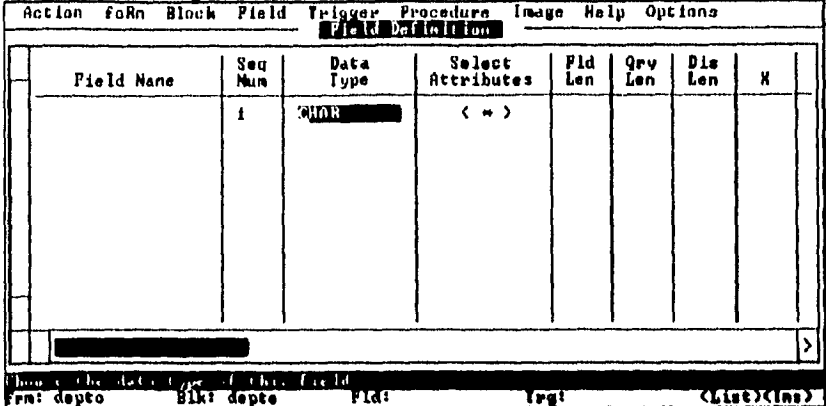

si pedimos la ventana "Show List of Values" se observará una lista de los tipos de datos que puede adquirir el campo.

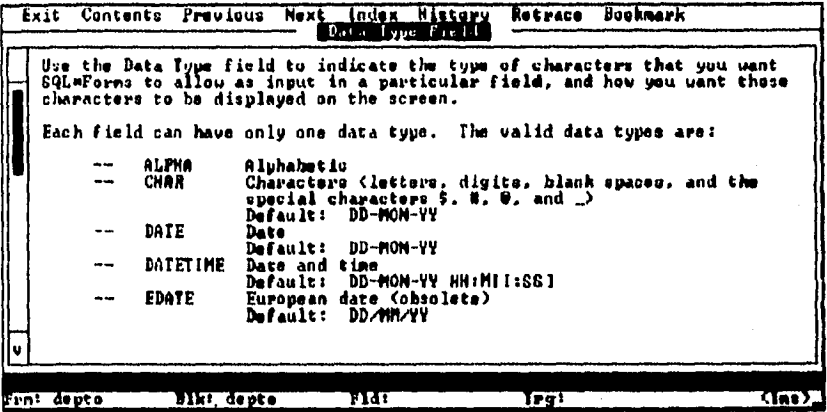

la descripción de las características de estos valores se dan a continuación.

Indica valor de caracter, es decir, puede tomar casi cualquier Char ya sea número, letra o signo, sin embargo este dato carecerá de valor numérico.

 $\ddot{ }$  $\mathbf{I}$  $\bar{t}$ 

- Number Numérico real, puede ser entero o en notación regular como 543.21 o de notación científica como 789.23 E-5.
- RNumber Idéntico al anterior pero justificado a la derecha.
- Date Campo fecha, despliega el dia, mes y año según el formato dd/mm/yy.
- JDate/EDate Despliega la fecha en el formato mm/dd/yy, el tipo EDate lo despliega de la forma dd/mm/yy. Este campo puede ser de tipo numérico almacenado la cantidad de dias.
- Time Despliega la hora en el formato hh:mm:ss. Si el dato es numérico, entonces ese valor sera la hora expresada en segundos.
- Alpha Caracteres alfanuméricos.
- Int Entero.
- Rint Entero justificado a la derecha.
- Money Numérico con dos decimales.
- RMoney Numérico con dos decimales pero justificado a la derecha.
- DateTime Es la fecha y hora expresados en un sólo campo.
- Long Tipo alfanumérico pero de 65536 caracteres de extensión.

### UNIVEISIDAD NACIOSAL ALIONOMA DE MENICO 67

 $\mathbf{r}$ ,

# Atributos de Campo

Si nos posicionamos en la siguiente columna estaremos dentro en los atributo de ese campo, seleccionando la lista de estos atributos con la secuencia de teclas adecuada observaremos lo siguiente:

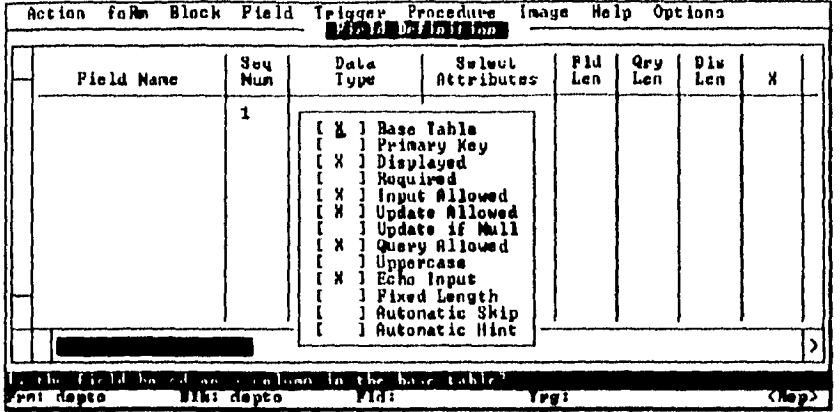

las características de estos atributos se listan a continuación:

Base Table Se refiere al nombre de la tabla de la cual se obtiene ei contenido del campo seleccionado, el nombre de este campo puede ser idéntico a la columna de la tabla.

Primary Key Llave primaria.

Pernite al usuario ver el campo en la pantalla final. Displayed

Requiered Indica si el usuario deberá de introducir un valor por cada registro nuevo.

Input Allowed Aceptar Entrada

- **Update Allowed** Aceptar Actualización
- Update if Null Actualizar si es nulo
- Query Allowed Query aceptado

Uppercase Toda letra se convertira en mayúscula.

Escuela Nacional de Estudios Profesionales ARAGON

 $\mathbf{r}_{\text{max}}$ 

68

**INTRODUCCION AL LENGUAJE SOL Y A LAS HERRAMIENTAS GRACLE.** 

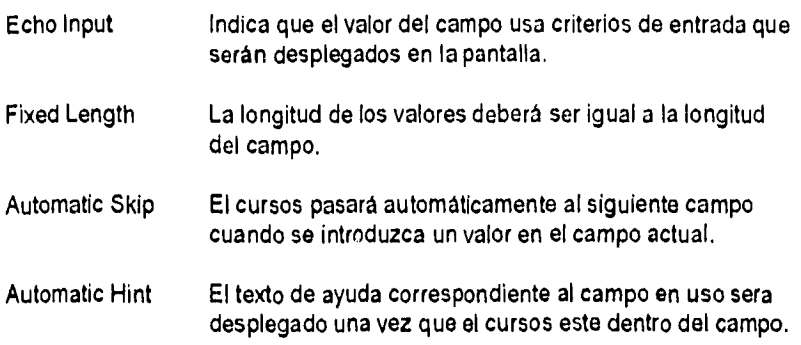

# Definición de Bloques

Dentro de la opción Block del menú prinicipal seleccionemos Modify, la pantalla sera semejante a la sig.

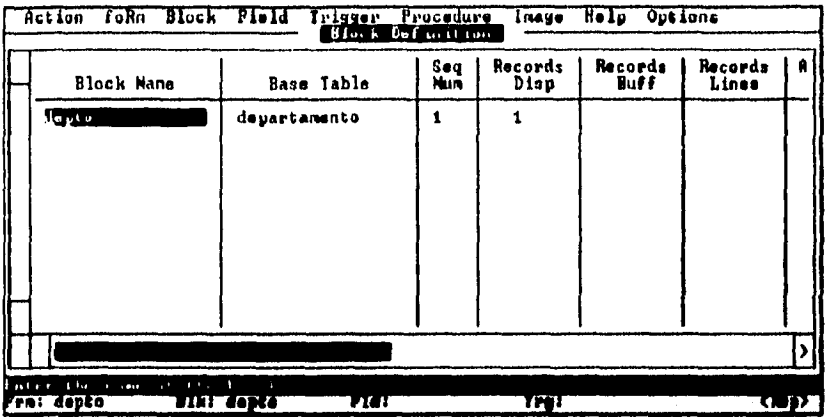

si asi o desea, puede cambiar el formato de la pantalla actual con la secuencia de teclas correspondiente ,las opciones Block Name, Base Table, Seg Num y Records Disp se explicaron anteriormente, por otro lado las opciones restantes que muestra la pantalla son las siguientes:

Records Buff Es el número de registros que puede almacenar el buffer y que SQL\*Forms ejecuta como un query.

Array Size Es el tamaño del arregio de datos proveniente de la base de datos en uso.

UNIVERSIDAD NACIONAL AUTONOMA DE MEXICO

 $\sim$  6.000  $\sim$  $\cdot$ 

### CAFITULO V. HERRAMIENTAS ORACLE

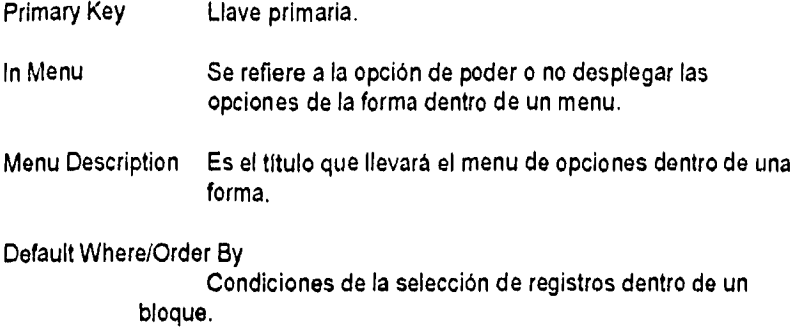

# **Triggers**

'n

Un trigger es un paquete de acciones definidas por el desarrollador y que son activadas por un evento o condición, Los Triggers tienen muchas aplicaciones como son:

- Limitan el uso de una forma o bloque a personal autorizado,
- Limitan el uso de una forma o bloque a una hora en específico.
- Incluyen criterios **de** seleccion dentro de un query..
- Calculan el valor de un campo basado en otros **valores del registro.**
- **Pueden calcular el promedio, máximo y mínimo, desviación estándar, varianza, suma de campos o registros seleccionados, etc.**

 $\mathbf{r}$ :  $\cdot$ 

INTRODUCCION AL LENGUAJE SOL Y A LAS HERRAMIENTAS ORACLE

- Recuperan o validan información cuando un valor es introducido a un campo.
- Ejecutan algunas acciones el usuario presiona una tecla.
- Llaman otra forma.
- Pueden controlar el flujo del cursor dentro de un campo si se llama en este a otro campo o forma.
- Pueden actualizar bases de datos, tablas con procesos ya diseñados.
- Controlan el ambiente multiusuario.
- Llaman a procedimientos externos.

Tipos de Triggers

Dentro de SQL\*Forms existen tres tipos de triggers, su explicación se presenta en seguida.

- 1.- Event-Triggers: Se presentan como resultado de un evento.
- 2.- Key-Definied Triggers: Triggers definidos para una tecla
- 3.- User-Named Triggers: Triggers usados por el usuario

### Activación de Triggers

Las notas anteriores indican que los triggers son enlaces de eventos, por ejemplo, se puede usar una para limitar el acceso de personal a una forma en específico, esto es el enlace de un evento para introducirse a una forma. Entre los eventos que pueden activar un trigger se encuentran:

- Introducirse en una forma, bloque o campo,

- Ejecutar un query.
- Cambiar un valor de campo.
- Agregar, cambiar o borrar un registro de la tabla base.
- Salir de una forma, bloque o campo.

UNIVERSIDAD NACIONAL AUTONOMA DE NEXICO 71 AUGUSTO 2002 E 2003 E 2004 E 2004 E 2004 E 2004 E 2004 E 2004 E 200

- Procesar funciones o eventos.
- Presionando una tecla específica.

se puede crear un trigger para que sean activados indirectamente dentro de algún evento,

### Niveles

Esto se refiere a que los triggers actuan solo en donde fueron definidos, por ejemplo, si un trigger se definio en el bloque 2 de la forma 1, solo ahí se podrá ejecutar el trigger, si se definió en la forma 5 solo ahí podrá ser ejecutado.

Para adicionar un trigger a nivel forma, seleccione trigger de la opcion Form en el menú principal.

Para adicionar un trigger a nivel bloque, seleccione trigger de la opcion Block en el menú principal.

Para adicionar un trigger a nivel campo, seleccione trigger de la opcion Field en el menú principal.

### Select Statements

Se refiere al código que contiene el trigger para realizar su función, por ejemplo:

- Para buscar valores de campo en tablas ...

- Para ejecutar operaciones en campos pertenecientes o no a la base de datos.

- Para copiar registros de una tabla a otra usando un "Insert".

SQL\*Forms posee una clausula especial para Introducir datos en campos o variables llamada "finto", por ejemplo:

> SELECT NOMBRE\_DEPTO INTO :DEPTO.NOMBRE\_DEPTO FROM DEPTO WHERE NUM\_DEPTO = DEPTO.NUM\_DEPTO;

aquí se ve que se seleccionara el nombre del departamento de la tabla DEPTO y se introducira a la columna NOMBRE\_DEPTO de la misma tabla. En otras

Escuela Nacional de Estudios Profesionales ARAGON

 $\gamma_2$ 

**INTRODUCCION AL LENGUAJE SOL Y A LAS HERRAMIENTAS ORACLE** 

palabras el valor seleccionado sera introducido en el campo NOMBRE\_DEPTO del bloque DEPTO.

Procedimientos de empaquetado

SQL\*Forms dispone de procedimientos de empaquetado que pueden ser invocados por un trigger u operador. Estos procedimientos son usados para controlar el flujo del cursor (navegación) dentro de un bloque o forma, para ejecutar acciones en aplicaciones específicas, para ayudar a mantener los datos en forma eficiente reduciendo valores o procedimientos repetitivos, etc. Algunos de los procedimientos de empaquetado son los siguientes:

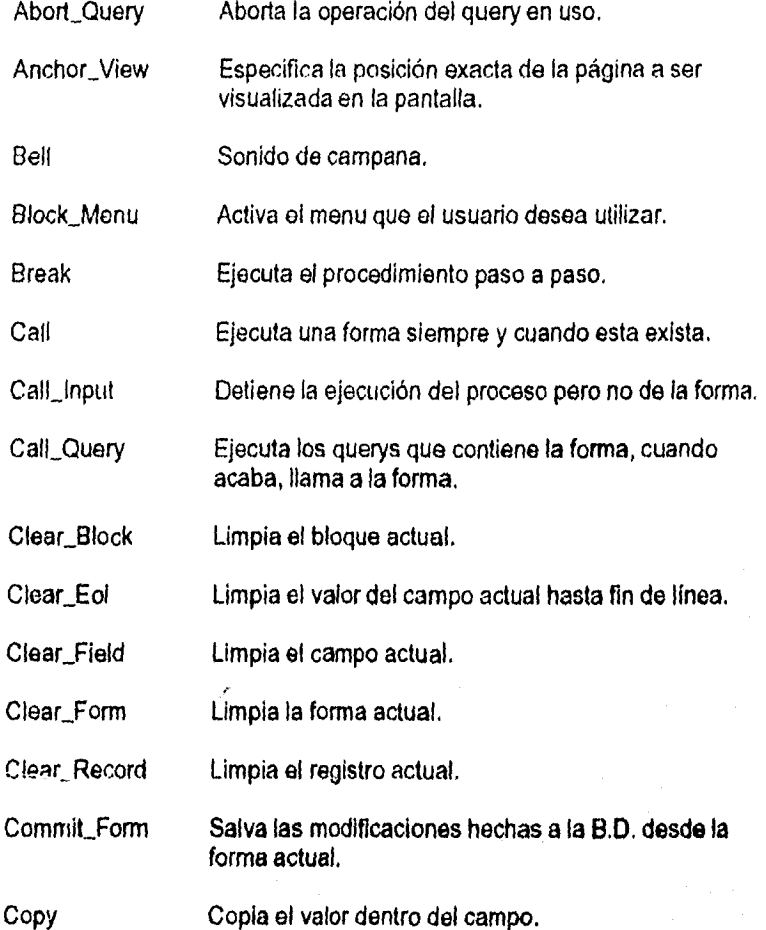

73

LI'MTESIDAD NACIONAL ACTONONLi DE MI.MCO

### CAPITULÓ V<sup>I</sup> HERRAMIENTAS ORACLE

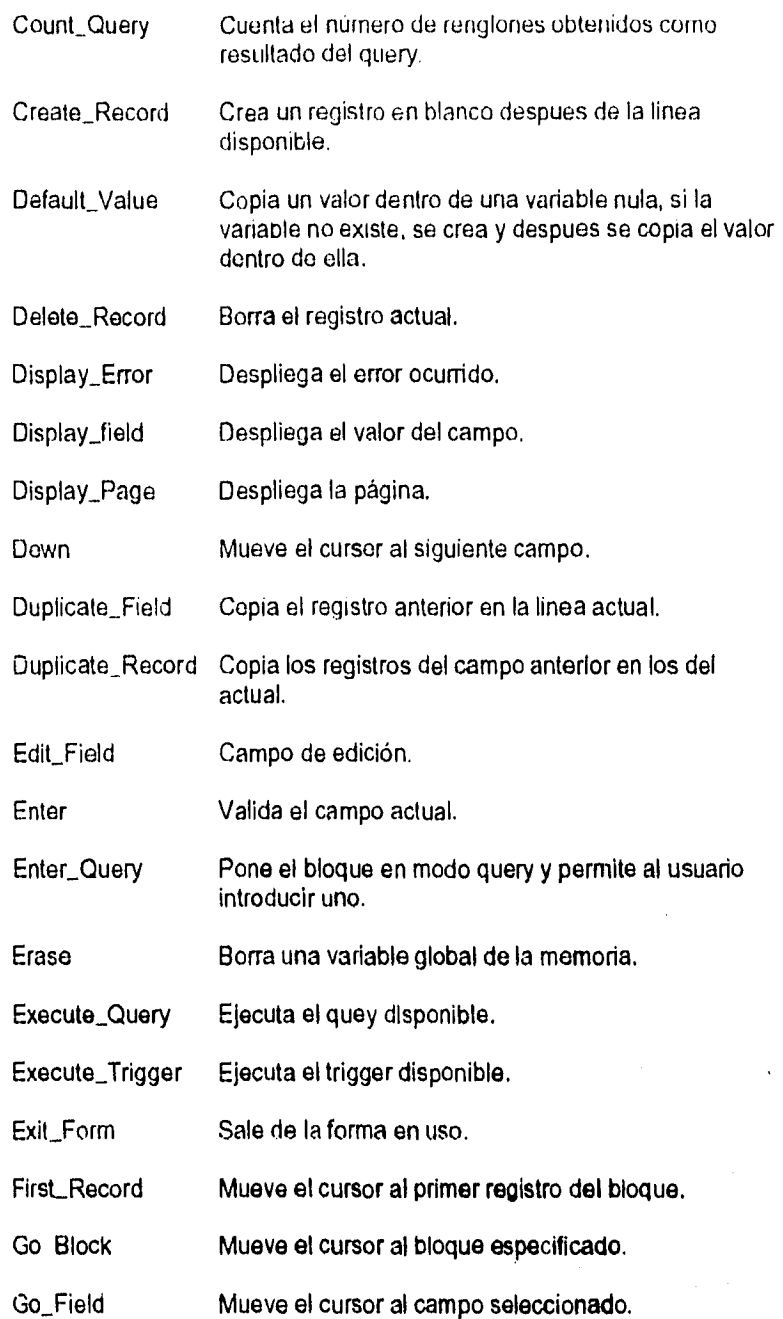

.4 E ic ad§ Neolon el di Estudio Profesionales ARAGON

1

 $\sim$   $\sim$ 

### $\mathbf{P}$ 1990 DUCCION AL LENQUAIF $3$ QL Y A LAS HERRAMIENTAS ORACLE

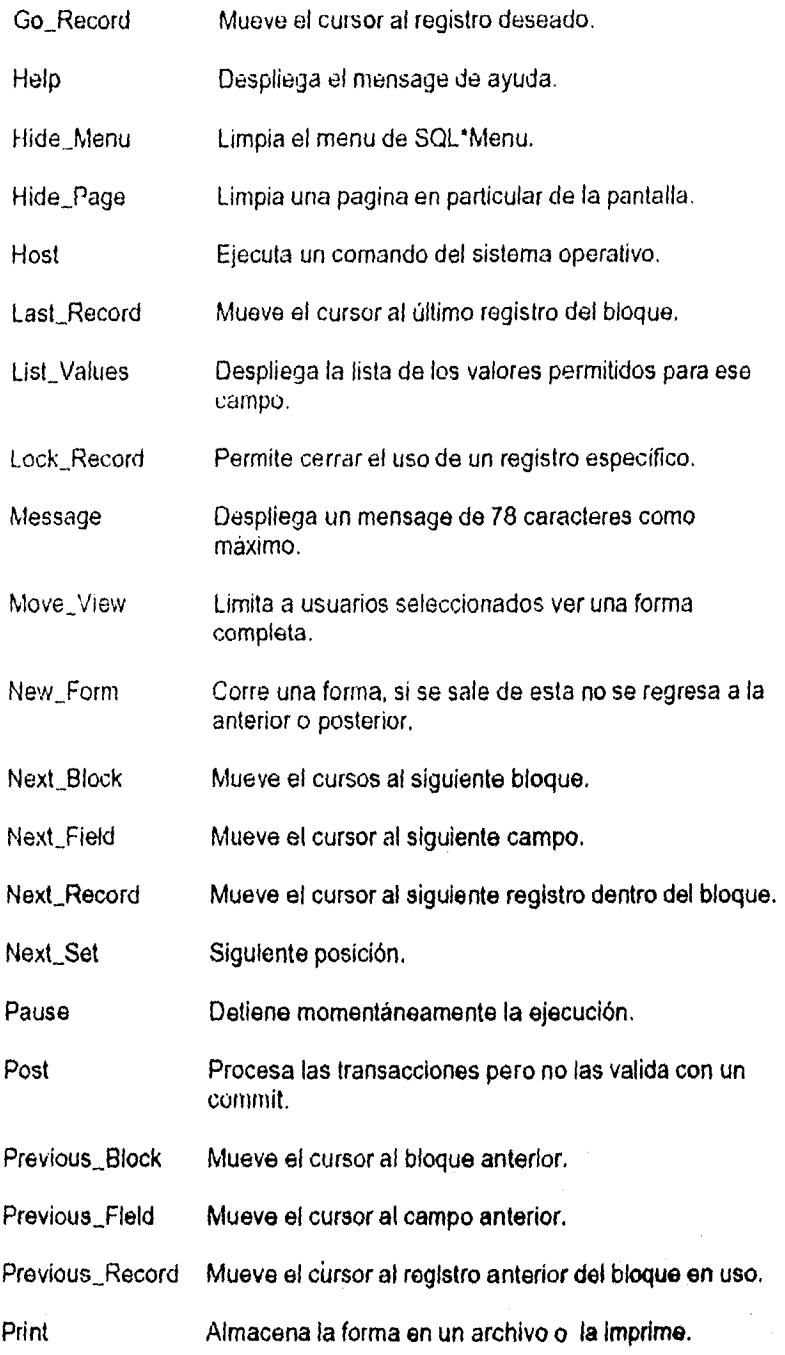

÷,

 $\hat{\textbf{r}}$  $\sim 10$ 

> $\boldsymbol{\mathcal{L}}$ ź

المرابط المحاجة والمحا

?",:rtssmAp V:TON:OL5 DE NI:L"..Zr()

i.

 $\varphi(\varphi) \to \varphi$  .

 $\overline{\phantom{a}}$ 

### CAPITULO V. HERRAMIENTAS OPACLE

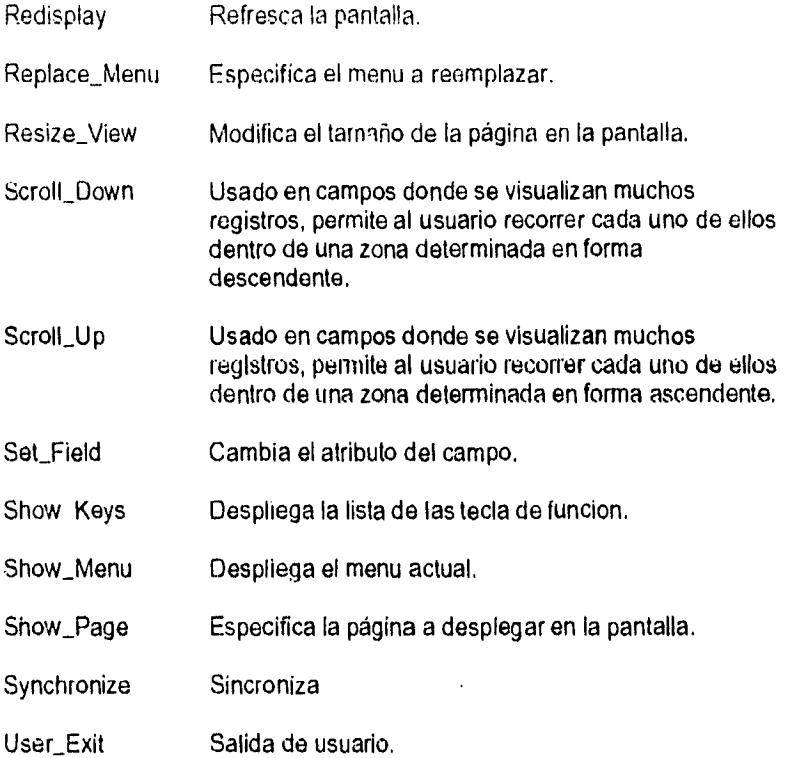

Variables de sistema

Estas variables son empleadas (si así se requiere) por SQL\*Forms cada vez que se entra en sesión. Cuando son usadas en un trigger estas deben de<br>tener antepuesta la palabra "SYSTEM" como sigue: SYSTEM.BLOCK\_STATUS. Algunas de las variables de sistema se enuncian a continuación:

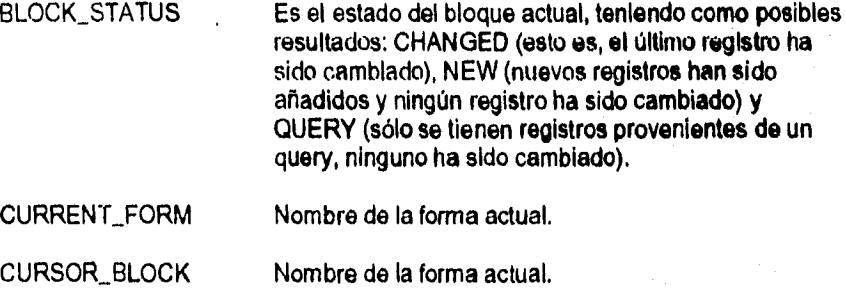

 $\mathbf{I}$ ž.

CURSOR\_FIELD CURSOR\_RECORD CURSOR\_VALUE FORM STATUS LAST\_QUERY LAST\_RECORD MESSAGE LEVEL RECORD\_STATUS TRIGGER\_BLOCK TRIGGER\_FIELD TRIGGER\_RECORD \$\$DATE\$\$ Nombre del bloque y campo en el formato block.field. Número del registro actual. Es el valor del campo actual. Es el estado de la forma actual, sus posibles valores pueden ser CHANGED (el último registro ha sido cambiado) y NEW (nuevos registros han sido añadidos, ningun registro ha sido cambiado). El último query ha sido ejecutado. Se refiere a si el registro actual es el último en el bloque, los valores pueden ser: TRUE o FALSE que indican cierto o falso. Indica el tipo de mensaje a desplegar, por ejemplo: O (despliega todos los mensajes), 5 (no se despliegan mensajes de información), 10 (no se despliegan operator mistakes), 15 (no se despliegan mensajes concernientes al ...), 20 (no se despliegan mensajes que indiquen los problemas que se tienen al usar triggers), 25 (no se despliegan mensajes que indiquen cuando un problema genere otro) Es el estado del registro actual, los posibles valores de este son: CHANGED (el último **registro ha sido**  cambiado), INSERT (el registro **es nuevo y esta** siendo validado), NEW (el registro es **nuevo), QUERY (el**  registro viene de un query y no **puede ser cambiado). El nombre del bloque estara disponible una vez que el trigger sea ejecutado. Los nombres del bloque y campo esteran disponibles una vez que el trigger sea ejecutado. El formato a usar** el block.field. Es el número del registro que esta siendo **procesado por SQL'Forms.**  Usado en el atributo de campo FIELD, es la definición de pantalla para la fecha actual.

#### CAPITULO V HERPAMIENTAS ORACLE

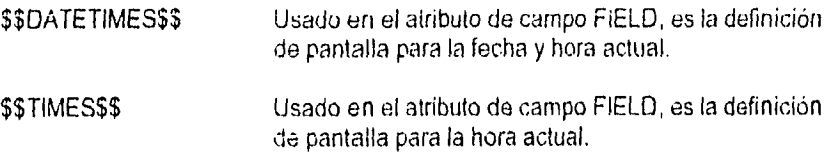

# Variables Globales

Una variable global es aquella que el desarrollador crea y pone a disposición en cada sesión de SQL\*Forms. Las variables globales tienen el formato:

GLOBAL.nombre\_de\_la\_variable.

Ahora, volvamos a introducirnos a la opción Trigger del menù principal y se verá una pantalla semejante a esta:

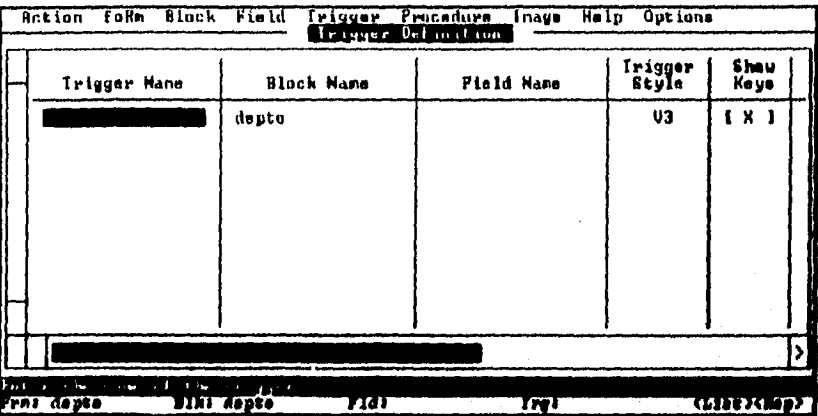

la explicación de los campos que se visualizan en esta pantalla es la siguiente:

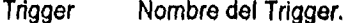

- **Block** Nombre del bloque que contiene el trigger a nivel-bloque o nivel-campo.
- Field Es el nombre del campo, los nombres del campo y bloque deberan estar especificados por el trigger nivel-campo.

Trigger Style V2 si el tipo de trigger corresponde a la versión 2 de SQL\*Forms, V3 si correponde a la versión 3 de SQL\*Forms.

- Show Keys Indica și se despliegan o no la descripción de teclas en la pantalla que definen cada uno de los triggers.
- Description Es el texto que describe al trigger en la pantalla de definición de teclas mencionada en el punto anterior.

Ingger Text Es el cuerpo del trigger.

Nota informativa acerca del funcionamiento del trigger. Comment

### ejemplo

Este ejemplo consta de ejecutar un trigger despues de que la tecla de pasar al siguiente campo sea presionada. El texto de este trigger se presenta a continuación:

# **DECLARE**

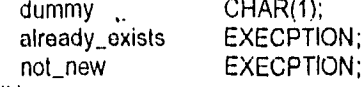

**REGIN** 

if :system.record\_status != 'INSERT and :system.record\_status != 'NEW' then raise not new: end if: SELECT'a' **INTO** dummy odemo.departamento **FROM** 

> **WHERE**  $numero_depto = 1.00$

**RAISED already exists:** 

**EXCEPTION** 

**WHEN already\_exists** 

**THEN** 

MESSAGE('Ojo!!!! El número de departamento ya existe'); **CLEAR RECORD:** 

**RAISED FORM TRIGGER FAILURE:** 

UNTERSIDAD NATIONAL AUTONOMA DE NEGRAL IN DE LA BIBLIOTECA

**WHEN OTHERS THEN** 

NEXT\_FIELD;

END:

Para hacer válido este trigger basta con oprimir Accept, en cuanto a la forma, elija de la opción action las opciones generate y execute.

ENTA YESIS NO DEBE

وتعاطى ويتحرك والمستحقق والمستحقة

# **PROCEDIMIENTOS**

Un procedimiento (procedure) es un grupo o paquete de comandos de PL/SQL que son llamados mediante un trigger u otros procedimientos.

Los procedimientos tienen una sintáxis básica que se proporciona a continuación:

```
PROCEDURE definicion_del_procedimiento
     [declaración_válida . . .]
     BEGIN
           cuerpo_det_programa_en_PL/SQL ...
           [EXCEPTION exception_handler]
     END:
ejemplo:
```
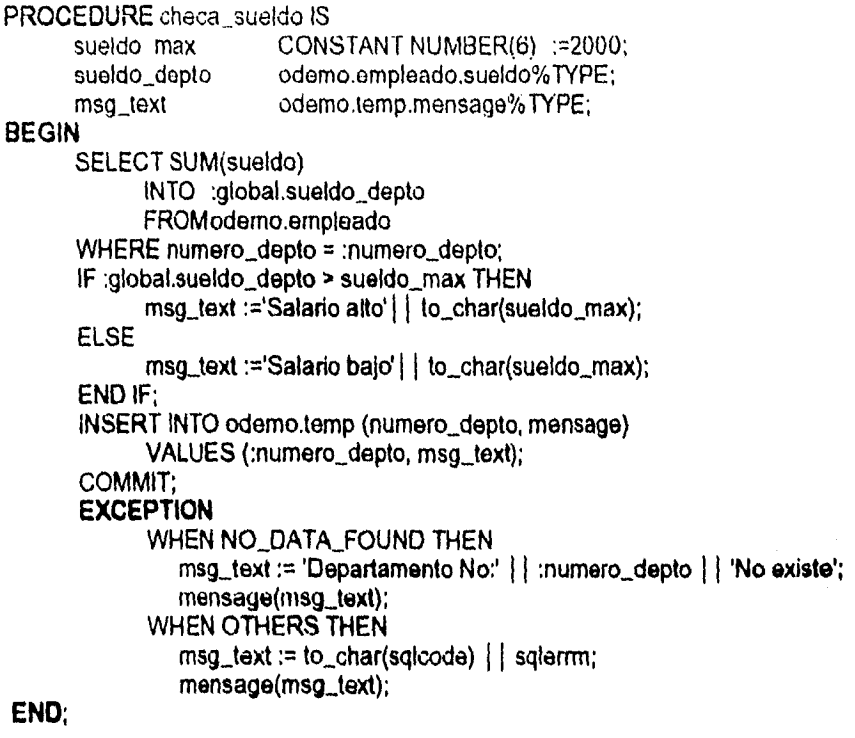

# E

 $\boldsymbol{t}$  $\overline{z}$ 

 $\hat{\zeta}_1 \hat{\psi}_1 + \hat{\eta}_2 \hat{\zeta}_2$  and  $\hat{\zeta}_1 \hat{\zeta}_2$ 

90

# Opción PROCEDURE

La síntáxis de esta declaración es:

PROCEDURE nombre\_procedimiento [(variable [mode] type [ := value],...)] IS

donde:

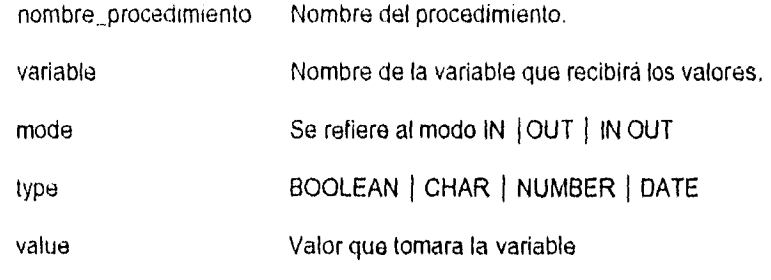

ejemplo

Para no confundirnos mucho, retomaremos el ejemplo anterior, primero crearemos el procedimiento, seleccione Procedure del menu principal, aparecerá una pantalla semejante a la siguiente:

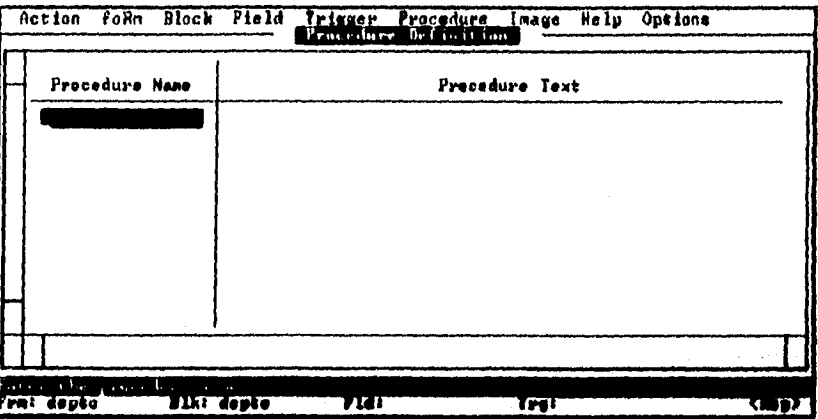

aqui, Procedure Name indica el nombre único que tendra nuestro procedimiento a nivel forma, este nombre debe ser igual al que se define en el texto de campo. Procedure text es el cuerpo del programa que describe al procedimiento arriba mencionado. Por ejemplo:

Si en nuestra forma queremos introducir el numero de departamento e inmediantamente pasar al siguiente campo, podemos hacerlo mediante un procedimiento como sigue:

g i

 $\mathbf{L}$ ,  $\mathbf{L}$ J.

UNIVERSIDAD NACIONAL AUTONOMIA DE AIENICO

, where the state  $\mathcal{L}_{\mathcal{A}}$  and  $\mathcal{L}_{\mathcal{A}}$  are the state of  $\mathcal{L}_{\mathcal{A}}$ 

CAPITULO V. HEPE AMEENTAS OPACLE

```
PROCEDURE NUMERO_DEPARTAMENTO IS 
     dummy CHAR(1) 
     already_exists EXCEPTION; 
     not_new EXCEPTION; 
BEGIN 
     if :system.record_status != 'INSERT' and
       :system.record_status != 'NEW' 
     then raise not.new;
     end if:
     SELECT 'a' 
           INTO dumrny 
           FROM odemo.departamento 
     WHERE numero_depto = numero_depto;
     RAISED already_exists 
EXCEPTION
     WHEN already_exists 
     THEN 
           MESSAGE('EI numero de depto ya existe'); 
           CLEAR_RECORD; 
           RAISED FORM,TRIGGER_FAILURE; 
     WHEN OTHERS 
     THEN
           NEXT_FIELD;
```
# END;

si presionamos **Accept,** SQL\*Forms compila el procedimiento y en caso de no haber errores se visualizara la leyenda 'No Compilation Errors', en caso contrario se visualizara el error encontrado.

Ahora seleccionemos del menu **principal la opción trigger el trigger KEY-NXTFLD de tal forma que se incluya solamente NUMERO\_DEPTO, presionando Accept, se actualizara el archivo. En la opción Action:genere y ejecute la forma.** 

# Opción **IMAGE**

**Esta opción es usada para crear y manipular páginas de SOL\*Forms,**  también para invocar el diseñador de pantalla (screen painter) manipulando así **texto y objetos. Se puede observar que se trata de una interfaz entre la definición de páginas y el diseñador de pantallas.** 

Para crear y/o modificar páginas, seleccionemos las opción Image del menu principal, esta opción consta de dos opciones :

- Crea y modifica páginas, también permite ver información Modify para más de una pág.
- Painter Crea, modifica, selecciona, corta y pega objetos; introduce y edita texto, dibuja lineas y cajas.

al seleccionar la opción modify, la pantalla cambia a la siguiente:

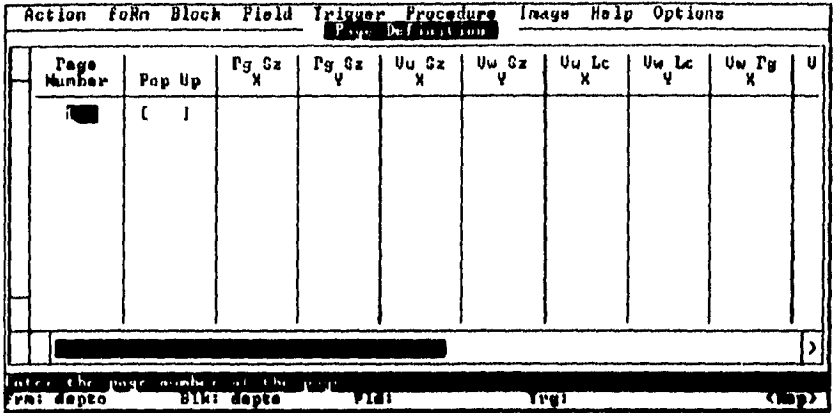

las opciones que aparecen en la pantalla se explican a continuación;

Número de una página en particular. Page Number

Rop Up-3- Cuando una pégina es...

Page Size Es el tamaño horizontal (X) y vertical (Y) de la página.

**View Size** Es el tamaño incial de la página, una vez definido este, la página puede hacerse más grande o más pequeña según se necesite, sin embargo, no puede ser menor que un caracter.

- View Loc La localización inclai de la esquina superior izq. de una vista en la pantalla.
- **View Page** La localización incial de la esquina superior izq. de una vista en una parte determinada de la página que el usuario esta viendo.

UNIVERSIDAD NACIONAL AUTONOMA DE MENICO

### CAPITULO V. HERRAMIENTAS GRACLE

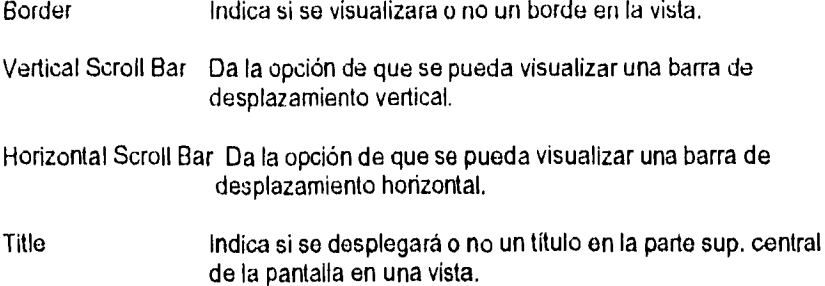

# La opción HELP

En esta opción se proporciona una ayuda general al desarrollador en cuanto a requerimientos del sistema, función de algunas teclas o combinación de ellas, tablas, columnas, listado de formas disponibles, bloques, campos, etc. La pantalla que corresponde a esta opción es la siguiente:

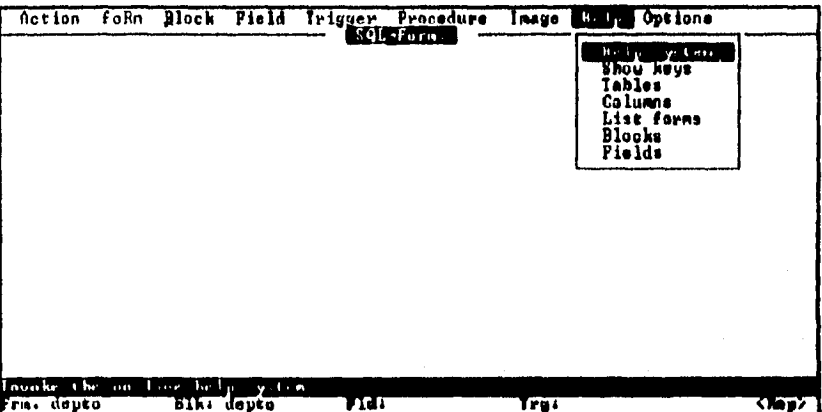

y la explicación de cada opción es la siguiente:

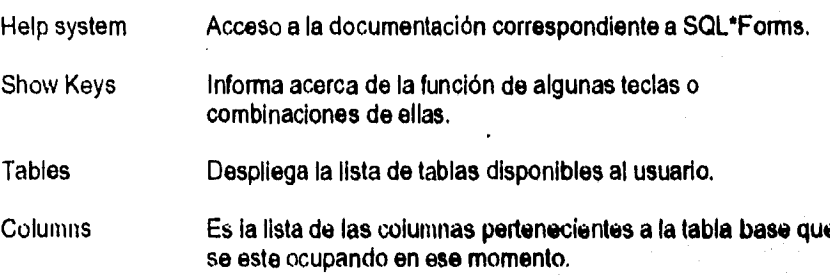

INTRODUCCION AL LENGUAIE SOL Y A LAS HERPAMIENTAS GRACLE

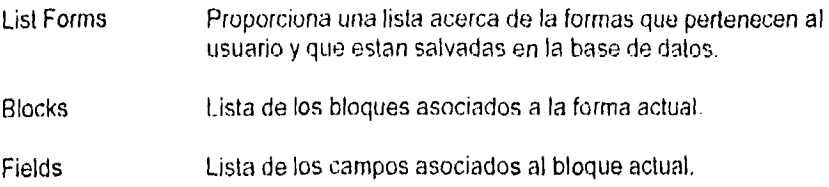

# La opción SELECTION

Esta opción es usada para definir el medio ambiente que se trabaja durante una sesión en SQL\*Forms. La pantalla perteneciente a esta opción es la siguiente:

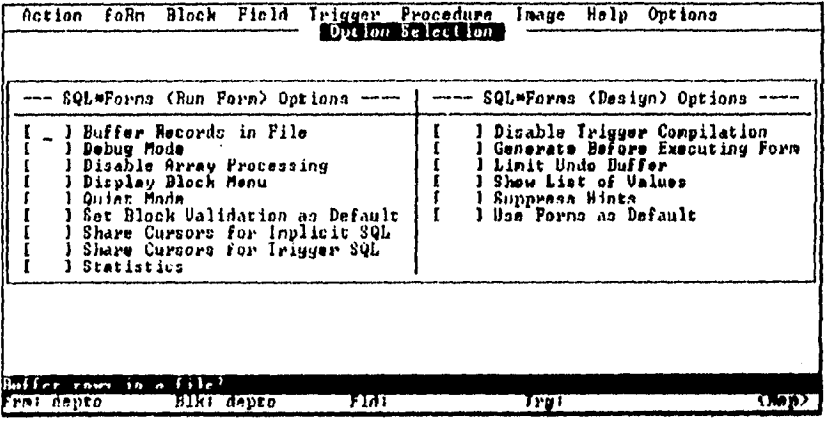

como se observa, la pantalla esta dividida en dos categorías, cada una contiene opciones que afectaran a la forma sólo en el ambiente que se define arriba de cada pantalla.

Opciones para SQL\*Forms (Run Forms)

Estas opciones afectaran a la forma unicamente si esta se ejecuta desde el menu principal, cabe mencionar que estas opciones regresaran a su estado incial una vez que se salga de sesión.

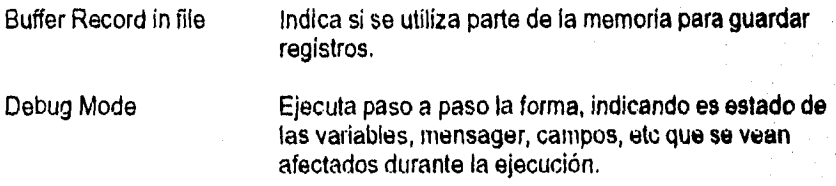

### CAPITULO V. HERRAMIENTAS OPACLE

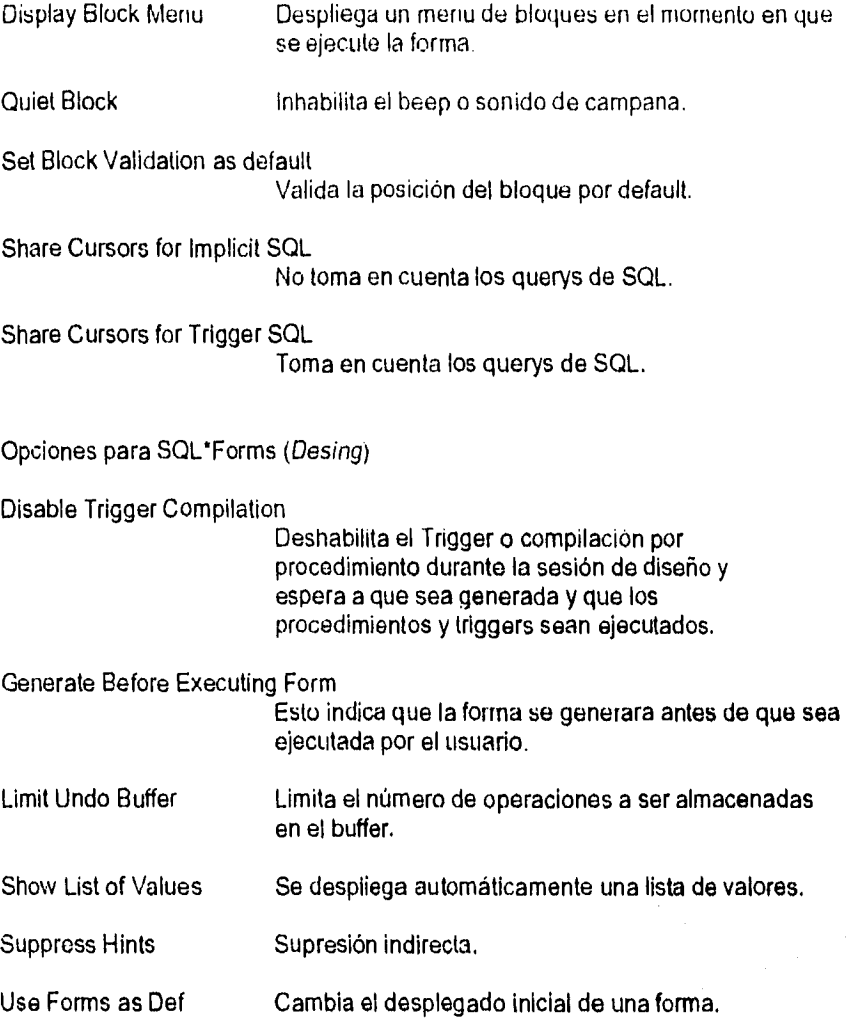

ï. ý

i<br>Sandê

al dos

 $\mathcal{L}_{\rm{max}}$  .

للمبر

 $\sim$ 

Depth of the se

# **SQL\*ReportWriter**

Esta utilería es para el usuario final una forma de poder crear, imprimir y/o diseñar reportes, para el diseñador, es una utileria empleada para crear y/o mantener reportes en el sistema.

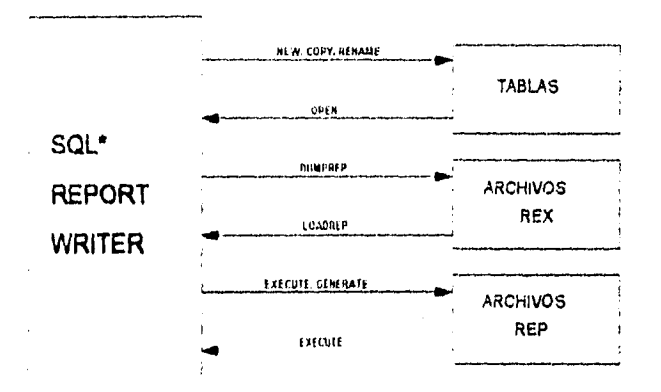

Esquema del funcionamiento del SQL\*ReportWriter.

Como editor, SQL\*ReportWriter se comporta de la siguiente manera:

Para crear o editar un reporte, debemos introducir las especificaciones dentro de celdas que graban esta Información en las tablas. Cuando se edita un reporte ya existente, SQL\*ReportWriter obtiene toda la información necesaria de estas tablas.

Como compilador, SQL\*ReportWriter tiene el siguiente comportamiento:

Se tiene una utileria que sirve para este efecto, cuando se genera un archivo, se crea el archivo; nombre de archivo.REP, cuando se corre una forma, se utiliza este archivo.

UNIVERSIDAD NACIONAL AUTONOMA DE MEXICO

Se puede transportar el reporte generado de una computadora a otra por medio de los siguientes pasos:

- Se utiliza la utileria DUMPREP para enviar el reporte aun archivo REX

- Se copia el archivo REX al medio de almacenamiento temporal para traspasarlo a la computadora destino o en su defecto se copia directamente este archivo de una computadora a otra.

En la computadora destino se usan las utilerias LOADREP y GENREP pare cargar el reporte en las tablas y generar la rutina ejecutable.

Ahora bien, un reporte en SQL\*ReportWriter consta de varias partes, mismas que se mencionan a continuación:

- report Se trata del mismo reporte pero con sus comentarios, margenes, lineas por página, etc.
- query Se especifica un código en SQL y la vía de acceso para el mismo y el reporte.
- page Refiriendose al número de páginas, estas no estan definidas pues dependen del grueso de la información que de por resultado el query.
- panel Este contiene la última parte de un registro ya que un registro puede contener varios paneles.
- group Es un grupo de campos y sumarios.
- record Registro, en otras palabras es un instancia de un grupo.
- field Este contiene un tipo especifico de datos como datos pertenecientes a una tabla o a cálculos procedentes de tablas,
- Summary Contiene lo más reelevante de la información de un campo.
- text texto alucívo al título o piecera de un reporte.

 $\mathbf{I}$ .

### INTRODUCCION AL LENGUAJE SQL Y A LAS HERRAMIENTAS ORACLE

# Query's

Un reporte puede contener varios query's y en cada uno de ellos debe especificar la parte del reporte que despliega. Los query's pueden estar separados o bien trabajar juntos sin problema siempre y cuando se tenga una relación basada en una especifico grupo de columnas.

Si un query A esta hecho para ser parent (padre) de un query B, entonces los siguientes datos seran desplegados:

- cada renglón seleccionado del query A

• únicamente los renglones del query B que tienen valores para el grupo de columnas seleccionadas igual a los valores seleccionados en el query A.

Por ejemplo, si tenemos dos tablas T1 y T2 como las siguientes:

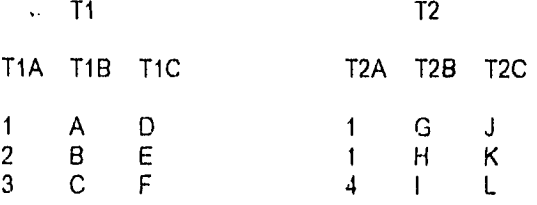

agregamos los query's

QA select \* from T1<br>QB select \* from T2 select \* from T2

si QA es padre de QB

ejemplo: Crearemos reportes que desplieguen un lista de los departamentos, nombres de los mismos y su número Junto con los números de empleados que trabajan ahí, también se tendrá una lista de empleados, en la cual cada empleado contendrá un departamento, sueldo, días de vacaciones y administrador,

### CAPITULO V: HERRAMIENTAS ORACLE

Empezaremos con una descripción de las tablas a utilizar en los reportes que se diseñaran:

# Tabla Empleado

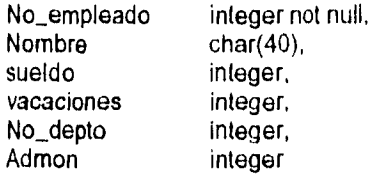

# Tabla Departamento

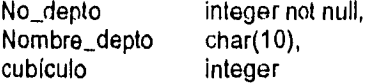

# Tabla Otros

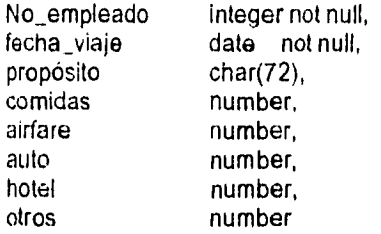

tomaremos en cuenta los siguientes índices:

depto jndex on depto (no\_depto) compress empleado\_index on empleado (no\_empleado) compress viaje\_index on viaje (no\_empleado, fecha\_viaje) compress

si no se tienen creadas las tablas el ejemplo no carrera como es debido.

Para iniciar una sesión en SQL'ReportWriter se debe de teclear lo siguiente:

sqlrep cuenta/password

donde la cuenta y password son datos que el administrador de la red deberá proporcionar. Al iniciar esta sesión, la pantalla que aparece en su computadora es similar a la siguiente:

 $\sim 1$ 

and the control

### INTRODUCCIÓN AL LENGUAJE SQL Y A LAS HERRAMIENTAS ORACLE

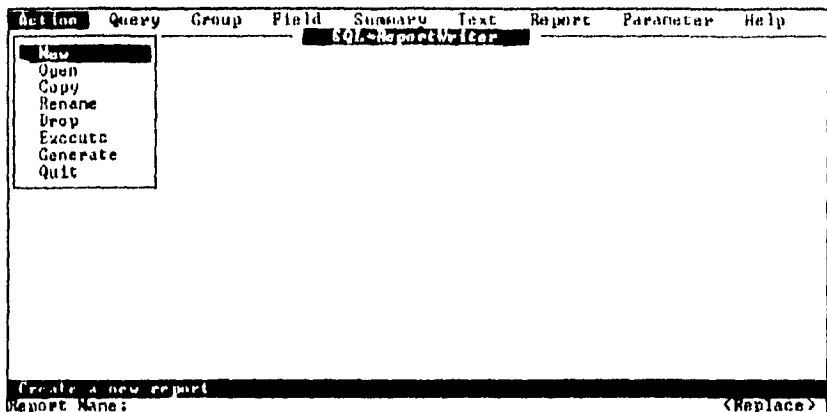

si nos equivocamos en la cuenta y/o password, aparecerá una pantalla diferente en donde se nos pedira introducir los datos antes mencionados. En caso contrario observaremos en la pantalla anterior, en la parte superior, un menuprincipal y en la parte inferior de la misma estará una barra de estado que informa del reporte que se este utilizando en ese momento. Las opciones que se tienen activadas en el menú principal son las siguientes:

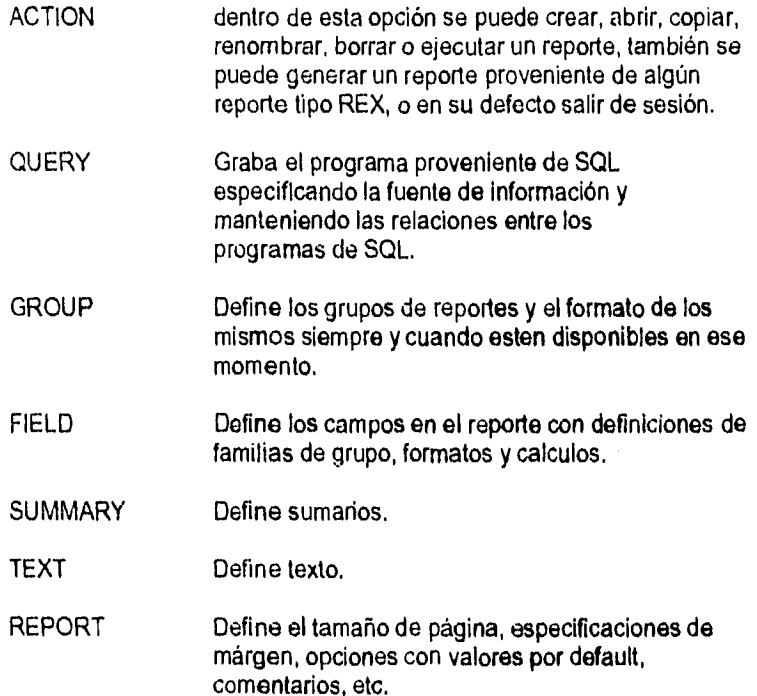

UNIVERSIDAD NACIONAL AUTONOMA DE MENICO

 $\alpha \rightarrow \alpha \rightarrow \alpha$ 

 $\overline{11}$ 

 $\mathcal{L}$ .  $\mathbf{r}$ 

### CAPITULO V. HERRAMBENTAS ORACLE

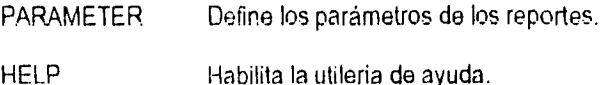

Las opciones con las que cuenta Action son las siguientes:

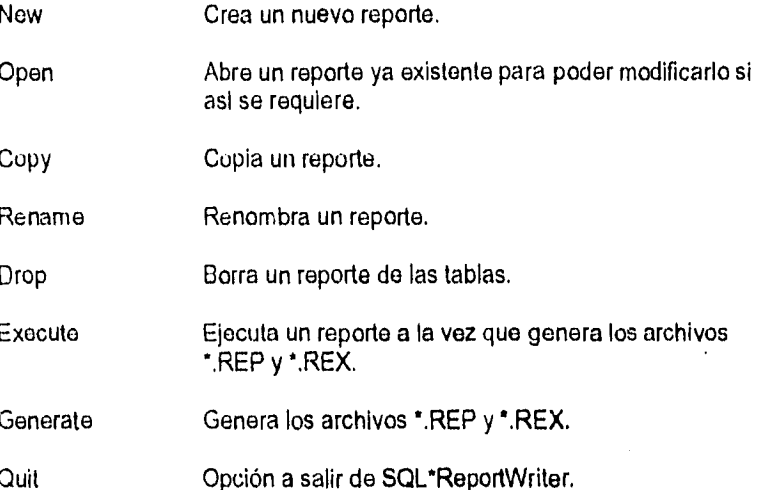

De este menú seleccionemos New para crear un reporte con el nombre "depto". Una vez creado este reporte, pasemos a la opción Query del menu<br>principal dentro de la cual podremos especificar la fuente de información a ser desplegada, la pantalla de esta opción es semejante a la siguiente:

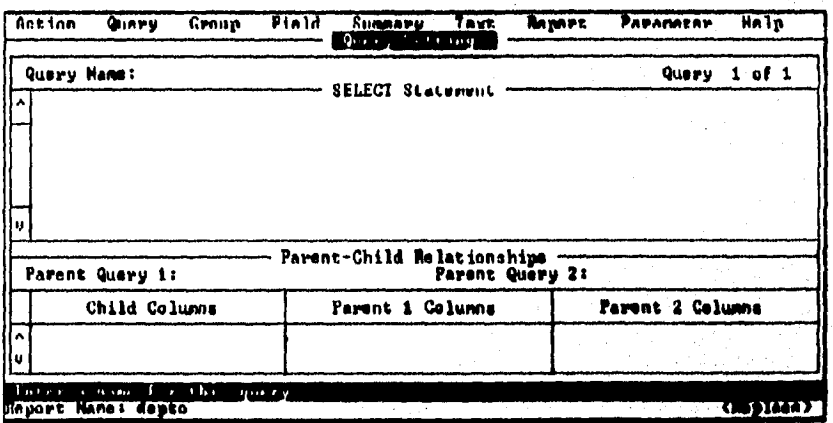

Escuela Nacional de Estudios Profesionales ARAGON

Đ,  $\iota$ .

### D:TRODUCCION AL LENGUAJE SQL Y A LAS HERRAMIENTAS ORACLE

dentro de esta pantalla se pueden adicionar query's, revisar los que ya existen, cambiar sus atributos y si asi se requiere, borrarlos. Como se puede observar, esta pantalla cuenta con diversas opciones que se explicaran a continuación:

> Query Name Cada query que se emplee dentro de un reporte deberá tener un nombre que lo indentifique y es en este campo donde se debe de proporcionar dicho nombre, se recomienda que el nombre de cada query empieze con "Q\_".

SELECT statement

Se define el código *de* SQL en esta área, este código puede tener tantas líneas como se requiera, pero en la pantalla se desplegaran bloques de 8 líneas.

Parent Query 1 and 2

Nombre de los query's que estan relacionados.

Child Columns

Columnas del query hijo.

Parent 1 and 2 Columns

Se especifica el nombre de las columnas de la familia de query's a ser comparadas con las columnas *de* este query.

Debemos de introducir los datos que se piden en esta pantalla, el *query*  debera de proporcionar los datos de manera que esten ordenados por numero de depto.

Cuando se acabe de definir el reporte, pasaremos a ejecutar el mismo, para esto pasaremos a la opción **Execute** perteneciente a Action del menu principal. La pantalla correspondiente a esto paso es la siguiente:

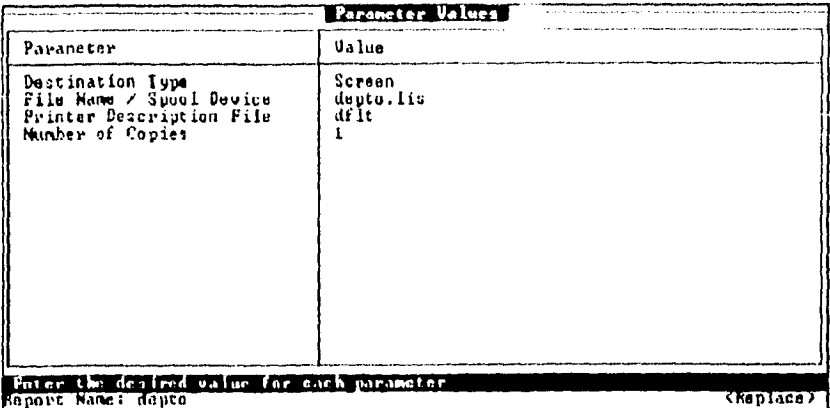

en esta pantalla se pueden observar los parámetros y valores de default, en este paso podemos definir el destino de nuestro reporte segun lo requiera la situación. Si elegimos "screen" (pantalla) podremos ver el reporte y modificarlo segun se desee.

# Opción Fleid

Para realizar nuestro reporte de manera más entendible, podemos cambiar los encabezados acortando la longitud de los campos y centrando el encabezado, para hacer esto pasemos a la opcion Field del menu principal teniendo una pantalla semejante a esta:

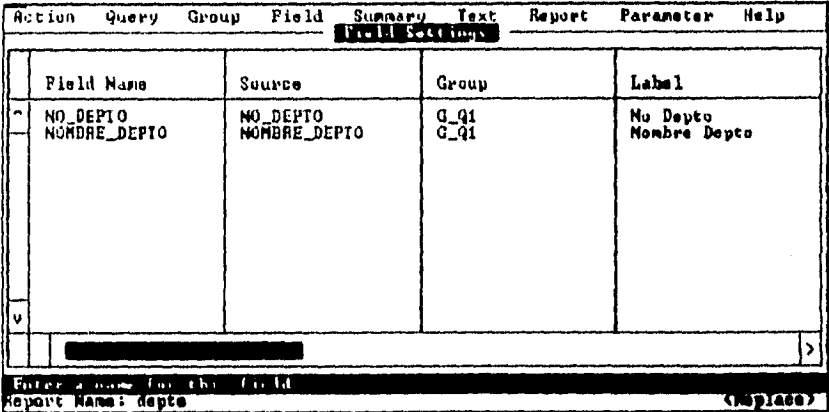

esta opción es usada para adicionar campos, revisar los atributos de los mismos y si es necesario, borrar el campo. Se tiene un orden por default el cual se

 $\blacksquare$ 

ż  $\mathbf{r}$ 

puede modificar a gusto del programador o de las necesidades del sistema según se requiera, esta pantalla muestra las opciones de:

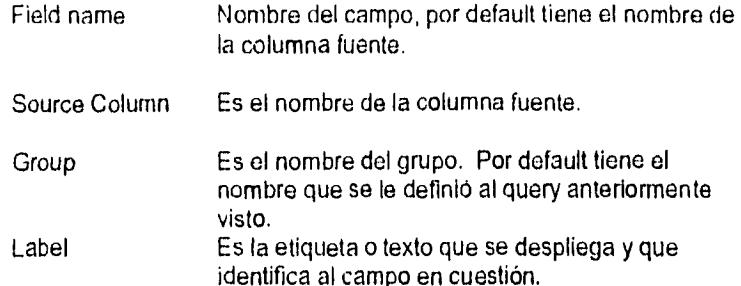

si se requiere, se pueden ver más pantallas con más columnas dentro de esta opción siempre y cuando existan datos para ello. Por ejemplo, para nuestro caso si existen más pantallas y se presentan a continuación:

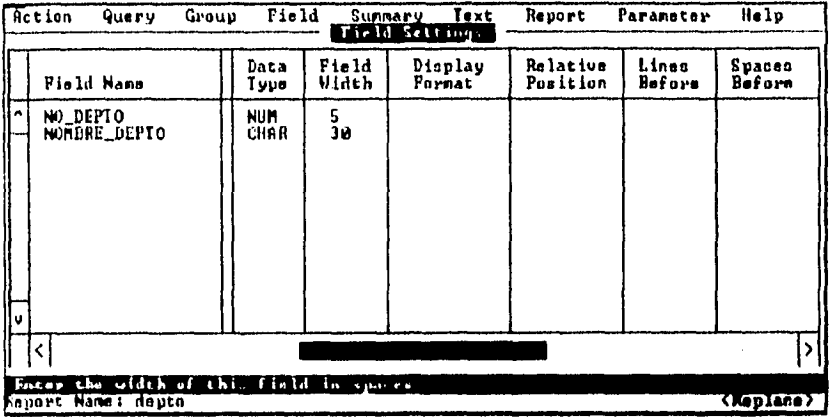

las columnas que se observan dentro de esta pantalla son las siguientes:

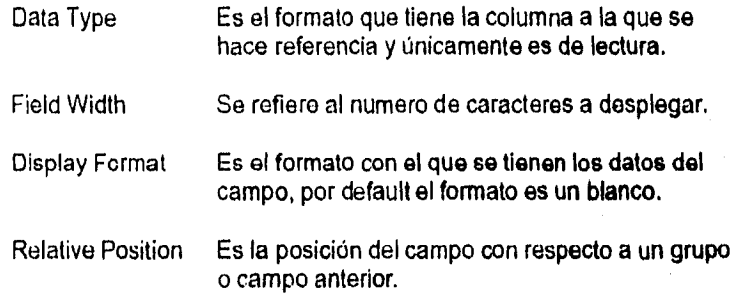

#### CAPTILLON HEREQMENT IS OF ACLE

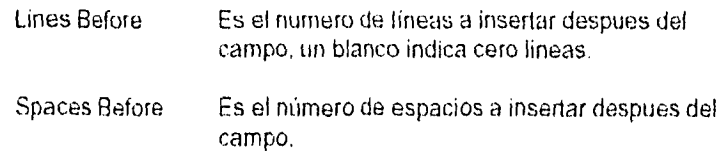

para las siguientes columnas se tiene otra pantalla cuyos datos desplegados en ella son los siguientes:

Aling

Es la alineacion del campo, para valores alfanuméricos y campos fecha se tiene alineación a la izq., para campos numéricos es a la der., por default el valor es un blanco, si se quiere desplegar los datos con este formato basta con marcar este campo con una X.

 $\alpha_{\rm f}$ 

#### INTRODUCCION AL LENGUAJE SQL Y A LAS HERRAMIENTAS ORACLE

Skip Si no se quiere desplegar este campo, se marca con una X y el valor del campo es toamdo en cuenta para el reporte pero no es desplegado.

Repeat Se repite el valor en cada pantalla que despliegue el reporte, de no querer esto marque con una X. campos calculados

Existen otro tipo de campos cuyo valor so necesita calcular en base a datos que se extraen de alguna columna en especial o que son el resultado de otros calculos realizados con anterioridad, los campos calculados son usados para desplegar sumas, máximos, mínimos, promedios, numero de registros contados, porcentajes de un grupo en especifico de columnas, etc.

Las funciones disponibles para estos campos son: sum, min, max, count, avg, %total, first, last, r\_sum, r\_min, r\_count, r\_avg y r\_%total.

# Formatos de Despliegue

Es esta sección se proporcionan los formatos disponibles para desplegar datos en un reporte.

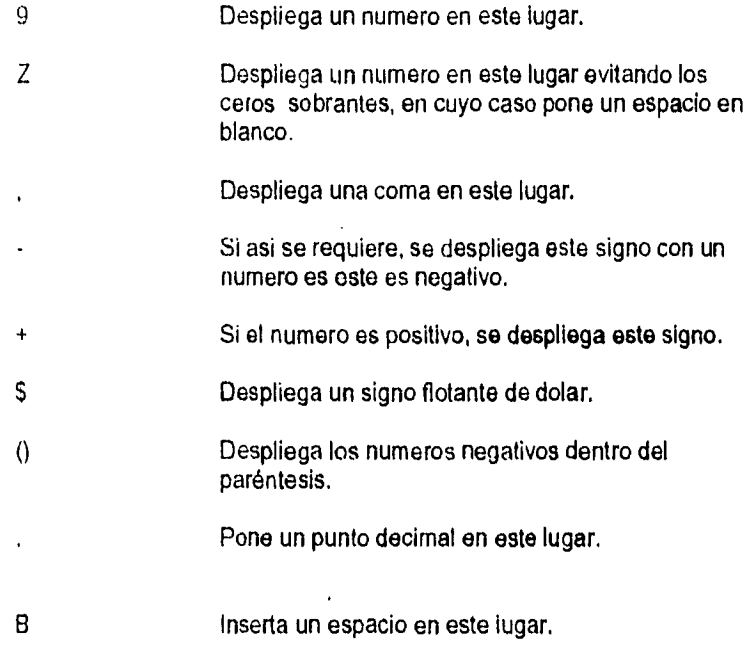

ŋ.

### CAPITULO V: HEPRAMIENTAS ORAÇLE

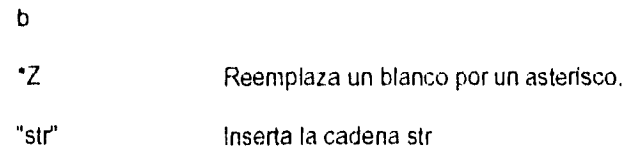

a continuacion se ilustran algunos ejemplos para explicar lo anterior.

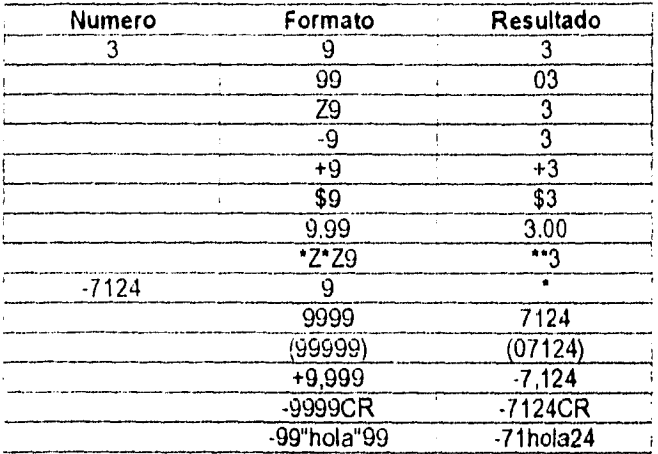

si se quiere, se puede modificar el reporte y observar que sucede.

 $\mathbf{y}$ 

and the common states

# Opción Summary

Pasamos a la opción Summary del menu principal, en este caso se presentara una pantalla similar a la siguiente:

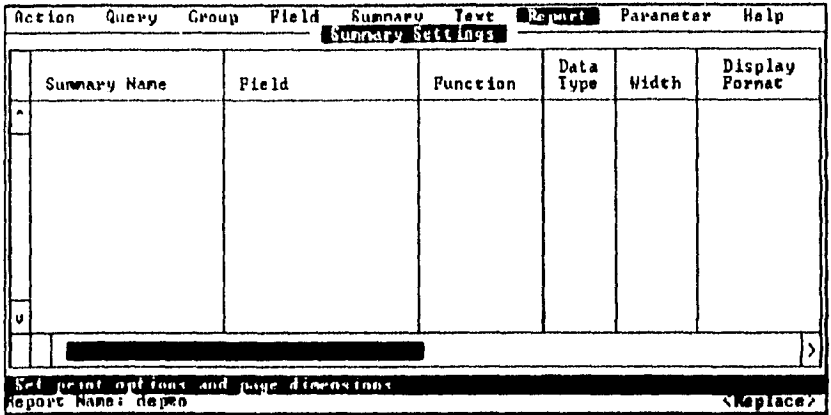

esta opción es usada para adicionar sumarios o revisar alguna ya existente y si asi se quiere, se puede borrar uno ya existente. Los atributos de esta pantalla se explican a continuación:

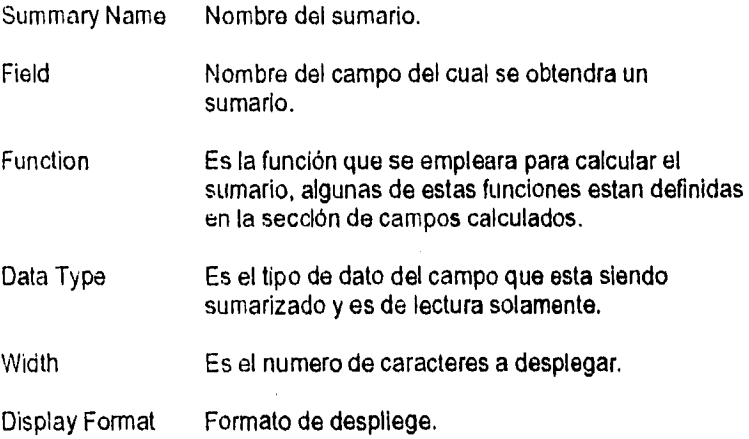

UNIVERSIDAD NACIONAL AUTONOMA DE MENICO

وأنون بالإيل

 $\pmb{\zeta}$
las opciones que restan son:

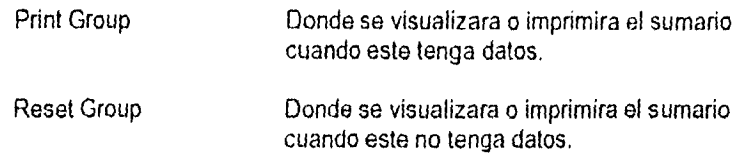

# La opción Text

Lo que haremos ahora es poner un encabezado de página y un título a la línea del sumario que tenemos en el reporte, para esto, seleccionemos la opción Text y tendremos la siguiente pantalla

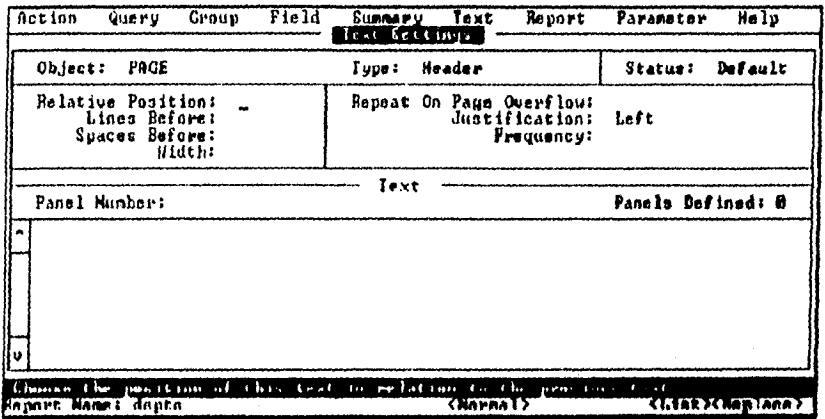

esta pantalla tiene al igual que las anteriores, opciones que ayudan al desarrollador a realizar su labor, las opciones son las siguientes:

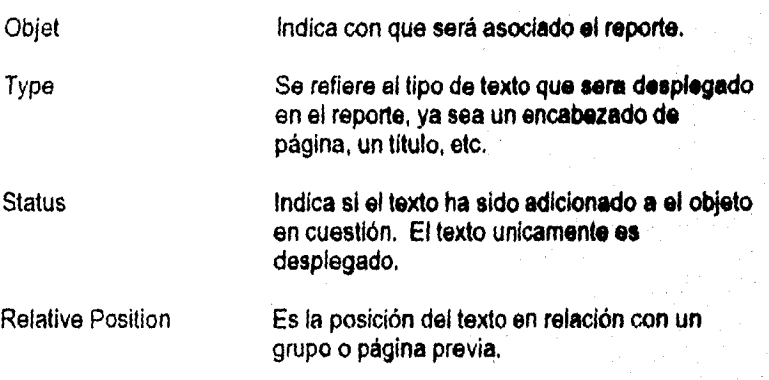

¥

Escuela Nacional de Estudios Profesionales ARAGON

#### INTRODUCCIÓN AL LENGUAIE 3QL Y A LAS HERRAMIENTAS ORACLE

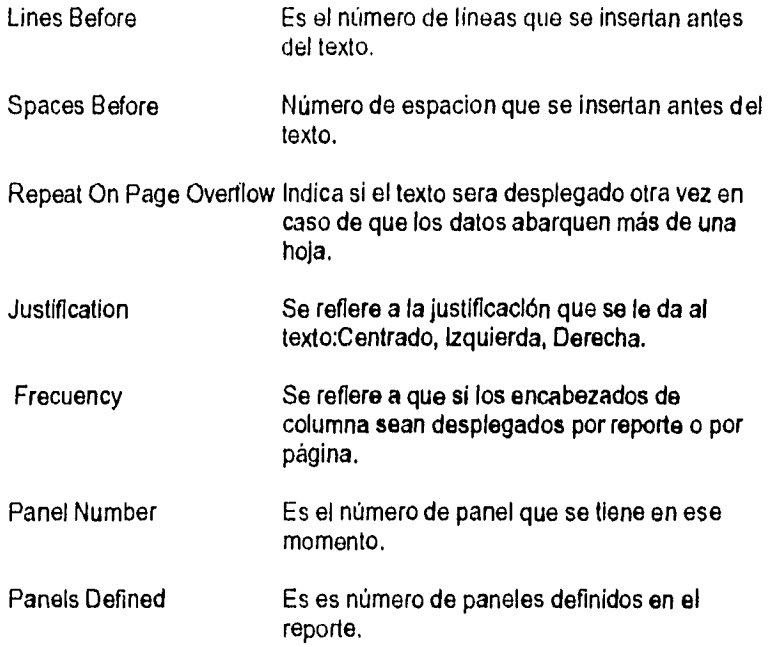

por ejemplo, podemos modificar el reporte **actual, cambiemos** en el campo Object hasta seleccionar Page y en la opción **Type hasta temo Header. Con estos datos, usando el tabulador pasemos a la ventana principal y escribamos el titulo para el encabezado. Podemos repetir los pasos anteriores para los**  campos que se requiera, **despues de efectuar dichos cambios, salve sus**  cambios aceptandolos **para despues ejecutarlos con la opción execute.** 

**Después de ejecutar el reporte, podrá observar en la pantalla la información desplegada por el mismo, si desea puede añadir o quitar espacios y lineas, encabezados de pagina** y/o columna, etc, **de tal modo que la presentación del reporte sea de su agrado.** 

# La opción Group

En SQL\*ReportWriter, cada campo partenece a un grupo, se puede utilizar esta característica para organizar campos dentro de un grupo al que se le definiran determinadas características según se requiera. Si escogemos ahora esta opción del menú principal se tendra una pantalla similar a la siguiente:

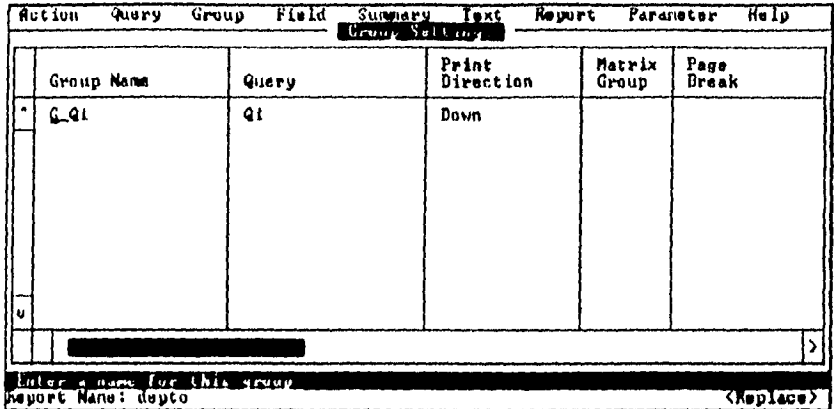

por medio de esta pantalla se pueden adicionar, revisar y borrar grupos y atributos de los mismos. Los campos que aparecen en la pantalla son los siquientes:

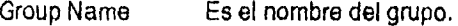

- Query Es el query al que debe de estar asociado cada grupo, en este caso, nuestro grupo.
- **Print Direction** Se refiere al sentido de impresion que tendrá el registro con respecto a un registro anterior.
- Matrix Group Se específica si el grupo es o no parte de una matriz, una X indica que si.
- Page Break Especifica cuando un registro es deplegado en una nueva página.

 $\mathbf{r}$  $\cdot$ 

and the company of the company of the company of the company of the company of the company of the company of the company of the company of the company of the company of the company of the company of the company of the comp

#### **INTRODUCCION AL LENGUAJE SQL Y A LAS HERRAMIENTAS GRACLE**

como en otros casos, las opciones en la pantalla son muchas como para presentarse solo en una, por eso, dichas opciones se presentan en varias pantallas por lo que la segunda pantalla referente a estas opciones es:

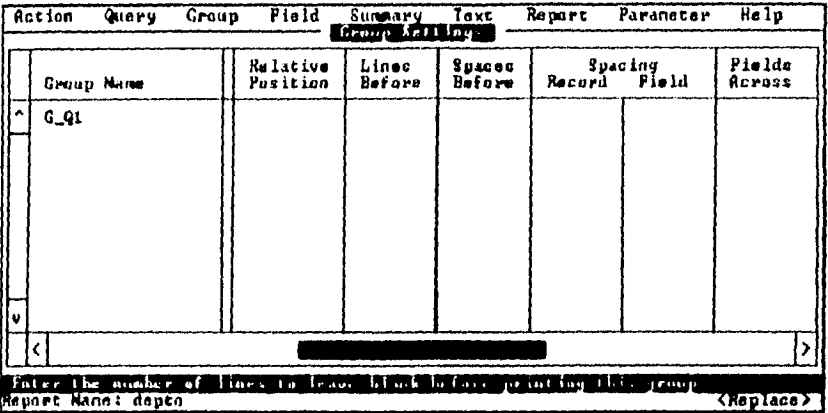

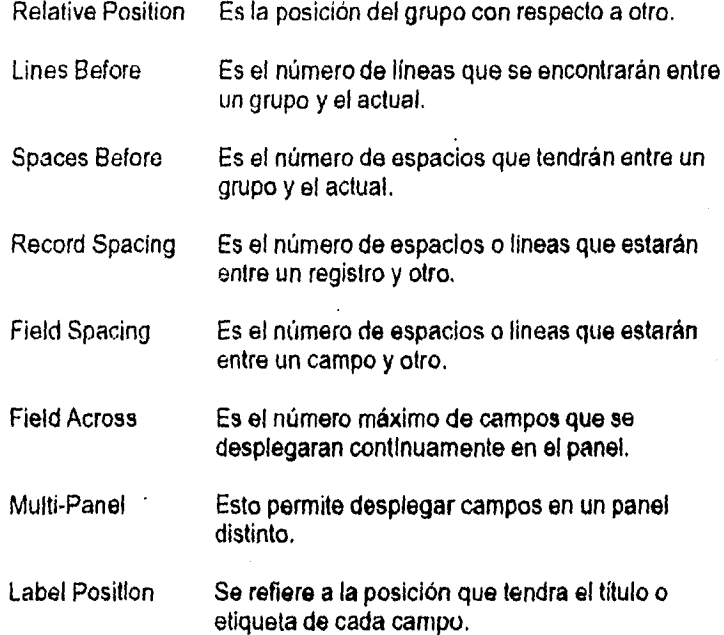

### UNIVERSIDAD NACIONAL AUTONOMA DE MEXICO

101

# Field, Label Highlight Esta opción se utiliza para definir títulos resplandecientes pertenecientes a campos o columnas de suma importacia, en este caso sólo son válidos algunos tipos de letras que son: underline, reverse, bold y combinaciones de estas.

Ahora, seleccionando la opción group, pasemos a su segunda e introduzcamos un valor para Lines Before, por ejemplo 1; al ejecutar el reporte se observa el cambio en la presentación de la información.

# **La opción Report**

La pantalla perteneciente a esta opción es utilizada para especificar el destino que por default tendrá el archivo así como el formato de página que el reporte tendrá, las opciones que se tienen en esta pantalla son:

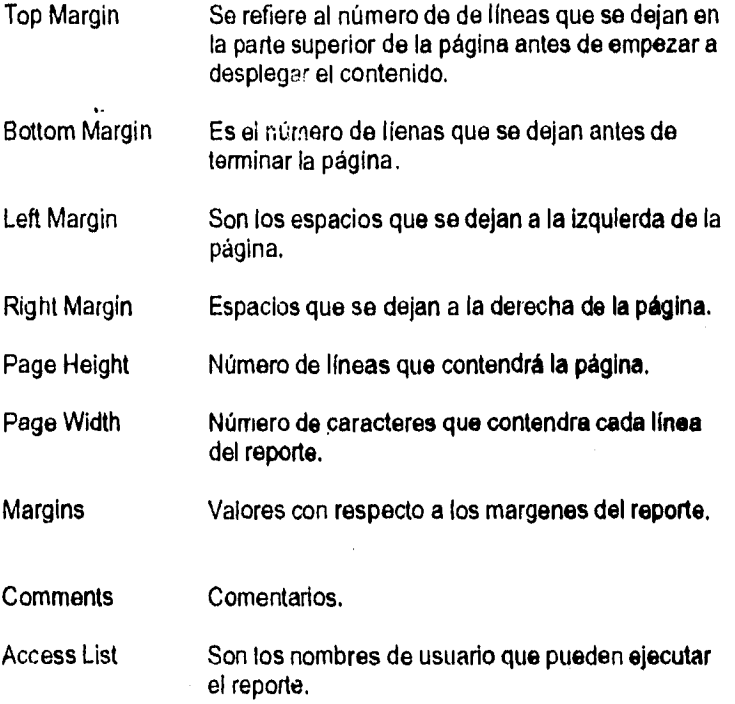

المورس التي التي التي يتم التي توسع المعادلة التي تتم توسع المعادل التي تتم التي تتم المعادلة التي تتم المعادل<br>التي سي التي التي التي يتم التي توسع المعادلة التي تتم التي تتم التي تتم التي تتم التي تتم التي تتم التي تتم ا

 $\sqrt{2}$  ,  $\sqrt{2}$  $\mathbb{R}^n \times \mathbb{R}$  . ý.

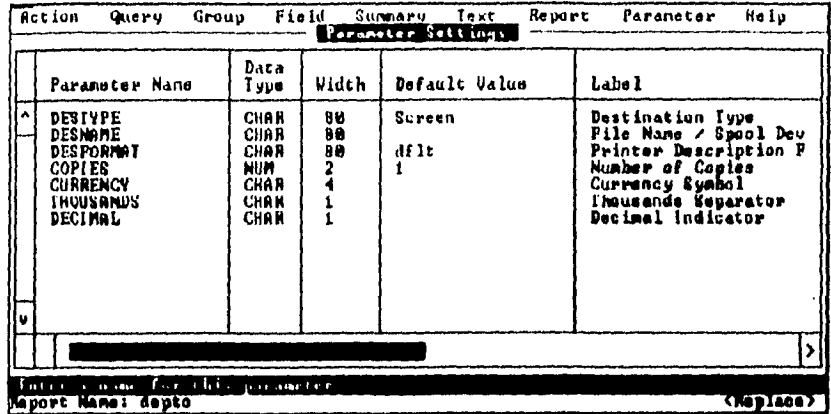

# La opción Parameter

La pantalla de esta opción es utilizada para adicionar, modificar y borrar parámetros por lo que las opciones de campos que la componen son especificamente para estas acciones.

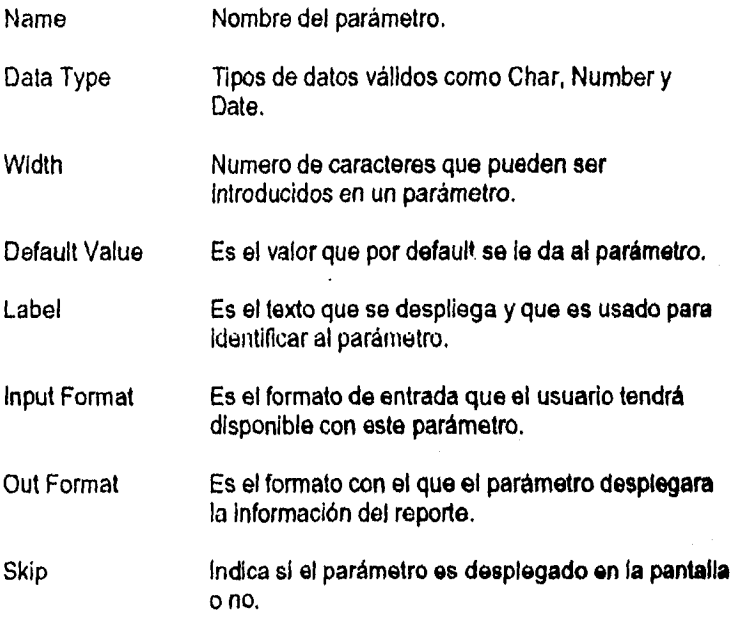

UNI-ERSIDAD NACIONAL AUTONOMA DE MEXICO

 $\hat{z}$  ,  $\hat{z}$  ,  $\hat{z}$ 

 $\label{eq:2.1} \mathcal{L}_{\text{max}} = \mathcal{L}_{\text{max}} + \mathcal{L}_{\text{max}} + \mathcal{L}_{\text{max}} + \mathcal{L}_{\text{max}}$ 

J.

CAPITULO V: HERRAMIENTAS ORACLE

Ejemplo:

Crearemos un nuevo reporte que sera una copia del anterior, sólo que le pondremos otro nombre, este nombre puede ser el Ud. quiera, por ejemplo "depto2". Este reporte será diferente del primero; seleccionemos la opción query e introduzcamos lo siguiente:

where numero\_depto = :departamento

seleccionando la opción Text posicionese en Page, en lugar del valor Header pongamos:

&page\_title

procederemos a ejecutar el reporte. Despues *de* observar los cambios que se realizaron en la fonna de presentar la información es recomendable borrar esta reporte para evitar confusiones y tener presente esta modificación para acciones futuras, para borrar el reporte, de la opción Action del menu principal, elija Drop y borrara el menu que se le asigne, en este caso el recién creado.

## **Variables del sistema**

SQL\*ReportWriter cuenta con una serie de variables de sistema que pueden emplearse dentro del diseño de reportes para facilitar un poco *el* diseño *de* los mismos, las variables de sistema con las que se cuenta son **las**  siguientes:

&paye Proporciona el número de página.

&num\_pages Proporciona el número de páginas del reporte.

&date Fecha actual del sistema.

# **SOL\*Menu**

Esta utilería es para el usuario final una forma de poder accesar a la información ejecutando formas y reportes; para el diseñador, es una utileria empleada para crear y/o mantener menus que puedan accesar reportes en el sistema. La forma en la que SQL Menu trabaja es la siguiente:

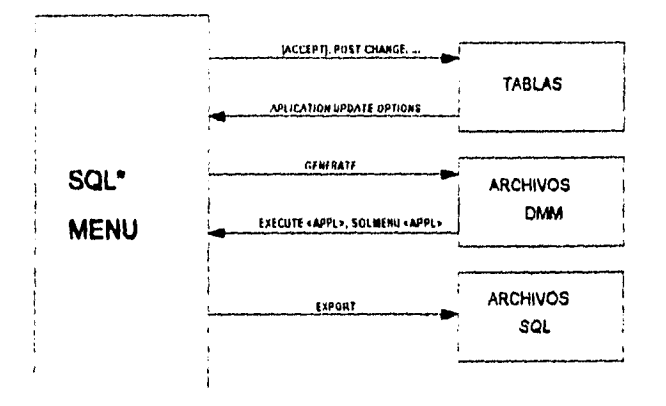

sí analizamos a esta herramienta como un grupo de aplicaciones, veremos que se trata de una forma de accesar a otras aplicaciones de una manera más fácil y comoda.

Analizandola como compilador, contamos con la opción "Generate" que puede crear librerías de archivos \*.DMM de nuestra aplicación y hacerlo ejecutable por SQL\*Menu. Toda información necesaria es recuperada de la tablas y bases de datos de ORACLE y puesta dentro de los archivos de aplicación DMM. Cuando SQL\*Menu corre una aplicación basada en menús, este usa la libreria de aplicación de menús.

UNIVERSIDAD NACIONAL AUTONOMA DE MENICO

Las librerías del SQL<sup>\*</sup>Menu no son del todo transportables de una computadora a otra, sin embargo, ORACLE proporciona una opción llamada Unload que tiene la habilidad para exportar una aplicación de SOL'Menu en forma de archivo plano y de esta manera transportarlo de una computadora a otra. Si este es el caso, entonces lo que se debe de hacer es lo siguiente:

- a) Seleccionemos Unload de la opción Action,
- b) Introduciremos el nombre de la aplicación y el nombre del archivo en donde queremos que se salve (este nombre debe estar sin extensión, por ejemplo: menu1), demos <enter> o la opción accept. Automáticamente SCIL\*Menu salva la aplicación en el archivo asignado y le proporciona la extensión "sql".
- c) Traslademos el archivo a la computadora destino.
- d) Una vez salvado el archivo dentro de la computadora destino, entremos en SQL\*Plus y ejecutemos desde el prompt de sql lo siguiente: START Nombre del archivo.
- e) Para este momento, se ha generado el archivo de librería que permitira ejecutar la aplicación en el directorio o ruta donde fue grabado.

## PRIVILEGIOS

Los privilegios sirven para poder utilizar SOL\*Menu, estos privilegios estan divididos en tres niveles que son:

Aplicación de usuario.

A este tipo de usuario se le permite ejecutar las aplicaciones de SQL\*Menu a las que sus privilegios le permitan.

Aplicación de diseñador.

Aparte de poseer todos los privilegios del usuario anterior, este usuario tiene la capacidad de poder crear menus de aplicaciones aparte de poder dar mantenimiento a estos y otros menus de aplicaciones.

Administrador de la B.D. de SQL\*Menu.

 $\mathbf{r}$  $\mathbf{r}$ 

INTRODUCCIÓN AL LENGUAJE SOL Y A LAB HERRAMIENTAS ORACLE

Este usuario tiene la capacidad de los dos anteriores aunada a la de poder otorgar privilegios a usuarios y a cualquier menu de aplicación de SQL\*Menu.

Este administrador otorga los privilegios antes mencionados a través de las utilerias de SQL Menu o bien a través del comando:

GENMENU SYSTEM/clave\_de\_system - G(privilegio) (usuario)

el privilegio puede ser "e" para aplicación de usuario, "d" para aplicación de diseñador o "a" para aplicación del administrador de la B.D. de SQL\*Menu.

Por otro lado, SQL\*Menu implementa el concepto de "Papel", que viene siendo la función o tipo de actividad que realize un empleado, esto se utiliza para definir que aplicaciones pueden ser accesadas por algun empleado.

# **TRABAJANDO CON SOL\*MENU**

Para poder trabajar con esta herramienta, es necesario escribir el comando o nombre de archivo adecuado para poder entrar en sesión, generalmente se escribe desde el prompt del sistema operativo:

\$SQLMENU nombre\_usuario/clave\_de\_acceso <ENTER>

como en las demas herramientas mencionadas, la pantalla inicial sera similar a la siguiente.

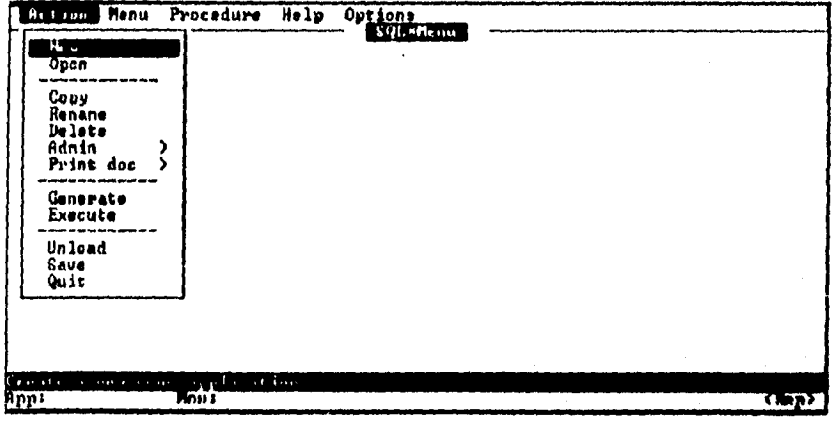

#### UNIVERSIDAD NACIONAL AUTONOMA DE MERICO

109

#### fil- PRANUFVF.\3 OP.ACLE

corno puede observar, la pantalla que tiene a la vista no es muy diferente de las anteriormente, las opciones que se tienen en el menú principal así como la función de cada un de ellas es la siguiente:

- Action Crea, abre, copia, renombra, borra, salva, o ejecuta un menu de aplicación, generando el archivo de librería DMM asi como la documentación del contenido del menú de librerías, aparte, puede bajar una aplicación a un archivo plano, otorgar seguridad a los archivos o bien salir de esta aplicacion,
- Menu Mantiene las aplicaciones, menus, item's y definiciones de parámetros.
- Procedure Mantiene los procedimientos PL/SQL
- Help Despliega la ayuda en línea, notas acerca de la versión de SQL\*Menu y las teclas de función disponibles.
- Options Selecciona la opciones que afectaran el comportamiento de SQL\*Menu durante su ejecución o bien durante la sesión de diseño.

si así lo desea, puede desplegar las teclas de función que se tiene disponibles y tornar nota de ello para futuras referencias.

### La opción Action

La pantalla, semejante a la anterior, muestra el menú completo perteneciente a esta opción, como puede observar, este menu cuenta con una serie de opciones que le ayudaran mientras se encuentra utilizando SQL\*Menu. Las explicación de las opciones disponibles en este menu es la siguiente:

- New Crea un nueva aplicación,
- Open Pone en operación una aplicación ya existente, esta aplicación deba de estar almacenada en la base de datos.
- Copy Copia una aplicación a un archivo con nombre diferente.

Rename Renombre una aplicación.

أعادته والمحارب المحارب

**Delete** Borra una aplicación.

110 **E**ventual Company of Excuela Nacional de Estudios Protesionales ARAGON

*2* 

 $\mathbf{I}_{\text{max}}$ 

 $\mathbb{P}$  TRODUCCION AL LENGUAIE  $\mathbb{S} \mathbb{Q}$ L Y $\mathbb{A}$ LAS HERRAMENTAS ORACLE

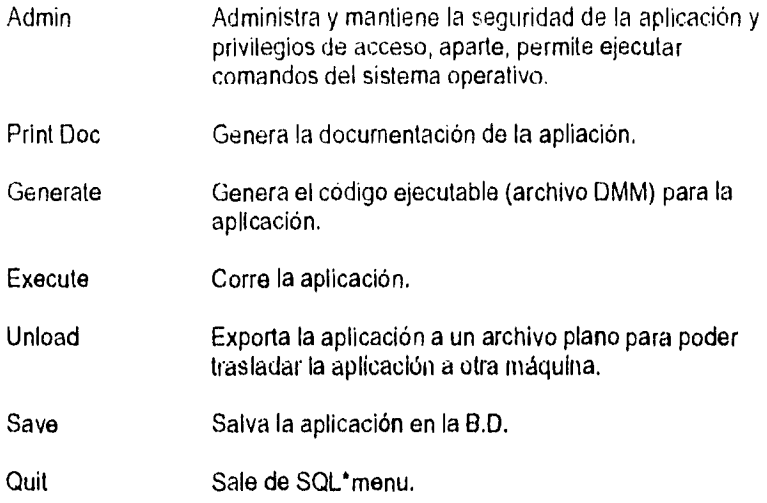

El funcionamiento de las opciones New, Open, Rename y Delate se sobre entiende, por tal motivo se empezará la explicación de la opción siguiente.

# La opción Admin

Al seleccionar esta opción, se visualizará otra pantalla que contendrá las opciones Grant Access, Security y Host, cada una de ella funciona de la siguiente manera:

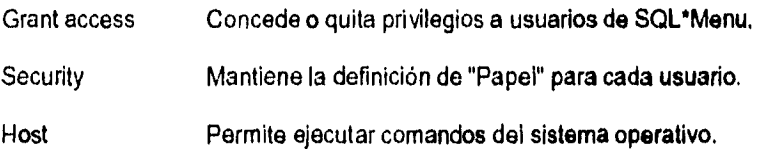

Por lo que respecta a la definición del papel que cada usuario tendrá, puede observarse una pantalla que aparece al momento de escoger la opción **Security:** 

#### CAPITTLON HERRAMIENTAS ORACLE

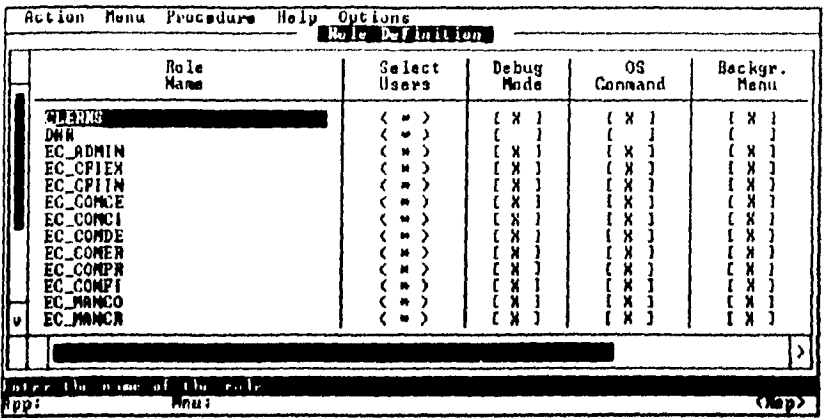

este tipo de pantalla puede cambiarse con la tecla u opción Indicada para ello; como puede darse cuenta, aparecen varios campos en esta pantalla con los siguientes atributos:

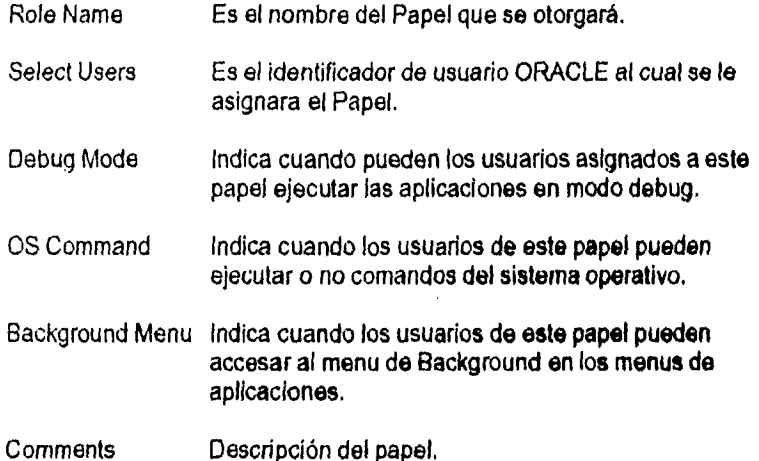

por ejemplo, para crear un "papei", presione la tecla de insertar e introduzca el nombre del "Papel", ahora pasando al siguiente campo, introduzca el identificador de usuario. Si esto es todo lo que desea introducir deberá presionar la tecla de aceptación y salvar el archivo.

## La opción Menu

Empezaremos por definir un nuevo menú, para esto, de la opción Action del menú principal, seleccionemos New y proporcionemos el nombre de la

Escuela Nacional de Estudios Profesionales ARAGON

 $\pmb{\pmb{\zeta}}$  .

المناصب المتناوب

 $112$ 

opción, "ECM\_0000" por ejemplo, después de esto, pasemos a la opció<mark>n Menu,</mark><br>esta opción cuenta con las siguientes opciones:

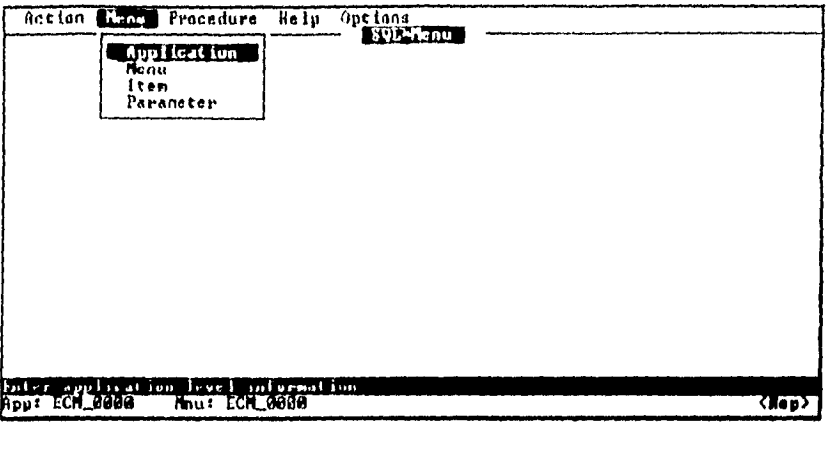

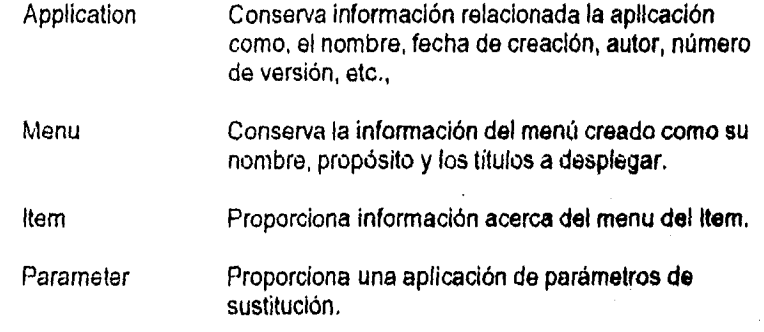

 $\overline{113}$ 

#### UNIVERSIDAD NACIONAL AUTONOMA DE MENICO

# Aplication

En esta opción aparecerá la siguiente pantalla:

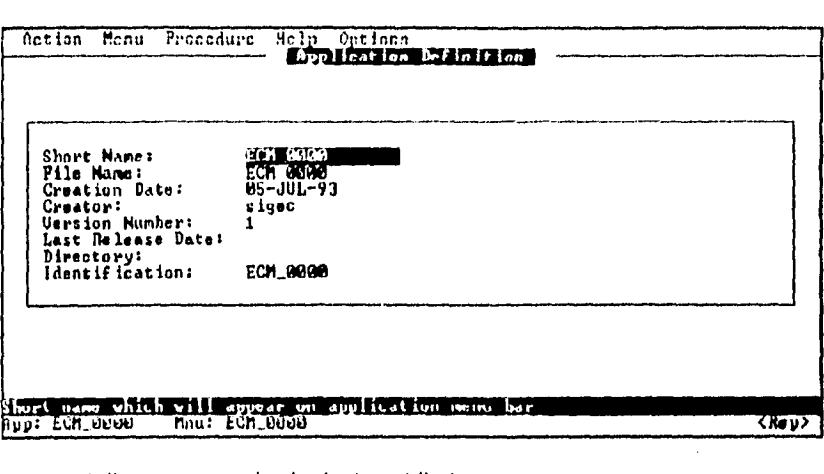

esta pantalla cuenta con lo siguientes atributos:

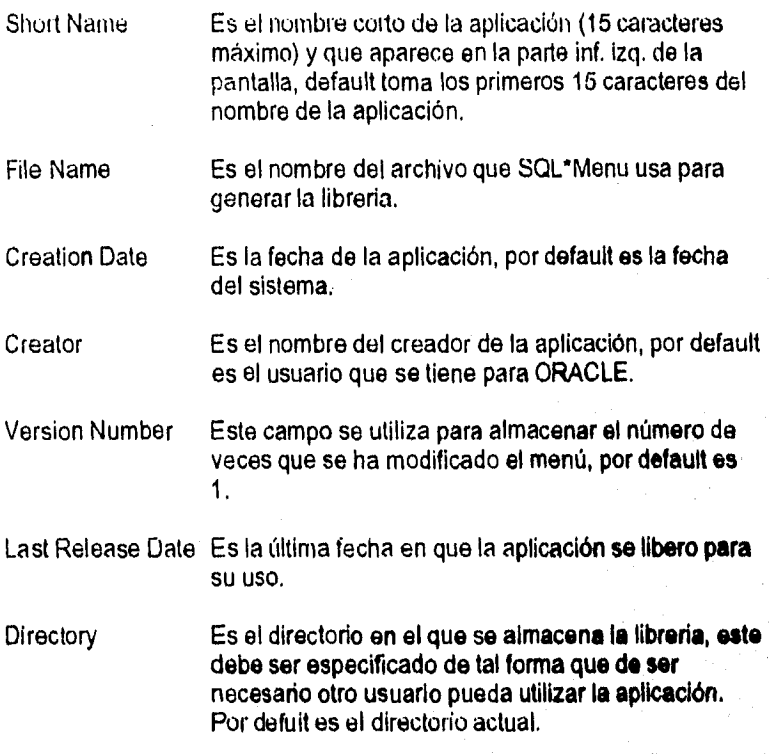

114 Escuela Nacional de Estudios Profesionales .4RAGON

 $\ddot{\phantom{a}}$  $\mathbf{r}$  INTRODUCCION AL LENGUAJE SQL Y A LAS HE PRAMIENTAS ORACLE

Identífication Es la descripción de la aplicación que será desplegada en el menú de aplicación.

Para comprender mejor lo anterior puede presionar la tecla de aceptar lo que tiene y retornar al menú principal, de esta forma al volvera entrar a esta opcion, se podra observar las opciones que por default el sistema le proporciono a su archivo y se asi lo desea podrá modificarlas.

## La opción Menu

En este caso, entraremos en la opción menu del menu principal, las opciones listadas son 4: Aplication, Menu, Item, Parameter. Escogiendo la segunda opción, la pantalla muestra las opciones Menu Name, Title, Subtitle, Bottom Title y Purpose, cada opción realiza una acción particular relacionada con el *menu.* 

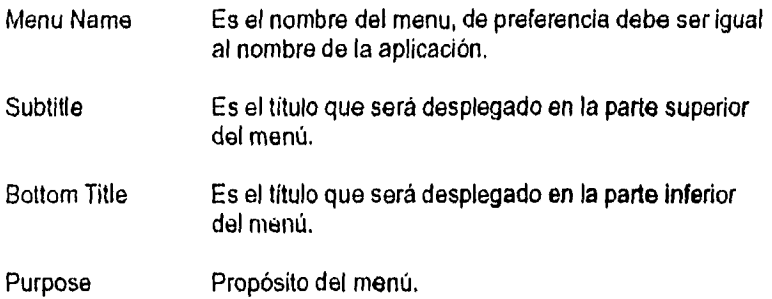

## UNIVERSIDAD NACIONAL AUTONOMA DE MEXICO UNIVERSIDAD NACIONAL AL 100 NOVEMBRE DE SIEUCO UNIVERSIDAD NACIONAL AU

CAPITULO V: HERRAMIENTAS ORACLE

Ejemplo: Crearemos el menú principal de la aplicación ECM\_0000. Para esto, introduzcamos el nombre del menú y pasemos a los siguientes campos donde pondremos los datos correspondientes a cada uno.

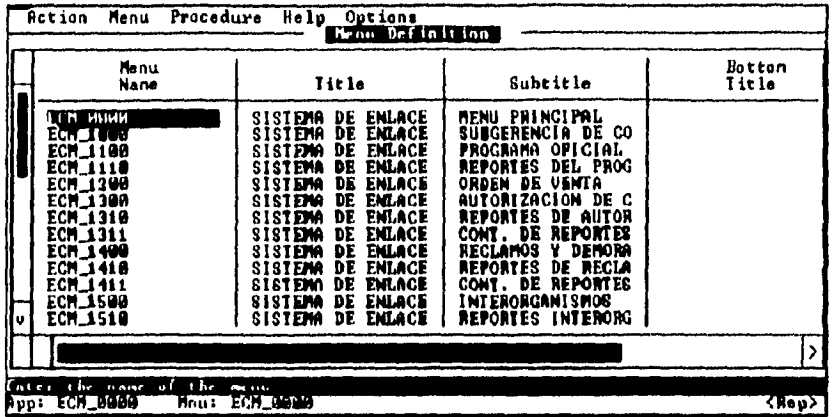

Presionando la tecla de aceptar habremos terminado.

# La opción Item

La pantalla de esta opción, presenta los siguientes parámetros:

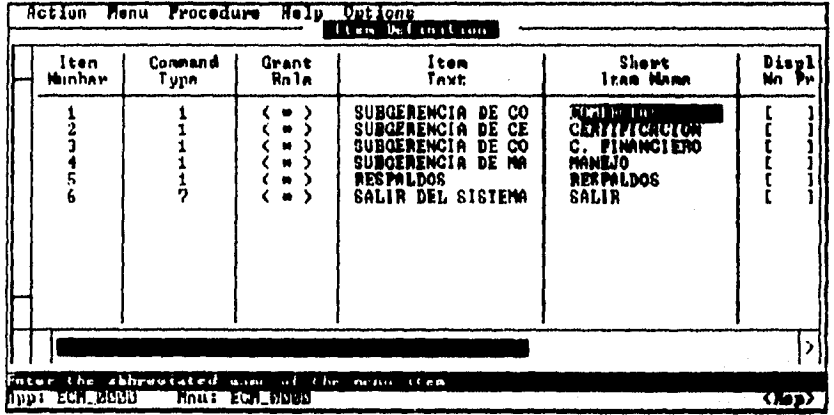

**Item Number** Cada item en el menú

Command Type

Es el tipo de comando a se usado por el usuario al seleccionar esta opción.

 $\overline{L}$ ż

#### INTRODUCCION AL LENGUAJE SQL Y A LAS HEPPAMIENTAS ORACLE.

- Grant Role Access Es el nombre de las actividades o papeles que tengan algunos usuarios y que sólo con esta actividad definida podrán accesar al ítem, de otra forma, todos los papeles que tengan aaceso al menu, podrán accesar al ítem.
- Item Text Es la descripción del Item.
- Short Item Name Es el nombre del menu del Item que será desplegado en la pantalla.

Display Without Privilege

Se refiere al momento en que será desplegado este menu cuando un usuario así lo requiera.

- Command Line Es el comando o macro a ser ejecutado cuando el usuario seleccione el Item, máximo 240 caracteres.
- Help Text Es el texto de ayuda que será desplegado en caso de que el usuario presione la tecla de ayuda.

Los tipos de comandos que se utilizan al ejecutarse una opción, se muestran en la siguiente lista.

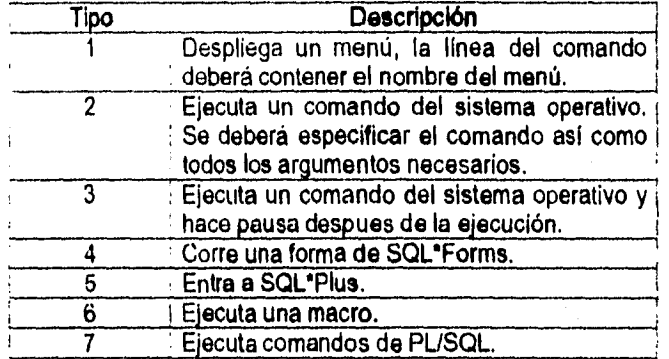

#### UNIVERSIDAD NACIONAL AUTONOMA DE MENICO

CAPITULO V. HERRAMIENTAS ORACLE

## El Menu Background

Este es un menú muy especial, ya que simplifica la ejecución de algunas funciones. Si este menú existe, los usuarios pueden desplegar de cualquier otro menu presionando una tecla. Un ítem en el menu Background permite seleccionarlo con una tecla de función, este menú tiene el nombre con la extensión BGM, a excepción de esto último, el menú se crea exactamente igual que un menú sencillo.

## Parámetros de Sustitución

Un parámetro de sustitución es una variable que se puede adicionar a una línea de comando de un item para hacerlo más flexible. Si un parámetro de sustitución es usado en una linea de comando que no tenga el tiempo de ejecución el usuario tendra que hacerlo.

En adición a otras características, el diseñador puede especificar qué parámetro estará ligado a un menú, cuando este menú es especificado toma el nombre de "parámetro de menú".

Cuando se llama un menú de pantalla completa, que contenga parámetros de sustitución, una forma para estos parámetros es desplegada primero, aqui, el usuario deberá Introducir los valores de los parámetros de menu. Con los valores introducidos, el usuario podrá ver el menú deseado.

Los parámetros de sustitución se distinguen porque su nombre consta de dos letras, cuando se usa una linea de comando, el nombre debera de llevar antepuesto un ampersand (&) y cuando se utilice un comando de PL/SQL deberá de llevar dos puntos (:),

SQL'Menu reserva cinco parámetros de sustitución que pueden asociarse a una aplicación.

- UN Es el identificador de Oracle que tiene la persona que usa la aplicación.
- PW Es el password de Oracle que tiene la persona que usa la aplicación.
- SO Es el valor actual del item.
- TT Es el tipo de terminar que el usuario especifica al entrar a SOL'Menu.

**Contractor** 

÷.

 $\label{eq:2} \frac{1}{2\pi}\left(\frac{1}{2\pi}\sum_{i=1}^{n} \frac{1}{2\pi i}\sum_{i=1}^{n} \frac{1}{2\pi i}\sum_{i=1}^{n} \frac{1}{2\pi i}\sum_{i=1}^{n} \frac{1}{2\pi i}\sum_{i=1}^{n} \frac{1}{2\pi i}\sum_{i=1}^{n} \frac{1}{2\pi i}\sum_{i=1}^{n} \frac{1}{2\pi i}\sum_{i=1}^{n} \frac{1}{2\pi i}\sum_{i=1}^{n} \frac{1}{2\pi i}\sum_{i=1}^{n} \frac{1}{2\pi i}\sum_{i=$ 

INTRODUCCION AL LENGUAJE SQUY A LAS HERRAMIENTAS ORACLE

AD

Es el directorio en donde se tienen los archivos de libreria para la aplicación.

Al momento de accesar a esta opción, la pantalla disponible es la siguiente:

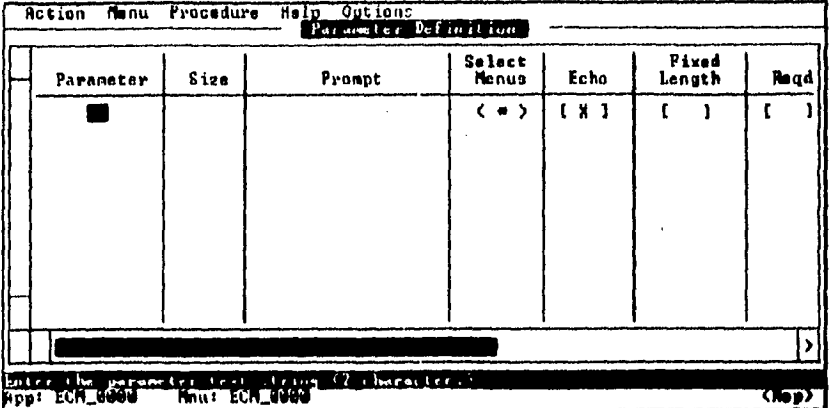

las opciones de que dispone esta pantalla se explica a continuación:

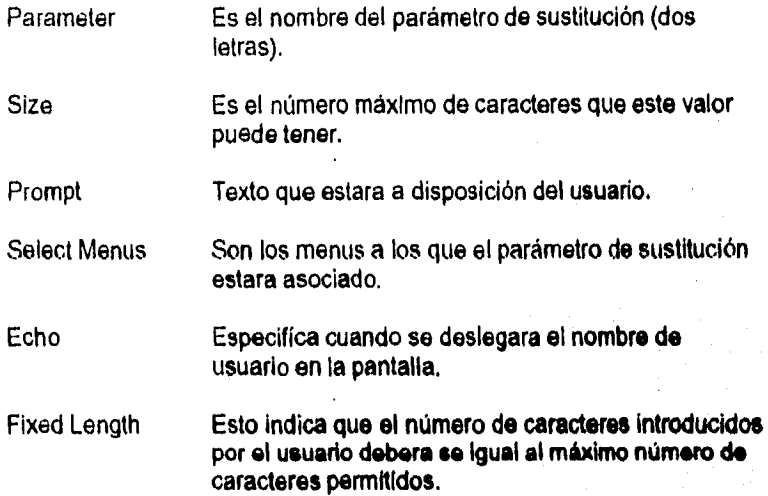

119

## CAPITULO V: HERRAMIENTAS ORACLE

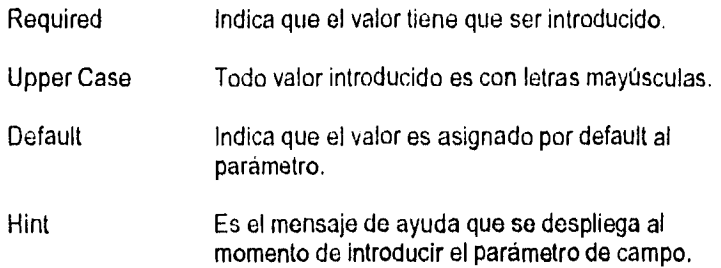

# **Macros**

La línea de comando de una macro es de la siguiente forma:

MACRO; [MACRO;

las macros disponibles son las siguientes:

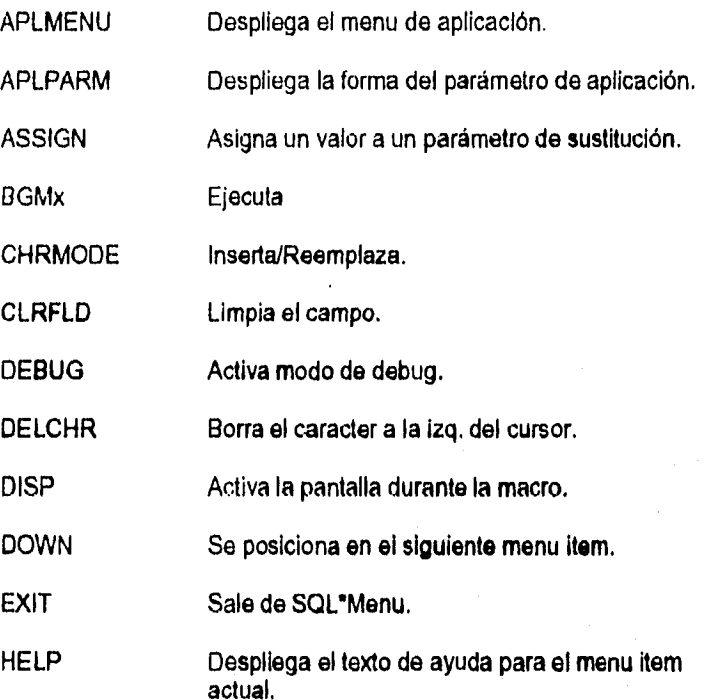

120 Escuela Nacional de Estudios Profesionales ARAGON

ý

.<br>San seri and an angle and are planet to provide

#### INTRODUCCION AL LENGUAJE 3QL Y A LAB HERRAMIENTAS OP ACLE

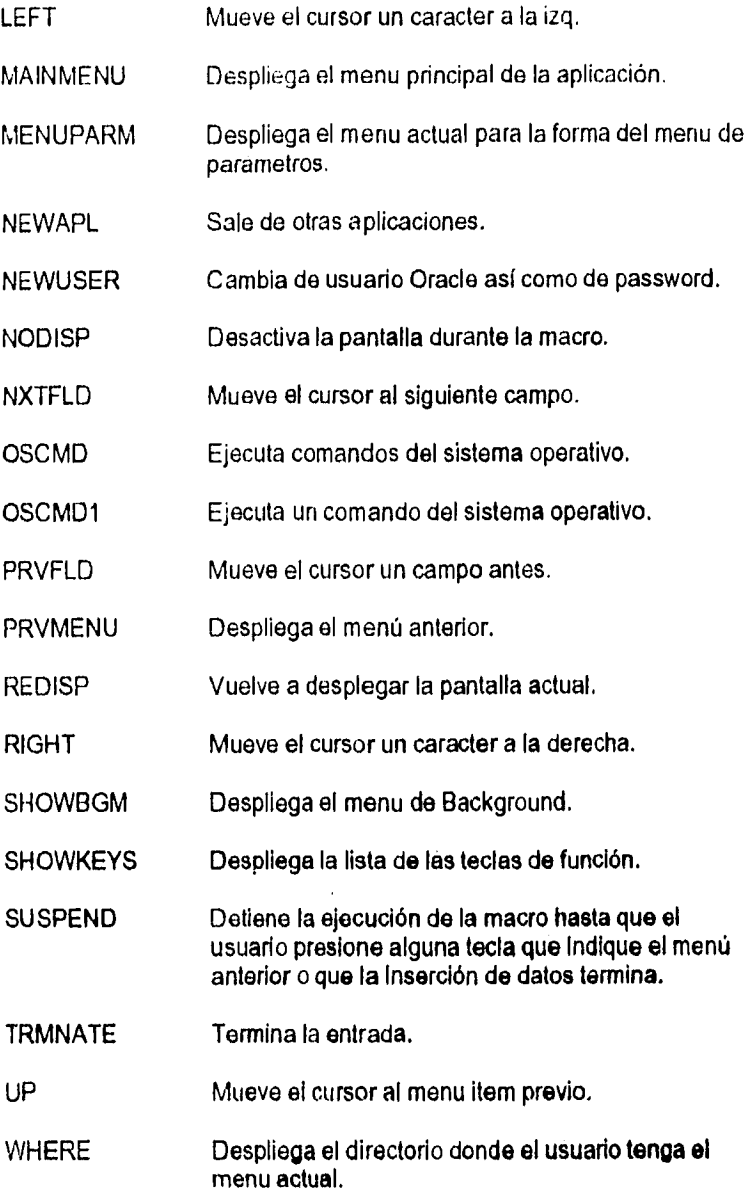

UNIVERSIDAD NACIONAL AUTONOMA DE MENICO 121 de maior de 121 de maior de 121 de janvier de 121 de janvier de 121 de janvier de 121 de janvier de 121 de janvier de 121 de janvier de 121 de janvier de 121 de janvier de 121 de

and a construc-

 $\alpha$  ,  $\alpha$ 

 $\mathcal{L}(\mathcal{A})$ 

 $\mathcal{A}$  . ý,

 $\mathcal{L}^{\mathcal{L}}$ 

CAPITULO V· HERRAMIENTAS ORACLE

Existen macros a las que se deben de añadir argumentos corno ASSIGN, NEWAPL y otras a las que puedo añadírselos un argumento como EXIT, NEWUSER, OSCMD y OSCMD1.

## ASSIGN parámetro = valor;

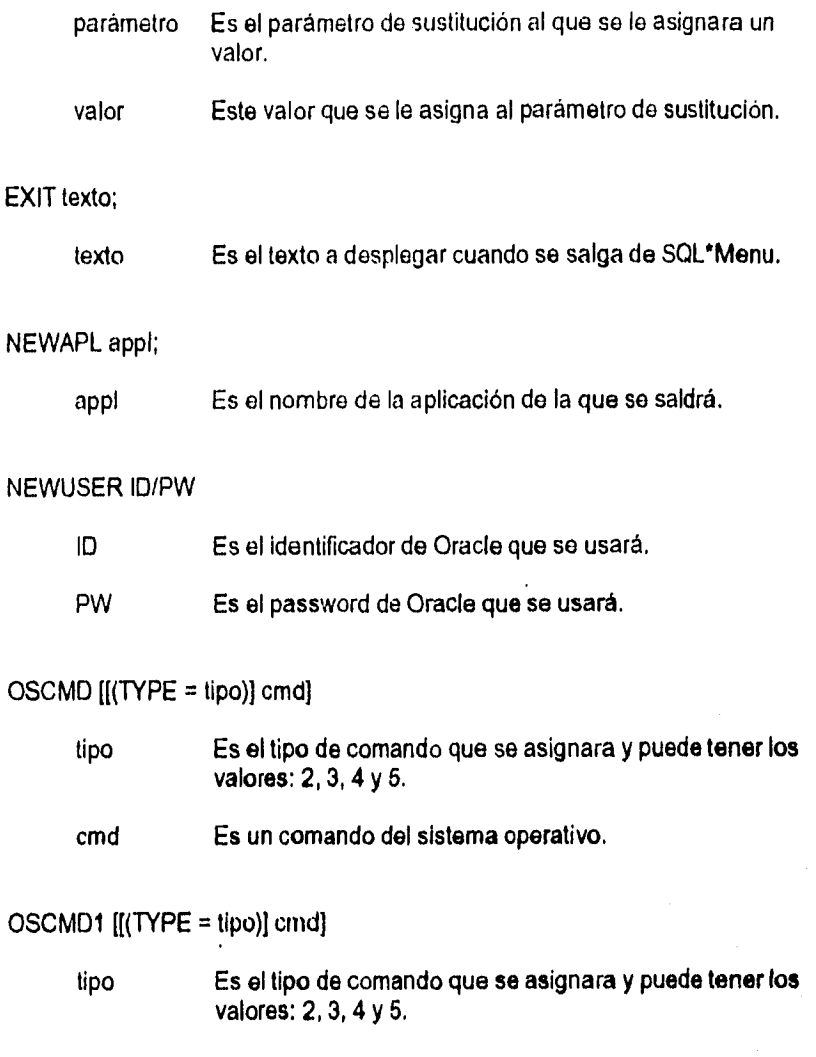

cmd Es un comando del sistema operativo.

1:2 Escuela Nacional de Estudios Peolisionalea ARAGON

الأراب الأسبا

k. j.

**Commonwealth** 

# PUSQL en la lineas de comando del Menu !tem

En las lineas de comando se pueden tener bloques de PUSQL, la sintáxis de estos bloques siguen el estándar de PL/SQL, sin embargo se pueden mencionar cuatro puntos extra que permitiran aprovecha un poco más esta capacidad de SQL\*Menu:

- 1.- Se pueden definir procedimientos de PL/SQL y almacenarlos como un paquete.
- 2.- Pueden usarse variables de sustitución.
- 3.- Se pueden crear y referenciar variables (comunmente llamadas variables globales) que contengan un valor y que esten disponibles durante la sesion de SOL'Menu.
- 4.- Podemos llamar procedimientos previemente definidos.

## Procedimientos Empaquetados

SQL\*Menu tiene la capacidad de utilizar paquetes de instrucciones de PUSQL junto con otros comandos del menu item o en forma aislada. La mayorá de las macros de SQUMenu tienen por lo menos un procedimiento empaquetado, estos procedimientos son usados para:

- a) Controlar el cursor dentro de una aplicación o menu.
- b) Permite a los usuarios ejecutar funciones propias de sus aplicaciones.
- c) Ayuda a evitar entradas de datos repetidas.

Cuando un menu es utilizado, los procedimientos empaquetados se habilitan automáticamente, los procedimientos empaquetados permitidos son:

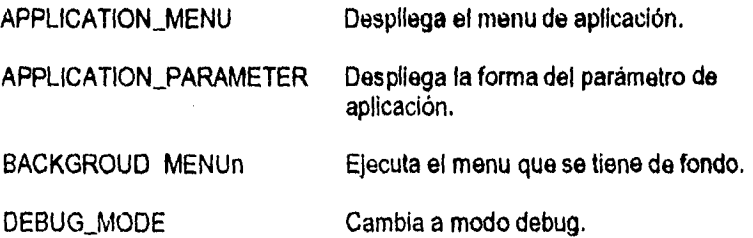

and and **I** 

CNIVERSIDAD NACIONAL AUTONOMA DE MEXICO 123 CONSUMIDADE NACIONAL AUTONOMA DE MEXICO 123

## CAPITADO V HEBRANCENTAS OPACLE

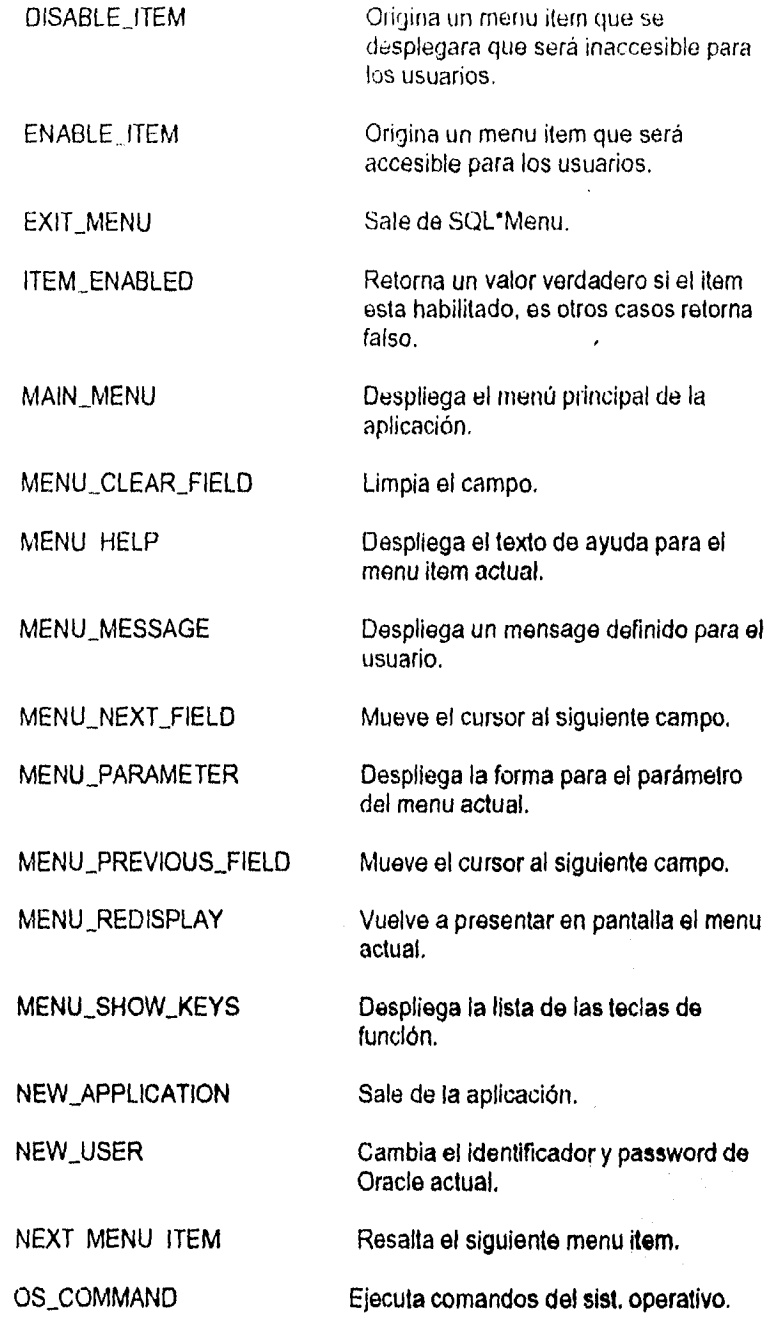

[11] [Escuela Nacional de Estudios Profesionales ARAGON]

 $\mathbf{I}_{\mathbf{r}}$ in<br>Havo

> $\pmb{F}$  ,  $\frac{1}{2}$

 $\ddotsc$ 

لأنت

÷

 $\mathbf{I}$ 

J  $\mathfrak{f}$ 

#### PHRODUCTON AL LENGUAJE SQUYA LAS HEPRAMIENTAS CRACLE

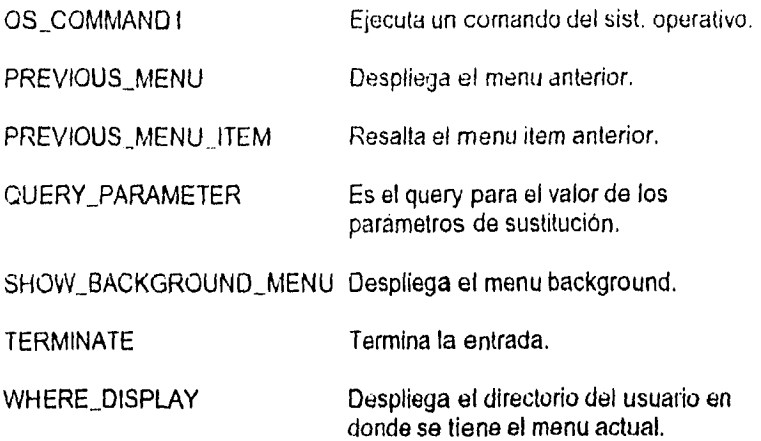

Existen argumentos que deben ser adicionados a DISABLE\_ITEM, ENABLE ITEM, ITEM ENABLED, MENU MESSAGE, NEW APPLICATION, NEW\_USER, OS\_COMMAND, OS\_COMMAND1, QUERY\_PARAMETER y EXIT\_MENU. La sintaxis de estos argumentos es similar a la siguiente:

DISABLE\_ITEM ('nombre\_menu','nombre\_item')

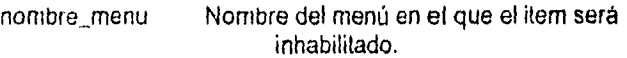

nombre\_item Es el nombre corto del item que será inhabilitado.

ENABLE \_ITEM ('nombre\_menu','nombre\_item')

nombre\_menu Nombre del menú en el que el item será habilitado.

nombre\_item Es el nombre corto del item que será habilitado.

EXIT\_MENU ('mensage')

mensage Es el mensage a desplegar.

ITEM\_ENABLED (nombre\_menu':nombre\_itern1)

UNIVERSIDAD NACIONAL AUTONOMA DE MENICO 1:55 (1:55 pm) and 1:55 pm (1:55 pm) and 1:55 pm (1:55 pm) and 1:55 pm

#### CARITULO V. HERRAMIENTAS ORACLE

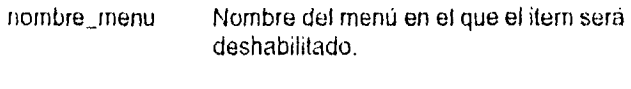

nombre \_item Es el nombre corto del item que será deshabilitado.

MENU\_MESSAGE ('mensage')

mensage Es el mensage a desplegar.

NEW\_APPLICATION ('nombre\_aplicación')

nombre\_aplicación Es el nombre de la aplicación.

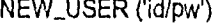

id Es el identificador de usuario Oracle.

pw Es el password de ese usuario.

OS\_COMMAND (' (TYPE=tipo) cmd')

tipo Es el tipo de comando que se asignara y puede tener los valores: 2, 3, 4 y 5.

cmd Es un comando del sistema operativo.

#### OS\_COMMANDI (' (TYPE=tipo) cmd')

tipo Es el tipo de comando que se asignara y puede *tener*  los valores: 2, 3, 4 y 5.

cmd Es un comando del sistema operativo.

QUERY\_PARAMETER (parámetro,..)

parametro Es un parámetro de sustitución de SQL<sup>\*</sup>Menu,

الاست.<br>المواضع المواضع المواضع

 $\mathcal{F}$  and

#### Funciones de empaquetado

SQL Menu tiene funciones de empaquetado que son referenciadas a las líneas de comando de los menu item y a los procedimentos de PL/SQL. Las funciones de empaquetado son usadas para registrar los resultados de la ejecución de los procedimientos de empaquetado, tambien son usadas para cambiar el curso de una aplicación. Las funciones de empaguetado disponibles para ejecutar independientemente un menu son:

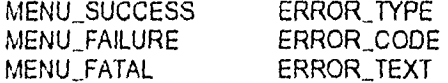

Cuando un menu de aplicación es llamado desde SQL\*Forms, las siguientes funciones de emapquetado se ponen a disposición:

FORM\_SUCCESS FORM FAILURE FORM FATAL

eiemplo:

Crearemos una opción en el menu de background que permita al usuario moverse al menu principal, para esto usaremos código de PL/SQL.

#### MAIN MENU:

IF MENU\_SUCCESS THEN MENU\_MESSAGE ('Realizado'); ELSE MENU\_MESSAGE('Falla al ejecutar');

#### Usando parámetros de sustitución en PL/SQL

Los parámetros de sustitución estan disponibles en PL/SQL, para usarlos dentro de un bloque es necesario utilizar el procedimiento QUERY\_PARAMETER dentro del bioque. Cuando el usuario cambia un menu item, el procedimiento anterior se ejecuta, la forma de parámetro es desplegada y el usuario podrá en esos momento introducir los parámetros especificados. En el siguiente ejempio se muestra cómo incluir parámetros de sustitución en PL/SQL.

QUERY\_PARAMETER ('&f1 &f2'); OS\_COMMAND ('(TYPE=3) copy' || :f1 ||'' || :f2);

UNIVERSIDAD NACIONAL AUTONOMA DE MENICO

# Variables Globales

Las variables globales son variables que conservan el valor asignado durante toda la sesi 'con de SQL\*Menu. Una variable global tiene el formato:

GLOBAL.nombre\_variable

donde nombre\_variable viene siendo el nombre que se le asigna a la variable global. Como ejemplo, retomaremos el código anterior en donde se copia un archivo existente a otro nuevo, sin embargo aqui el nombre del archivo nuevo será salvado en la variable global, después crearemos un nuevo background menu ítem para que el usuario pueda editar el nuevo archivo sin introducir el nombre, Después del comando OS\_COMMAND incluiremos :

:GLOBAL.nombre\_archivo := :f2;

para crear el item para el menu de background utilizaremos el siguiente código:

OS COMMAND ('(TYPE=3) write sys\$output "Editando archivo: " || :GLOBAL.nombre\_archivo || ' " '); OS\_COMMAND ('(TYPE=3) edit ' : GLOBAL.nombre\_archivo);

ahora salve, genere y ejecute la aplicación y observe los resultados.

#### La opción Procedure

Un procedimiento es un grupo de comandos de PUSQL que son llamados por los menu items. La sintaxis de un procedimiento es ligeramente diferente del que tiene el estándar de PUSQL:

PROCEDURE procedure\_defn (declaration ...1 BEGIN statement... [EXCEPTION exception\_handler ...] END;

donde:

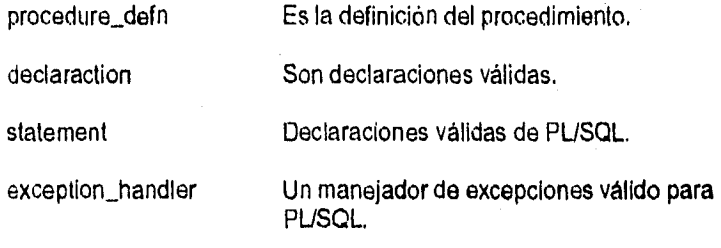

and the state of the state

Escuela Nacional de Estudios Profesionales ARAGON

 $\mathbf{F}$  .

 $123 -$ 

ejemplo:

```
PROCEDURE checal salario depto
     IS mayor_salario CONSTANT NUMBER(6):= 2000;
     salario depto odemo emp.salary%TYPE;
     msg_text oderno.temp.message%TYPE;
BEGIN
     QUERY PARAMETER('&DT');
     SELECT SUM (sueldo)
            INTO salario depto
           FROM odemo.emp
      WHERE no_depto = : dt;
     IF salario depto > mayor salario THEN
           msg_text := 'Salario grande' || to_char(mayor_salario);
     ELSE
           msg_text := 'Salario bajo' !! to_char(mayor_salario);
     END IF:
     INSERT INTO odemo.temp (no depto, message)
           VALUES (:dt, msg_text);
     COMMIT:
     EXCEPTION
           WHEN NO_DATA_FOUND THEN
                 msg_text := 'Depto No: ' || :dt || 'No existe';
                 menu8_message(msg_text);
           WHEN OTHERS THEN
                 msg text:= to char(sqlcode) || sqlerm;
                 menu_message(msg_text);
```
## END:

La declaración PROCEDURE

La sintáxis de esta declaración es la siguiente:

PROCEDURE procedimiento [(nombre\_variable [modo] type[:=valor],...)] IS

donde:

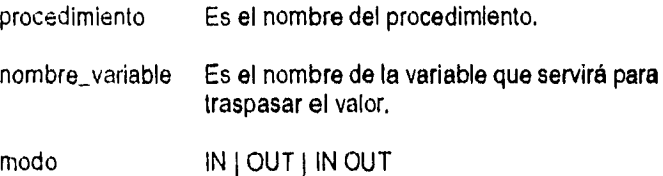

 $\label{eq:1} \mathcal{L}_{\mathcal{A}} = \mathcal{L}_{\mathcal{A}} = \mathcal{L}_{\mathcal{A}} = \mathcal{L}_{\mathcal{A}} = \mathcal{L}_{\mathcal{A}} = \mathcal{L}_{\mathcal{A}} = \mathcal{L}_{\mathcal{A}} = \mathcal{L}_{\mathcal{A}} = \mathcal{L}_{\mathcal{A}}$ 

## cAprnio y HERRAMIENTAS ORACLE

type BOOLEAN | CHAR | NUMBER | DATE valor Un valor para almacenar en la variable.

cuando seleccionamos la opción Procedure del menu principal, aparecerá la siguiente pantalla:

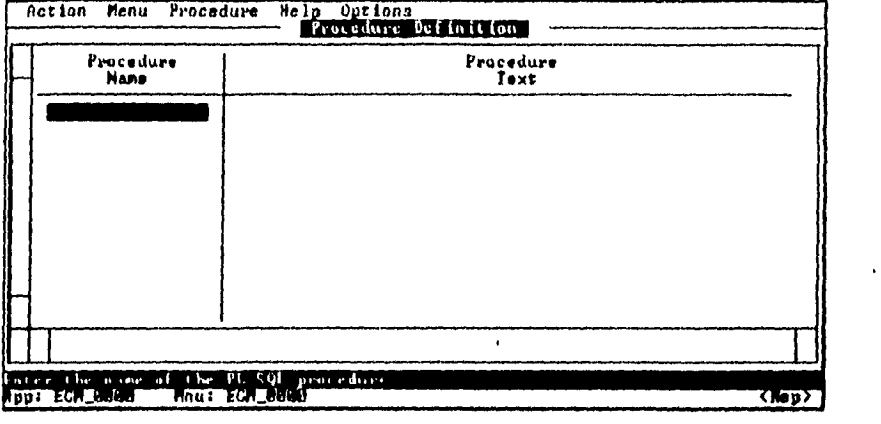

los atributo que contiene esta pantalla son los siguientes:

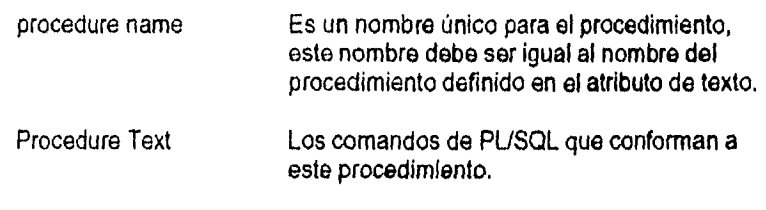

الوالي الأفار المتلا

 $\Delta\omega$  ,  $\omega$ 

 $\mathbf{f}$  ,  $\mathbf{f}$ 

 $\pmb{\downarrow}$ ä

# La opción Heip

Esta opción se ocupa para llamar al texto de ayuda que tiene integrado SQL\*Menu para la sesión actual. Para desplegar la ayuda de un objeto en particular coloque el cursor en el objeto en cuestion y presione la tecla de ayuda.

Para desplegar la tabla de contenido del sistema de ayuda en linea despliege el menu de ayuda y presione la letra C. Si oprime la tecla l visualizara el indice. Ahora blen, al momento de seleccionar la opción de ayuda, la pantalla será semejante a la siguiente:

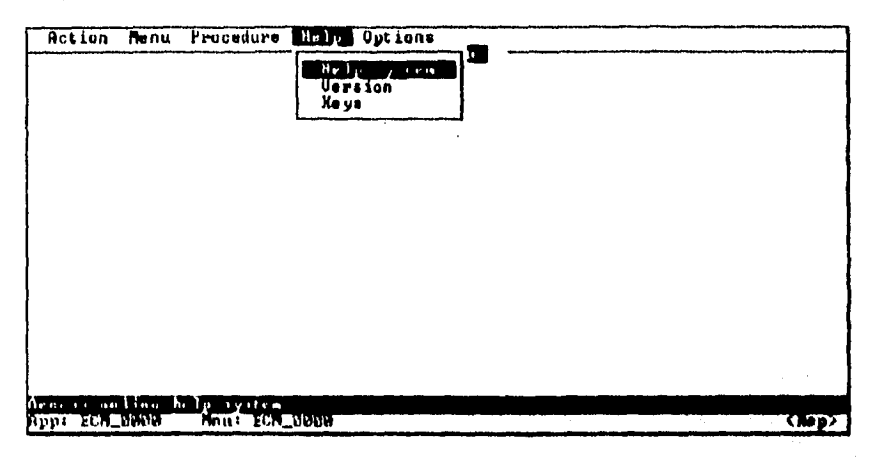

las opciones que aparecen son:

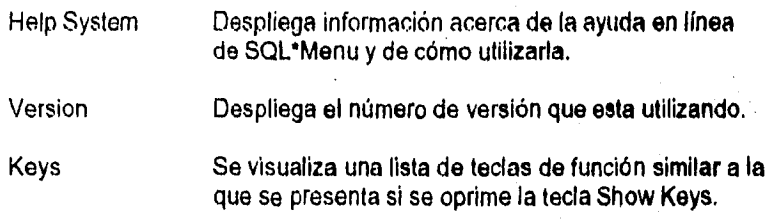

#### $\mathtt{c}$  apetitio  $\nabla$  EEFRAMENTAS ORACLE.

# La opción Options

Las opciones son usadas para controlar el comportamiento de SQL\*Menu y sus aplicaciones, durante la sesion de diseño o durante la ejecución de estas. Para activar estas opciones durante su sesión, seleccione la opción Options del menu principal.

esta pantalla tiene las siguientes opciones:

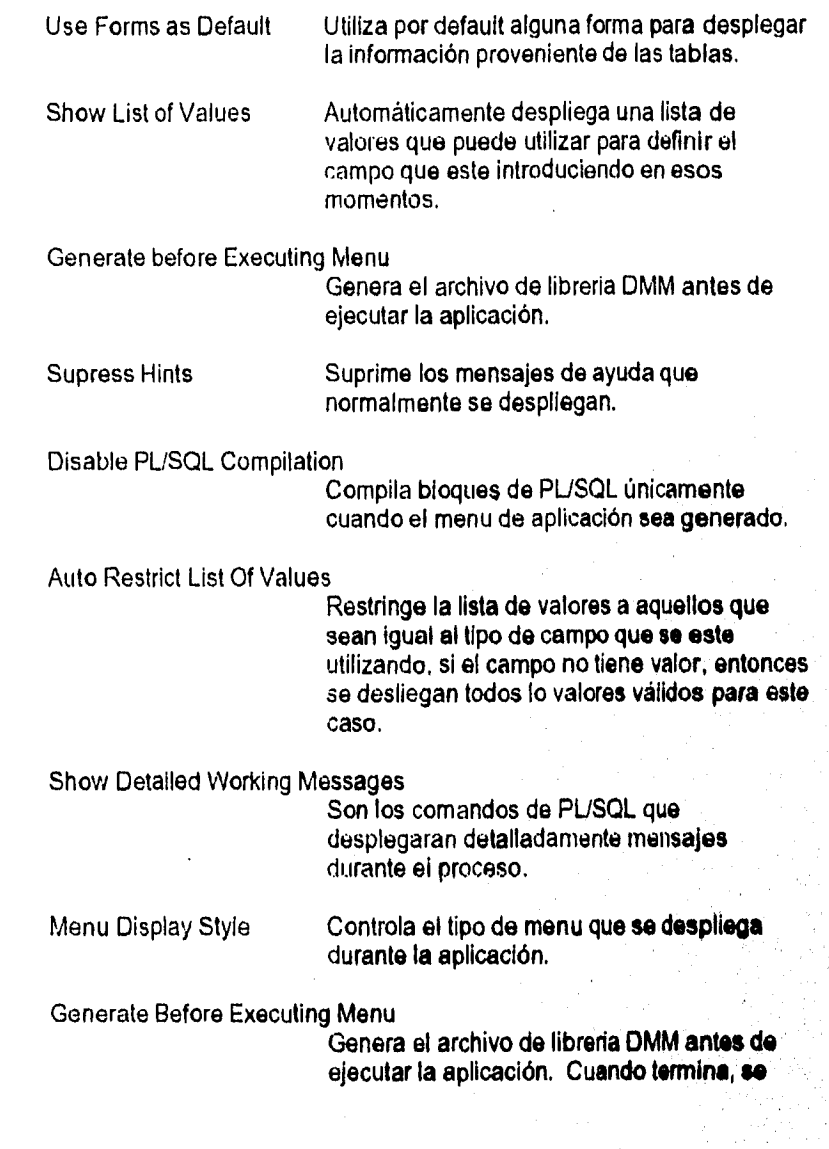

132 Escuela Nacional de Esnudiot Protesional de Esnudiot Protesional de Esnudiot Protesional de Esnudiot ARAGON

加速比

INTRODUCCIÓN AL LENGUAJE SQL Y A LAS HERRAMEENTAS ORACLE

debe de oprimir la opción Execute y la<br>aplicación se activara.

Supress Hints

Suprime los mensajes de ayuda que<br>normalmente se despliegan.

 $111$ 

#### UNIVERSIDAD NACIONAL AUTONOMA DE MENICO

# **CONCLUSIONES**

**Como se ha observado, SQL es un lenguaje de programación que posee características como las de realizar operaciones con los datos directamente, sin tener que utilizar algun tipo de interfaz; proporcionar seguridad al permitir alterar la información a nivel usuario o a nivel B.O.; estructurar de mejor manera la Información almacenada, etc. dichas caractoristicas permiten explotar de manera sencilla la información de una Base de Datos en un ambiente Cliente - Servidor.** 

**La forma en que opera SQL demuestra la aplicación práctica del modelo Entidad - Relación y por ser un lenguaje no procedural permite que el usuario solicite a la computadora los datos que desea ver y no se involucra en el cómo la computadora los va a obtener. Las consultas a la B.D. se basan en comandos propios de SQL, mismos que son pocos y fáciles de utilizar, lo que permite ordenar consultas sumamente complejas de manera sencilla y ordenada.** 

**Este trabajo consta de 5 capítulos que abarcan desde conceptos básicos de bases de datos y redes de computadoras hasta una referencia complete de los comandos y sintaxis de los mismos, también proporciona una explicación peso a paso del como funcionan cada una de las herramientas que comunmeMe se utilizan dentro del ambiente de trabajo. Por lo anterior, se puede decir que dicho trabajo cumple con su objetivo, que es el de Introducir al lector en uno de loe**  lenguajes que por su potencia y sencillez facilita el manejo de grandes volumenes **de información, solo espero que si alguna vez alguien lee con fines de consulta este escrito, sepa aprovechar su contenido, ya que la información aqui recopilada**  no solo se tomo de algunos libros, sino tambien de experiencias laborales que se **tuvieron mientras se desarrollaban sistemas con este lenguaje en diatiritas pedes de la República Mexicana y que actualmente se encuentran trabelendo en lame eficaz a nivel nacional como lo es el Sistema de Transpotle Marino «agitado pera la Región Marina de Petróleos Mexicanos el cual fuá el primer sistema implantado a nivel nacional en el que participe como desarrollada y del cual me siento muy orgulloso.** 

 $134$ 

UNIVERSIDAD NACIONAL AUTONOMA DE MEXICO